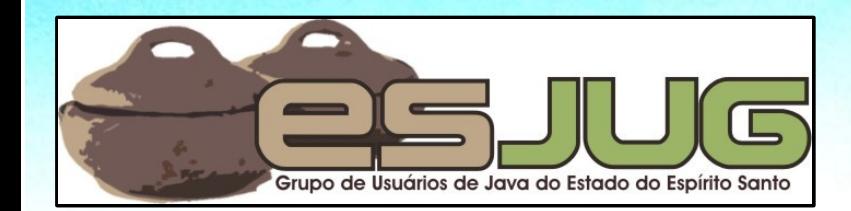

# **Desenvolvimento de Aplicações Web com Struts<sup>2</sup>**

**UNDO GRUPPE** 

### Aprenda Struts<sup>2</sup> em 15 passos

Java and all Java-based marks are trademarks or registered trademarks of Sun Microsystems, Inc. in the U.S. and other countries

### **Licença para uso e distribuição**

Este material está disponível para uso nãocomercial e pode ser derivado e/ou distribuído, desde que utilizando uma licença equivalente.

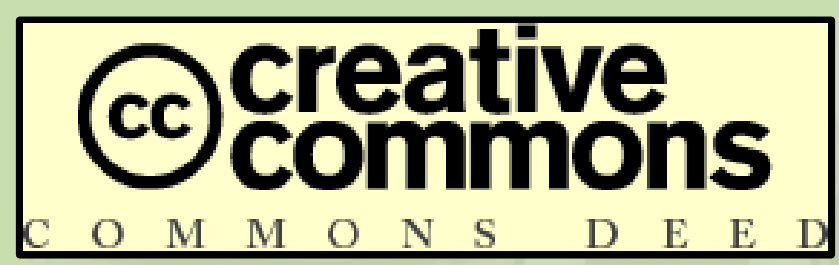

Atribuição-Uso Não-Comercial-Compatilhamento pela mesma licença, versão 2.5

http://creativecommons.org/licenses/by-nc-sa/2.5/deed.pt

**2** Você pode copiar, distribuir, exibir e executar a obra, além de criar obras derivadas, sob as seguintes condições: (a) você deve dar crédito ao autor original, da forma especificada pelo autor ou licenciante; (b) você não pode utilizar esta obra com finalidades comerciais; (c) Se você alterar, transformar, ou criar outra obra com base nesta, você somente poderá distribuir a obra resultante sob uma licença idêntica a esta.

#### **Sobre o autor – Vítor Souza**

#### Formação:

Graduação em Ciência da Computação, mestrado em Engenharia de Software, pela UFES.

D Java:

- Desenvolvedor Java desde 1999;
- **Especialista em desenvolvimento Web;**
- Coordenador do ESJUG.

**Profissional:** 

- **Professor substituto no DI / UFES;**
- Engenho de Software Consultoria e Desenvolvimento.

Contato: vitorsouza@gmail.com

### **Sobre o tutorial**

- Apresentação do Struts<sup>2</sup>;
- **Passo a passo do uso do framework;**
- **Demonstrações;**
- Conteúdo:
	- o Instalação
	- Configuração básica
	- Ações
	- **D** Resultados
	- **Biblioteca de tags**
	- **D** Freemarker
	- o Interceptadores
	- Validação de dados

o Inversão de controle o Internacionalização **Enviando arquivos** O resultado **stream** O Relatórios JasperReports Ações encadeadas o Integração com SiteMesh o Integração com Spring

**4**

## **Servidor de páginas estáticas**

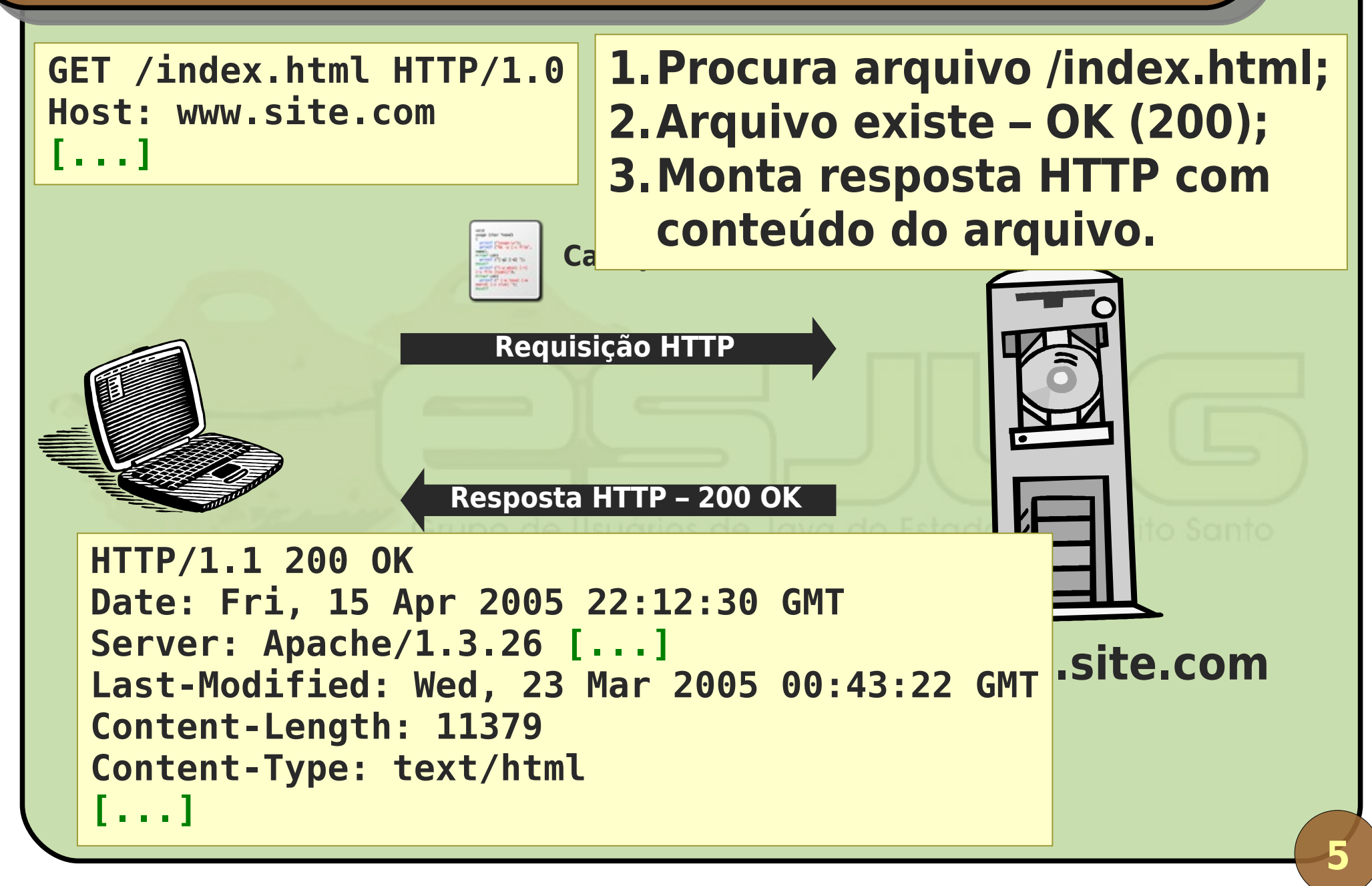

## **Servidor de páginas dinâmicas**

**GET /index.asp HTTP/1.0 Host: www.site.com [...]**

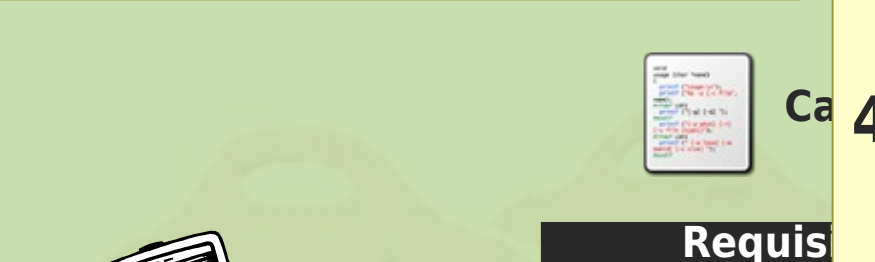

<sup>Ca</sup> 4. Monta resposta HTTP mesclan-**1.Procura arquivo /index.asp; 2.Interpreta script do arquivo; 3.Arquivo existe e não houve erros – OK (200); do conteúdo estático e dinâmico (gerado pelo script).**

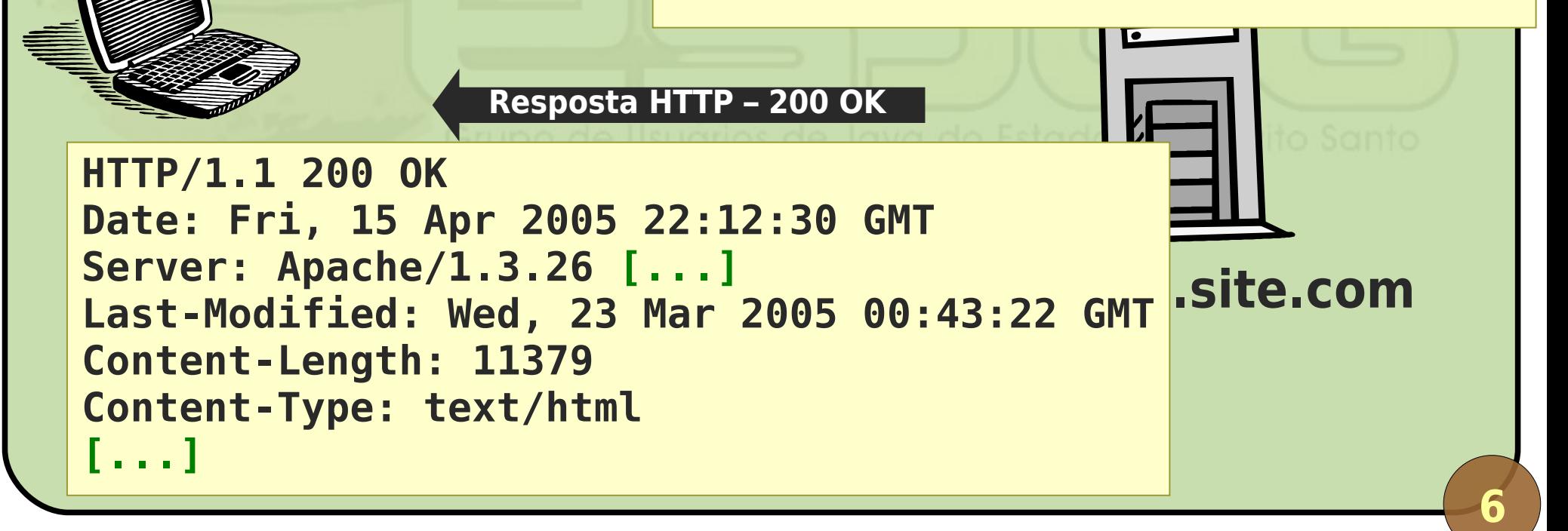

### **Evolução de Java para a Web**

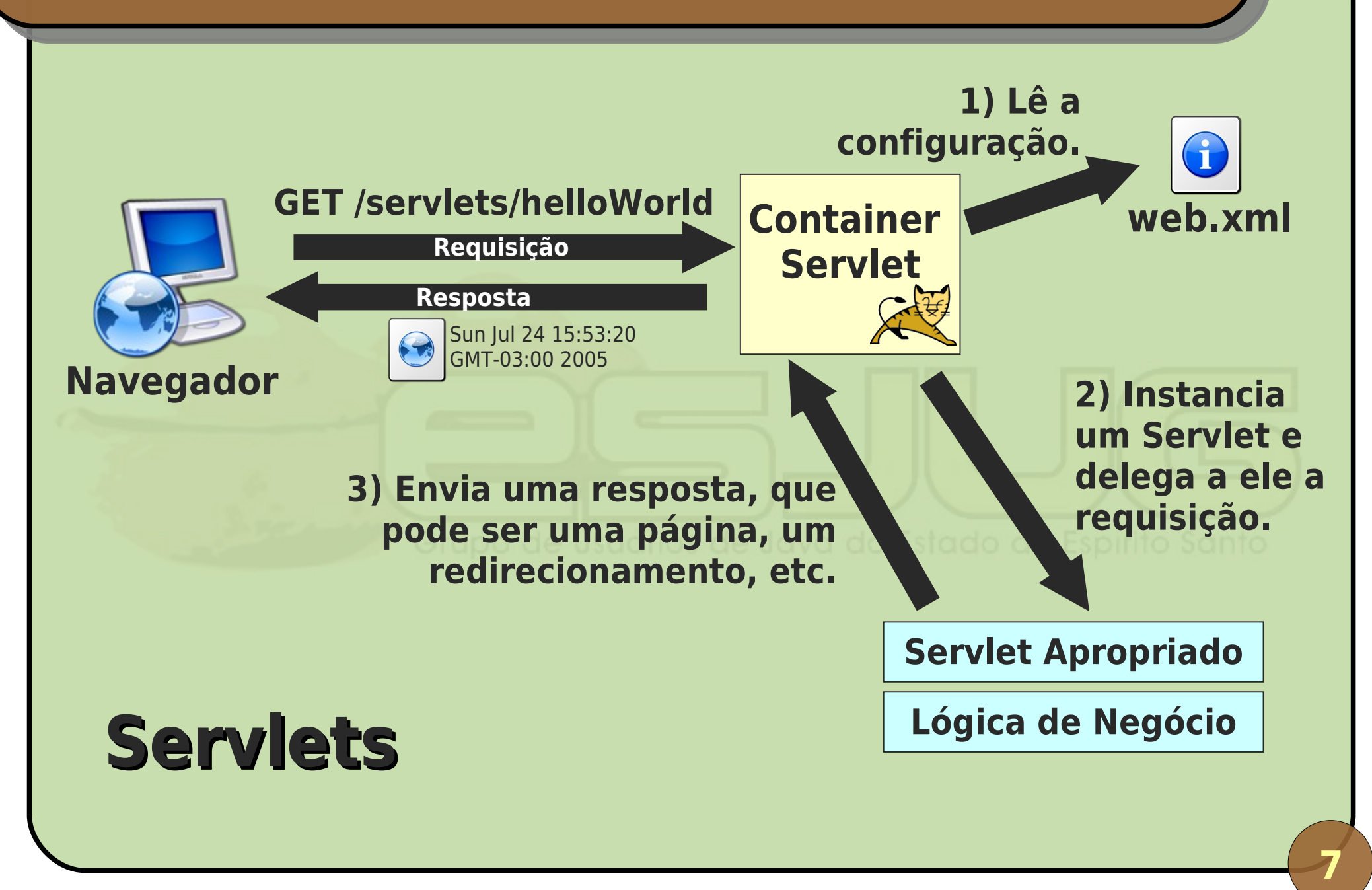

#### **Servlets devem ser registrados**

```
<?xml version="1.0" encoding="UTF-8"?>
<web-app >
   <filter> ... </filter>
   <listener> ... </listener>
   <servlet>
     <servlet-name>helloWorld</servlet-name>
     <servlet-class>web.HelloWorldServlet</servlet-
class>
   </servlet>
   <servlet-mapping>
     <servlet-name>helloWorld</servlet-name>
     <url-pattern>/servlets/helloWorld</url-pattern>
   </servlet-mapping>
</web-app>
```
### **Não adequado para escrever HTML**

**public class HelloWorldServlet extends HttpServlet { public void init() throws ServletException { } public void doPost(HttpServletRequest request, HttpServletResponse response) throws ServletException, IOException {**

```
 response.setContentType("text/html");
 PrintWriter out = response.getWriter();
 Date now = new Date(System.currentTimeMillis());
```

```
 out.write("<html><head><title>");
 out.write("Hello World</title>");
 out.write("</head><body>" + now);
 out.write("</body></html>");
 out.close();
```
 **}**

**}**

## **Evolução de Java para a Web**

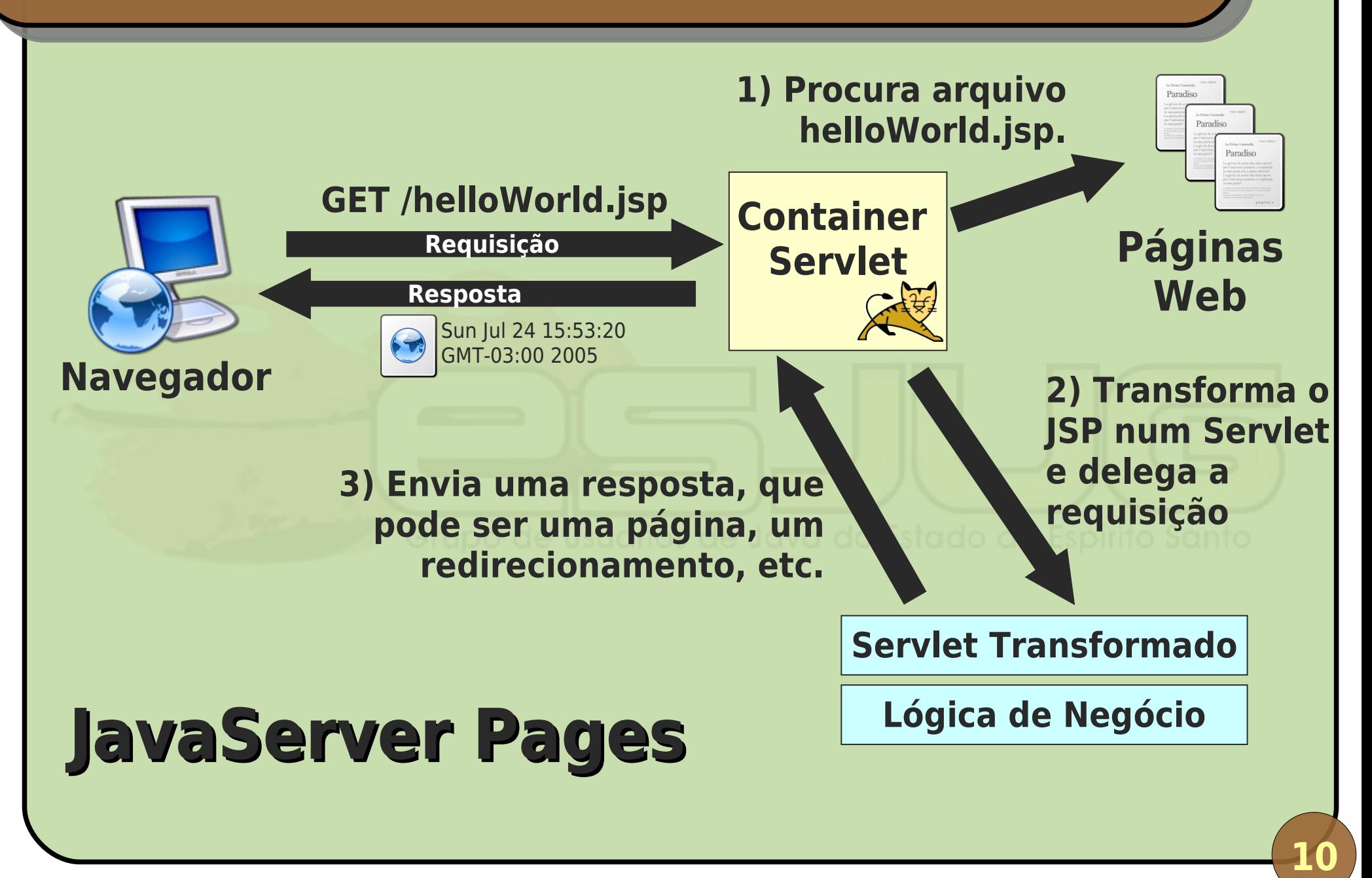

#### **Menos mapeamento, mais HTML**

```
<html>
   <head>
     <title>Hello World</title>
   </head>
   <body>
     <%= new java.util.Date() %>
   </body>
</html>
```
### **Inadequado para lógica de negócio**

```
<html>[...]
<%
Connection conn; PreparedStatement stmt;
conn = BancoDados.conectar();
stmt = conn.prepareStatement("SQL");
ResultSet rs = stmt.executeQuery();
// [...] Lógica de negócio.
stmt = conn.prepareStatement("SQL");
stmt.executeUpdate();
%>
[...]</html>
```
## **Evolução de Java para a Web**

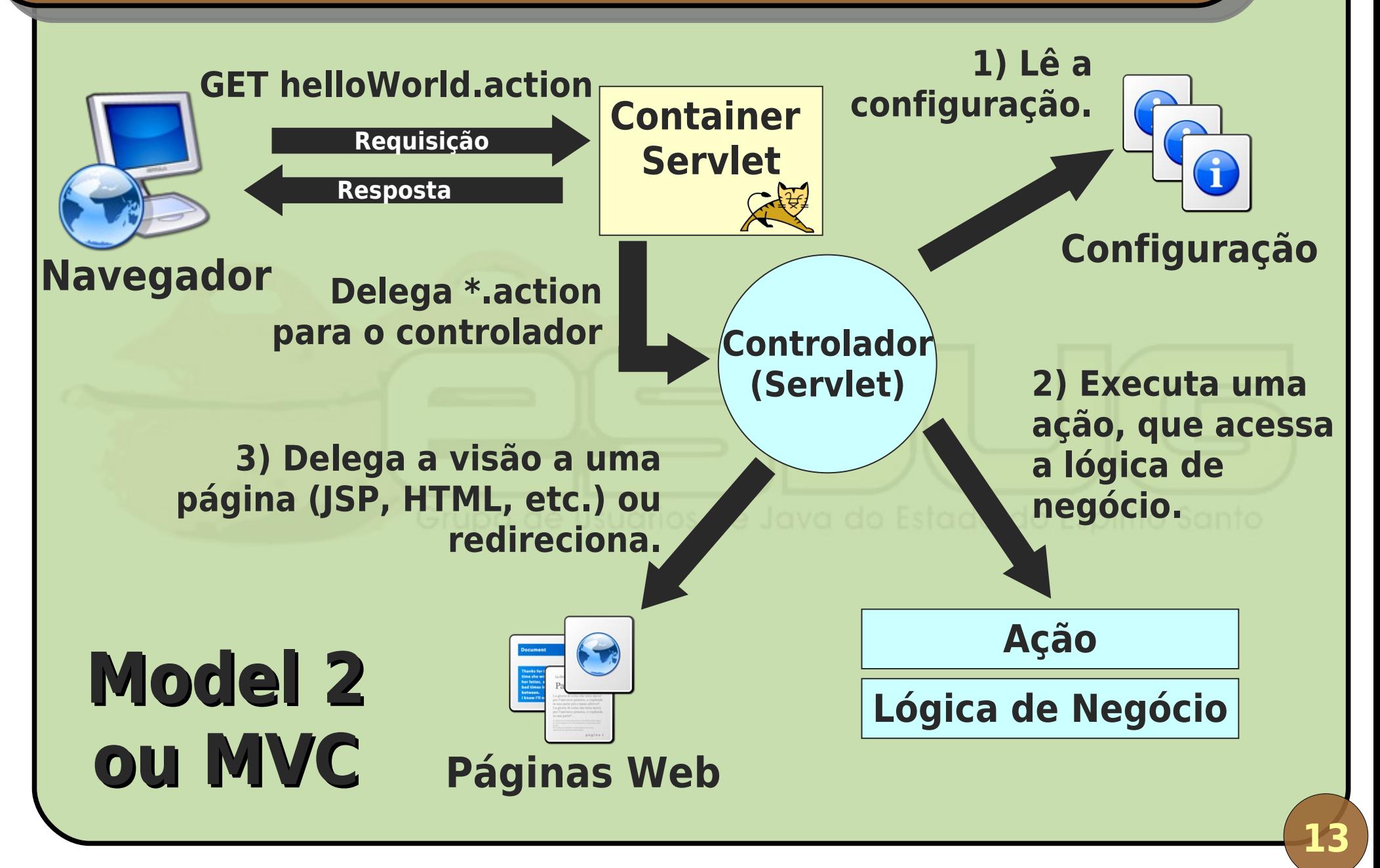

### **Separação de interesses**

- Páginas web (JSP, HTML, etc.) cuidam da parte visual;
- Servlet central faz o controle mediante configuração;
- Ações manipulam classes de lógica de negócio (modelo).

**14**

#### **Nascem os frameworks MVC**

- O nome correto seria "Front Controller";
- A lógica do MVC é altamente generalizável;
- **Podemos listar mais de 50 frameworks** diferentes:

**Action Framework, Barracuda, Bento, Bishop, Cameleon, Canyamo, Cassandra, Chiba, Cocoon, Dinamica, Dovetail, Echo, Expresso, Folium, Genie, Helma, Jacquard, Jaffa, Japple, JATO, JBanana, Jeenius, JFormular, JPublish, jStatemachine, Jucas, JWAA, JWarp, jZonic, Macaw, Maverick, Melati, Mentawai, Millstone, MyFaces, Nacho, Niggle, OpenEmcee, OXF, RIFE, Scope, Shocks, Smile, SOFIA, Spring MVC, Struts, Tapestry, TeaServlet, Turbine, Verge, VRaptor, Warfare, WebOnSwing, WebWork, wingS, Xoplon**

Fonte: http://www.manageability.org/blog/stuff/how-many-java-web-frameworks

#### **Destaques**

#### **Struts 1:**

Padrão "de facto" , mais antigo e usado no mercado, também mais odiado.

#### VRaptor2:

Projeto brasileiro, uso de anotações para diminuir a quantidade de configuração XML.

**Spring MVC:** 

**• Parte do Spring Framework.** 

WebWork / Struts 2:

**· Junção dos projetos Struts com WebWork, bastante** aceito pela comunidade.

#### **JavaServer Faces**

• JSR 127 – padrão oficial (27/05/2004);

- Várias implementações;
- Garantia de continuidade.
- Orientado a componentes e eventos: abordagem do Swing na Web;
- **"Concorrente indireto" dos frameworks MVC, por** se tratar de uma outra abordagem;
- **IBoss Seam.**

### **Struts 2**

- **Framework MVC para Web, junção dos projetos** Struts (Apache) e WebWork (Opensymphony);
- Baseado no XWork2, implementação do padrão de projeto Command, independente da Web;
- **Projeto da Apache Software Foundation.**

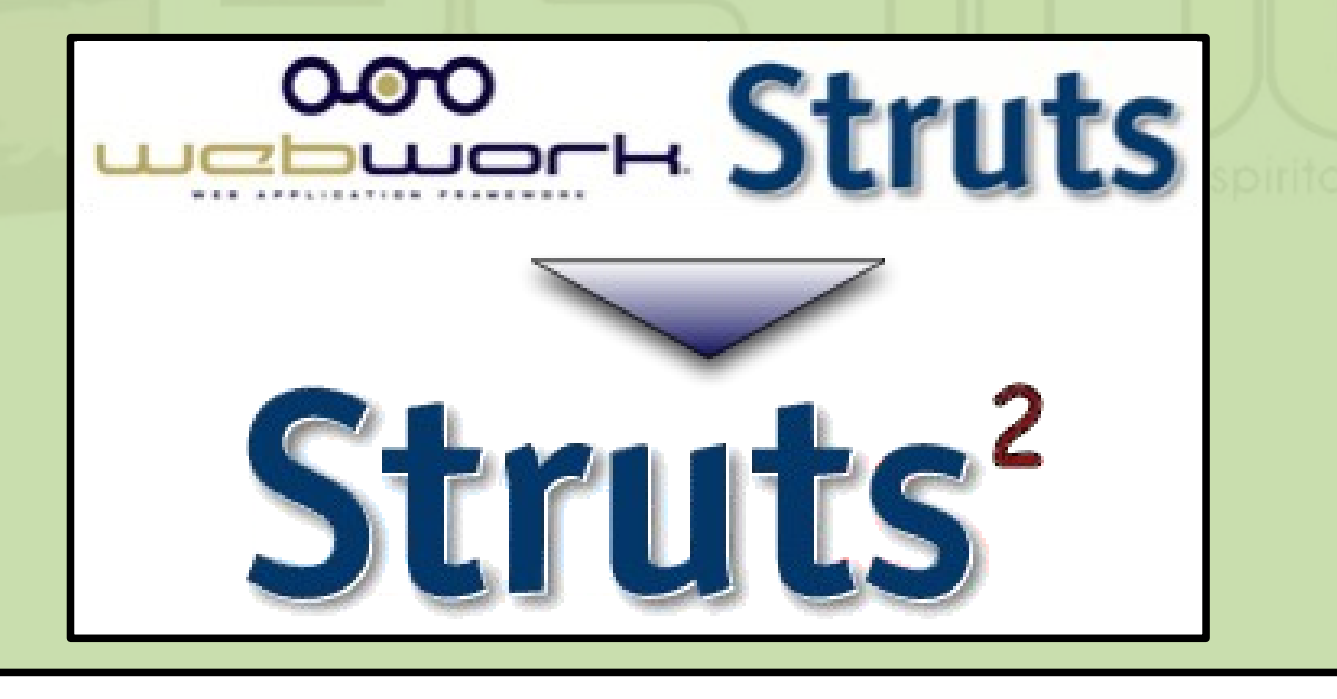

Agosto 2007 Desenvolvimento de Aplicações Web com Struts2

### **Informações gerais**

#### Website:

- http://struts.apache.org/
- **Clique em Documentation / Struts 2.x.**
- Versão atual (agosto/2007): 2.0.9;
- Licença:
	- **Apache Software License.**

### **Funcionalidades**

- Dispatcher (controlador) que recebe e delega requisições;
- **Tipos de resultado, com suporte a diversas** tecnologias de visão:
	- JSP;
	- **FreeMarker / Velocity;**
	- **JasperReports;**
	- XML.
- **Tag Library (e macros Velocity);**

Configuração flexível;

## **Funcionalidades**

- **Conversão automática de tipos;**
- **Framework de validação automática;**
- Expression Language OGNL (www.ognl.org);
- **Templates para geração de componentes;**
- **Extensível por meio de interceptadores;**
- Suporte a internacionalização (i18n);
- Suporte a pacotes e espaços de nomes;
- **Fácil integração com outros frameworks;**
- **Em especial, integração com o Spring.**

## **Evolução de Java para a Web**

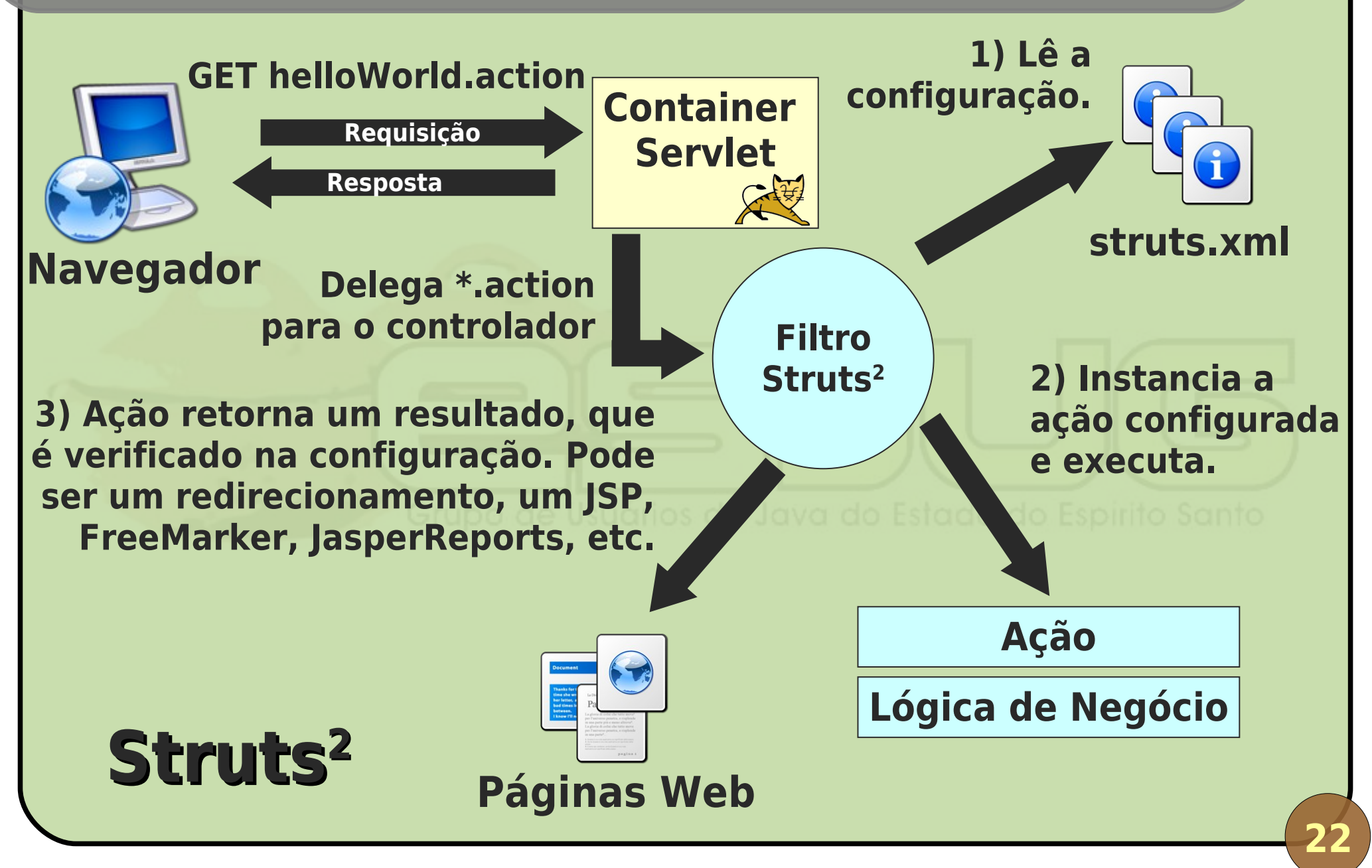

### **Vantagens e desvantagens**

- **Torna o desenvolvimento Web muito mais** simples, com código mais organizado;
- **Grande comunidade de usuários:** 
	- **Projeto da Apache;**
	- Excelente suporte voluntário pelo fórum.
- **Bem documentado;**
- **Atualizado em relação às tecnologias Web;**
- Não é implementação de um padrão do JCP (ex.: JSF).

### **Integração com Spring Framework**

- **Spring é utilizado como framework de injeção de** dependências;
- Por causa disso, falaremos um pouco sobre Spring;
- No entanto, para conhecer bem o Spring é necessário um curso inteiro sobre ele...

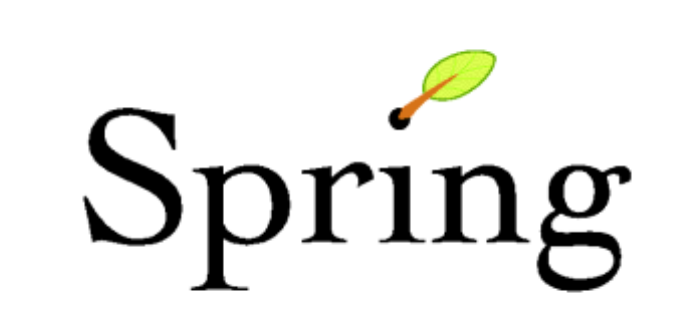

**24**

#### **Tutorial – Passo 1**

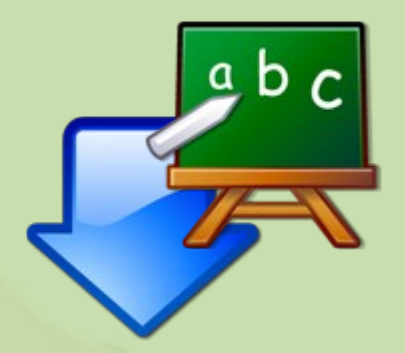

# **Primeiros passos: instalação**

**25**

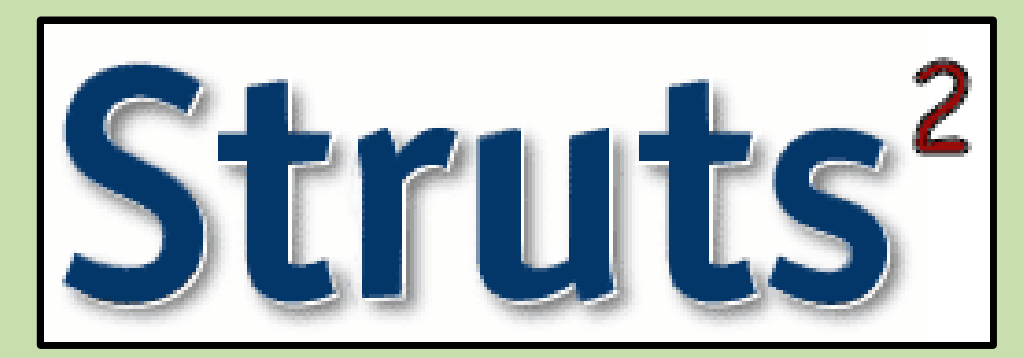

#### **Download**

http://struts.apache.org/download.cgi#struts209 Full Distribution: struts-2.0.9-all.zip (86mb); Conteúdo: apps: aplicações prontas de exemplo (showcase); docs: documentação; · lib: o framework e suas dependências; **Src: código-fonte.** 

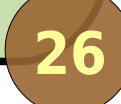

## **Instalação**

#### **D** "Instalar" um framework Web é saber:

- Quais as bibliotecas necessárias para escrever o código (inclusão no CLASSPATH);
- Quais as bibliotecas necessárias para rodar uma aplicação Web que utilize o framework (inclusão em WEB-INF/lib);
- Como configurar a aplicação Web para usar o framework (passo 2).

### **Preparação da infra-estrutura**

- **Servidor Web: Apache Tomcat 5.5;**
- **IDE: Eclipse Europa com ferramentas Java EE;**
- Processo:
	- **· Instalação de ambas as ferramentas;**
	- Configuração de um servidor Tomcat dentro do Eclipse (Preferences / Server / Installed Runtimes);
	- **Criação de um "Dynamic Web Project";**
	- Adição do projeto no servidor dentro do Eclipse;
	- Execução e depuração dentro da IDE.

### **Bibliotecas necessárias**

### Copiadas do diretório lib do pacote Struts<sup>2</sup>:

- Núcleo: struts2-core, xwork, freemarker, commonslogging, ognl;
- **Opcionalmente: dwr, sitemesh, spring, etc.**
- Pode-se usar um gerenciador de dependências:
	- Ex.: Ivy (atualmente na Incubadora da Apache);
	- Repositório LabES: http://labes.inf.ufes.br/ivy-rep/.

#### **ivy.xml**

```
<ivy-module version="1.0">
  <info organisation="labes-ufes"
module="portallabes" />
```
**<dependencies>**

**<dependency org="apache" name="struts2 core" rev="2.0" />**

**</dependencies> </ivy-module>**

```
<target name="deps">
```

```
<echo message="Obtendo dependencias..." />
```

```
<ivy:configure 
  url="http://labes.inf.ufes.br/ivy-
       rep/ivyconf.xml" />
<ivy:retrieve />
```
**</target>** 

#### **Tutorial – Passo 2**

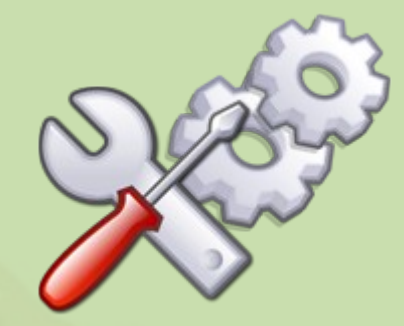

# **Configuração básica e primeira ação**

**32**

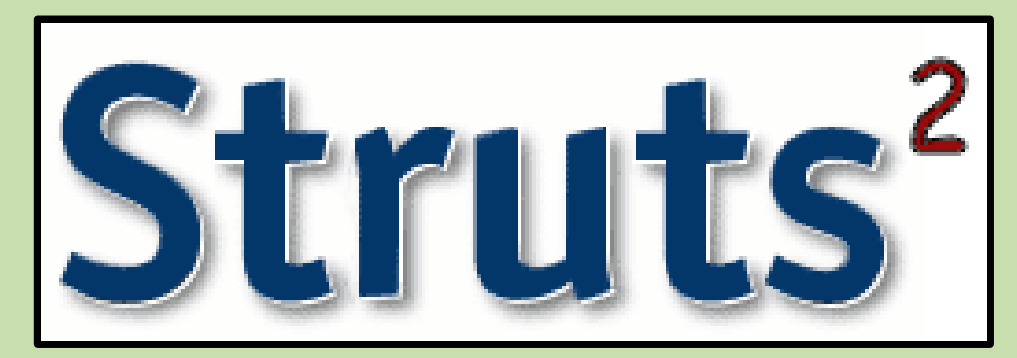

## **Aplicação em branco**

- Pacote Struts<sup>2</sup> / apps / struts2-blank: contém a configuração mínima;
- Utilizaremos nossas próprias configurações mínimas:
	- o applicationContext: configuração do Spring;
	- web.xml: configuração da WebApp, onde indicaremos o uso do Struts 2 ;
	- **o** log4j.properties;
	- **o** struts.properties;
	- **o** struts.xml.

### **Estrutura da aplicação em branco**

#### WEB-INF

#### o classes

log4j.properties o struts.properties ostruts.xml pages home.jsp • applicationContext.xml web.xml **Dindex.jsp** 

Raiz do src.

Páginas e modelos ficam escondidos. Arquivos de configuração da aplicação Web.

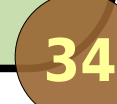

```
# Localização.
struts.locale = pt_BR
```

```
# Modo de desenvolvimento: recarrega 
# alterações e reporta erros que poderiam ser 
# ignorados.
struts.devMode = true
# Tamanho máximo para upload (10 MB).
struts.multipart.maxSize = 10485760
# Configurar o Spring como DI Container.
struts.objectFactory = spring
```
#### **struts.xml**

```
<!DOCTYPE struts [...]>
<struts>
  <!-- Inclui as configurações default. -->
  <include file="struts-default.xml" />
  <!-- Define um pacote de classes. -->
  <package name="default" extends="struts-default">
     <!-- Ação padrão do pacote. -->
     <default-action-ref name="home" />
     <!-- Definição da ação. -->
     <action name="home">
        <result>/WEB-INF/pages/home.jsp</result>
     </action>
     <!-- Adicione suas ações aqui. -->
  </package>
</struts>
```
Agosto 2007 Desenvolvimento de Aplicações Web com Struts2
#### **web.xml**

```
<!-- Configuração da WebApp. -->
<web-app [...]>
  <!-- Nome da WebApp. -->
  <display-name>TutorialStruts</display-name>
  <!-- Filtros. -->
  <filter>
    <filter-name>springFilter</filter-name>
    <filter-class>
       org.springframework.web.filter.
       RequestContextFilter
    </filter-class>
  </filter>
```
#### **web.xml**

```
<filter>
  <filter-name>strutsFilter</filter-name>
  <filter-class>
    org.apache.struts2.dispatcher
    .FilterDispatcher
  </filter-class>
</filter>
<!-- Mapeamento dos filtros. -->
<filter-mapping>
  <filter-name>springFilter</filter-name>
  <url-pattern>/*</url-pattern>
</filter-mapping>
```
#### **web.xml**

```
<filter-mapping>
    <filter-name>strutsFilter</filter-name>
    <url-pattern>/*</url-pattern>
  </filter-mapping>
  <!-- Listeners. -->
  <listener>
    <listener-class>
       org.springframework.web.context
       .ContextLoaderListener
    </listener-class>
  </listener>
</web-app>
```
### **index.jsp**

#### **<% response.sendRedirect(request .getContextPath() + "/home.action"); %>**

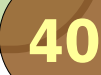

### **Primeira ação: Hello Struts2!**

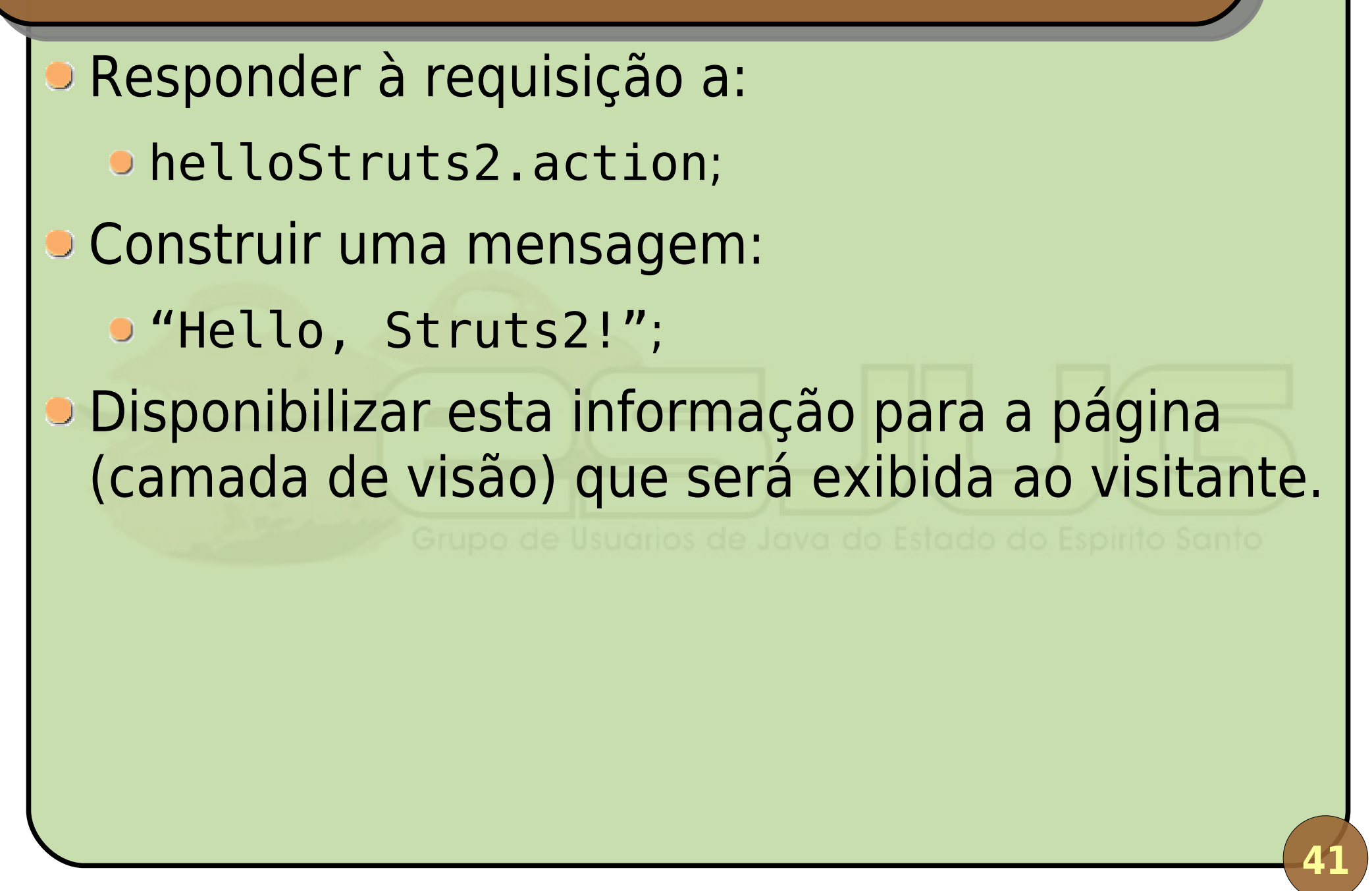

#### **Passos para construção de uma ação**

- 1º: Criar a classe de ação (se já não existe);
- 2º: Adicionar parâmetros de I/O na classe;
- 3º: Implementar o método que responde pelas evocações da ação;
- 4º: Configura a ação no framework (xwork.xml);
- 5º: Chamar a ação por sua URL.

### **Classe de Ação**

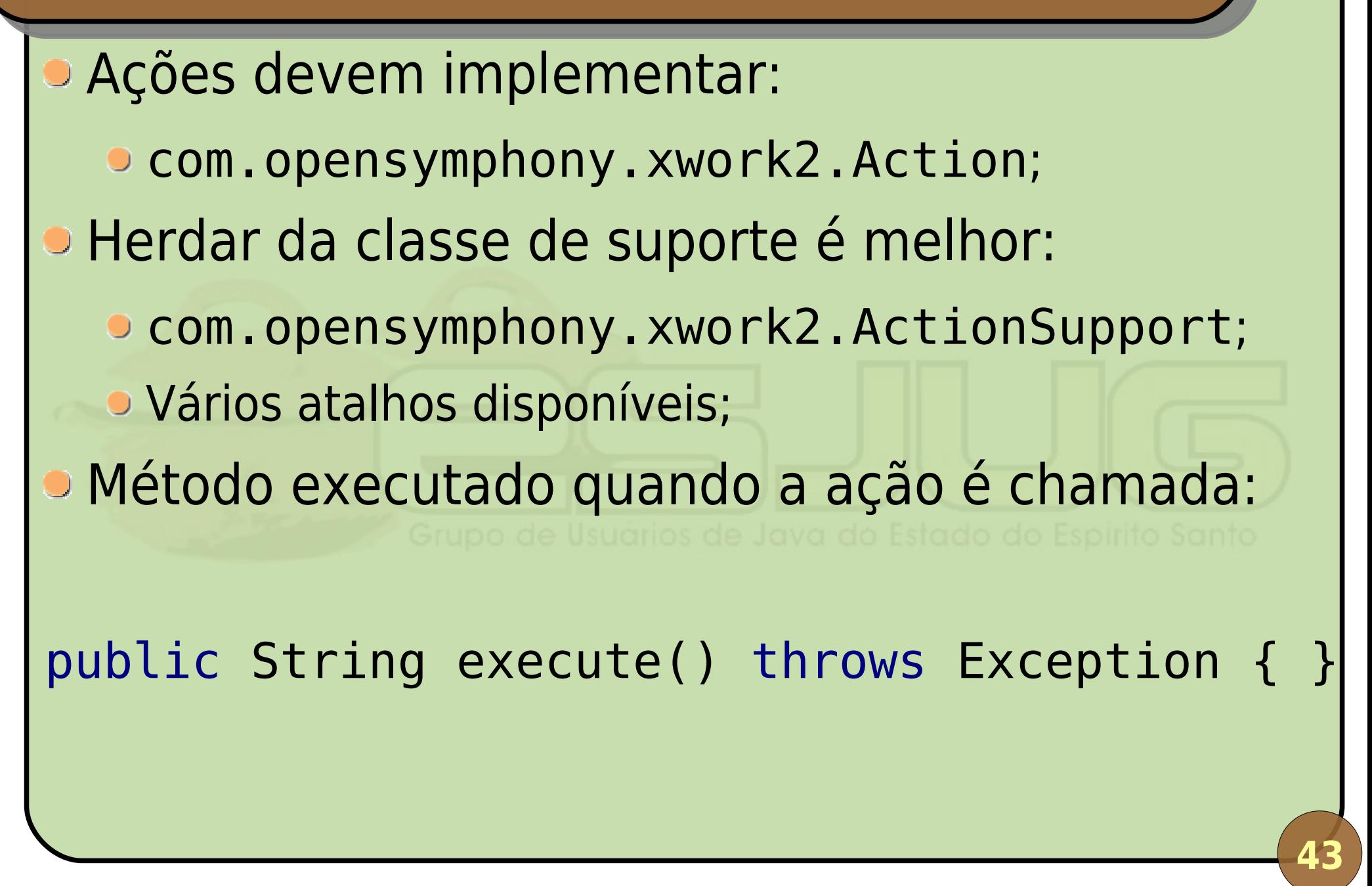

```
package
net.java.dev.esjug.tutorialstruts2.controller;
```

```
import java.util.Date;
import com.opensymphony.xwork2.ActionSupport;
public class HelloStruts2Action 
extends ActionSupport {
  private String mensagem = "Hello, Struts2! ("
+ new Date() + ")";
```

```
public String getMensagem() { 
  return mensagem;
```
**}**

**}**

### **Configuração no struts.xml**

```
<package name="default" [...]>
   [...]
```
**<action name="helloStruts2" class="net.java. dev.esjug.tutorialstruts2. controller.HelloStruts2Action">**

```
<result>/WEB-INF/pages/hello.jsp</result>
</action>
```
**</package>**

### **hello.jsp**

```
<%@ taglib prefix="s" uri="/struts-tags" %>
<html xmlns="http://www.w3.org/1999/xhtml">
<head>
  <title>Tutorial Struts2</title>
</head>
<body>
<h1>Tutorial Struts2</h1>
<p><s:property value="mensagem" /></p>
</body>
</html>
```
#### **Demonstração**

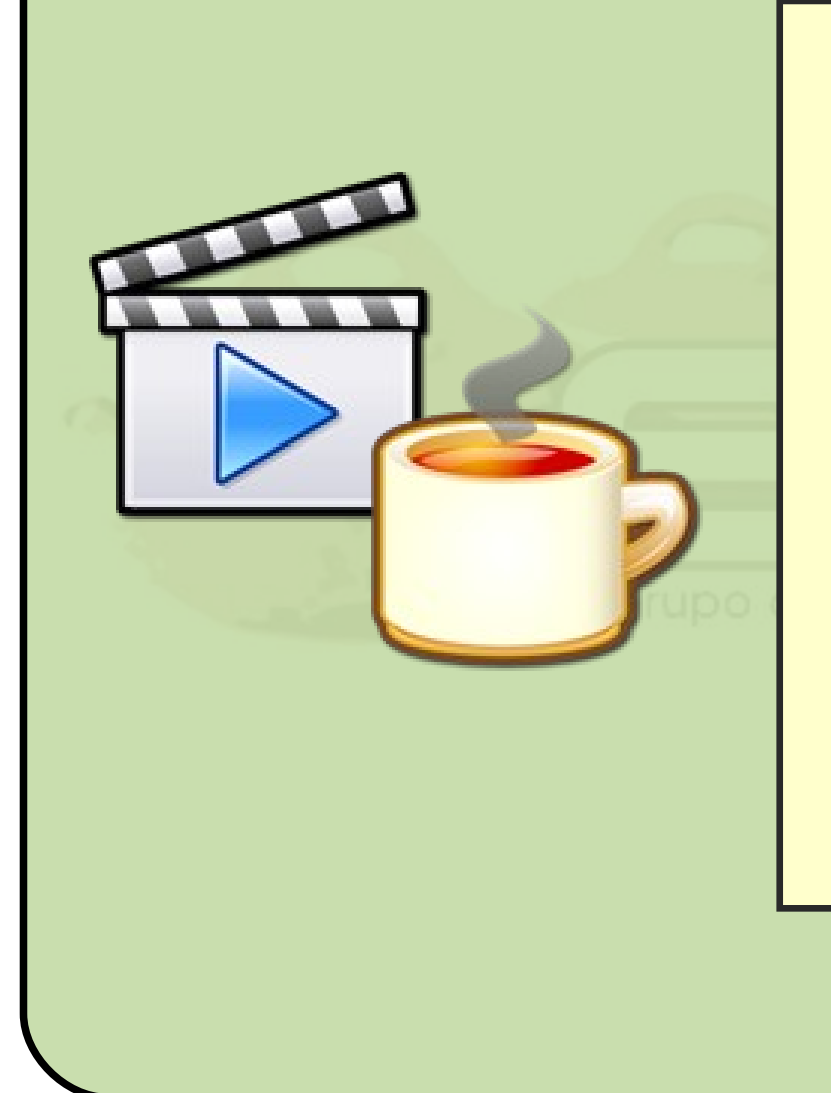

#### Construir nossa primeira ação: HelloStruts2

**47**

#### **Tutorial – Passo 3**

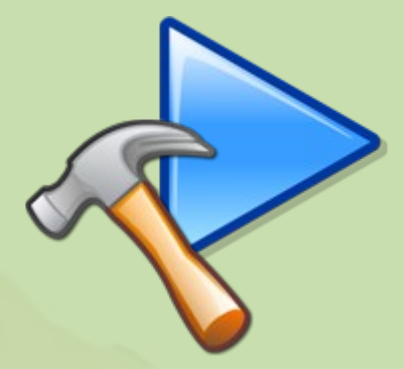

# **Entendendo melhor as ações**

**48**

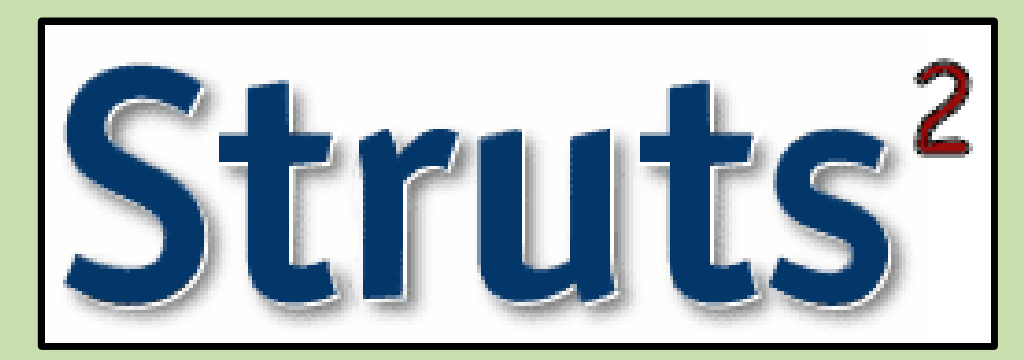

# **Ação**

- Unidade básica de execução (é o C do MVC);
- Responde à uma requisição determinada em struts.xml;
- Execução de uma ação:
	- 1º: É feita uma requisição pela URL da ação;
	- 2º: O framework verifica qual a classe que implementa a ação daquela URL e cria uma instância dela;
	- 3º: O framework verifica qual método implementa a ação e chama-o, aguardando seu resultado;
	- 4º: A partir do resultado, o framework verifica o que deve ser feito (geralmente processar uma página).

#### **Troca de dados**

■ Controle → Visão:

- Métodos getXyz() na classe de ação;
- Tags <s:property value= "xyz" /> no JSP;
- **Hello Struts2!**
- Visão → Controle:
	- Métodos setXyz() na classe de ação;
	- Envio de dados por formulários via POST ou GET (usa interceptadores – veremos adiante);
	- Há tags para construção do formulário (v. adiante).

### **Pilha de Valores (Value Stack)**

- A Value Stack é onde o Struts<sup>2</sup> coloca os dados da ação;
- A instância da classe de ação fica na Value Stack e a tag <s:property /> obtém dados lá;
- Outros objetos, como a requisição e a resposta HTTP, também estão disponíveis;
- Referências para objetos na pilha são escritas em OGNL;
- **Outras tags manipulam esta pilha. Não** entraremos em detalhes.

### **Conversão automática**

- Struts<sup>2</sup> converte automaticamente de String para o tipo apropriado e vice-versa;
- Basta declarar a propriedade como do tipo que se quer converter: Long, Float, Double, Boolean, Date, ...;
- Obedecem configuração de Locale da aplicação (se não for configurado, usa a do SO);
- **E** possível implementar seu próprio conversor para tipos específicos.

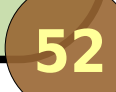

### **Troca de dados dirigida a modelo**

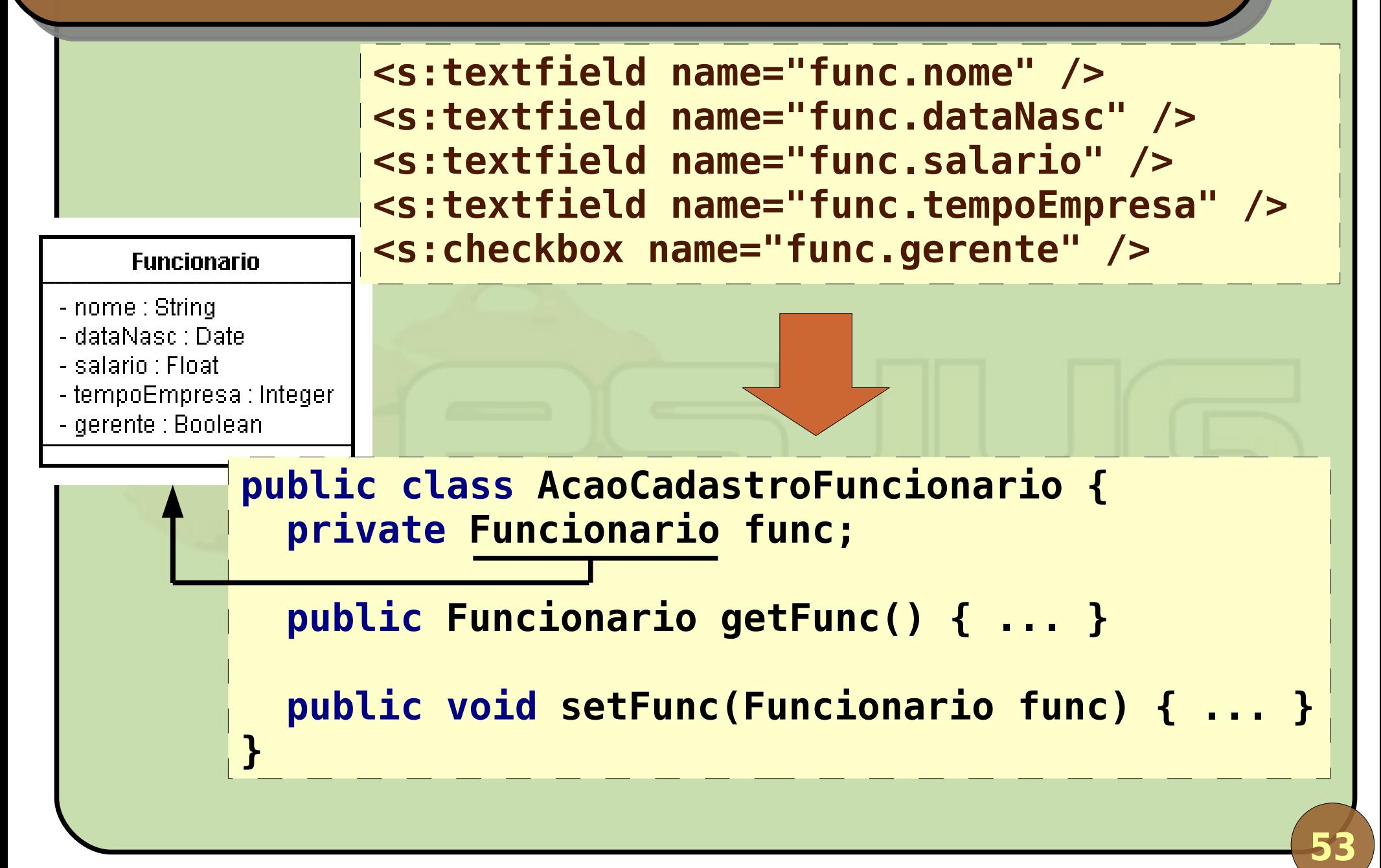

## **Múltiplos métodos de ação**

Uma classe de ação pode responder por várias URLs, bastando ter diferentes métodos de ação:

```
<action name="acao" class="pacote.ClasseAcao">
  <result>pagina1.jsp</result>
</action>
```
**<action name="acao02" class="pacote.ClasseAcao" method="executePasso02">**

**<result>pagina2.jsp</result> </action>**

> Chama o método executePasso02() ao invés de execute().

### **Múltiplos métodos pela URL**

- Uma mesma ação pode ser chamada com métodos diferentes;
- Basta colocar !método no meio da URL:

**<action name="cadastro" class="pacote.AcaoCad"> <result name="input">form.jsp</result> <result>resultado.jsp</result> </action>**

**<a href="cadastro!input.action">Cadastrar</a>**

- Struts 2 executará o método input() na ação;
- O método deve ser público, sem parâmetros e retornar String (assim como execute()).

### **Espaços de nome**

• Pacotes podem ter namespaces;

Pode haver ações com mesmo nome em espaços de nome diferentes.

**<package name="pac1" extends="default"**

**namespace="/pac1">**

**56**

**<action name="acao" class="pacote.ClasseAcao">**

**<result>pagina.jsp</result> </action> </package>**

> Ações do pacote responderão à requisições "/pac1/\*.action". Ex.: "/pac1/acao.action".

### **Demonstração**

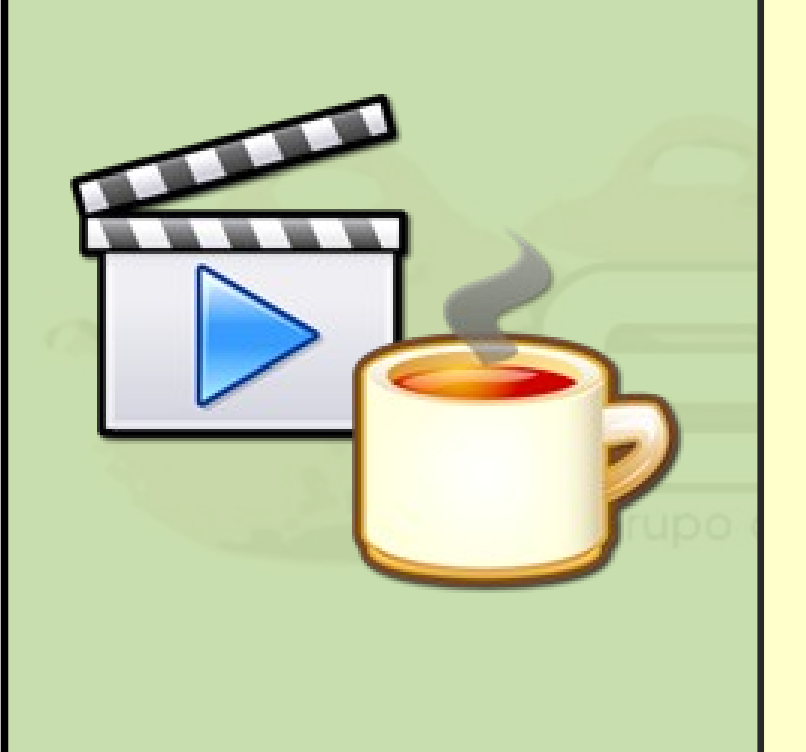

Desenvolver uma ação que receba o nome e a data de nascimento de uma pessoa, calcule sua idade e responda: "Caro(a) Fulano, você tem X ano(s)."

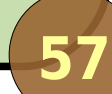

#### **Tutorial – Passo 4**

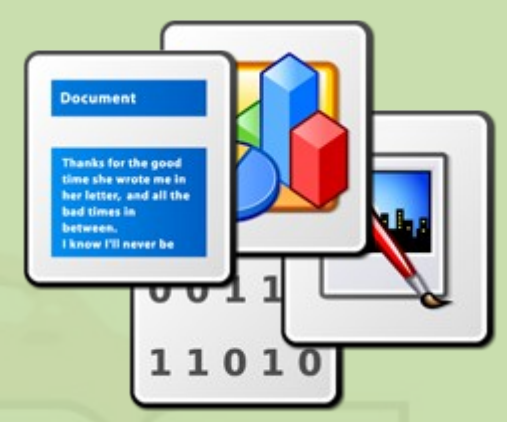

# **Entendendo melhor os resultados**

**58**

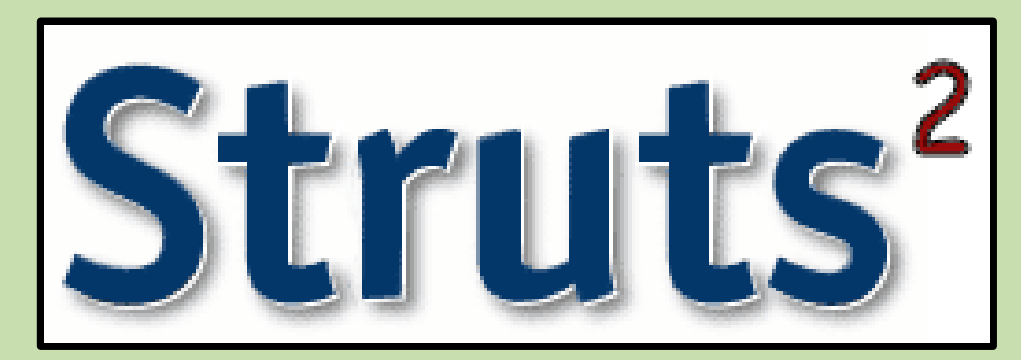

#### **Resultado**

Uma ação retorna um resultado (String) que determina (no struts.xml) o que Struts<sup>2</sup> deve fazer:

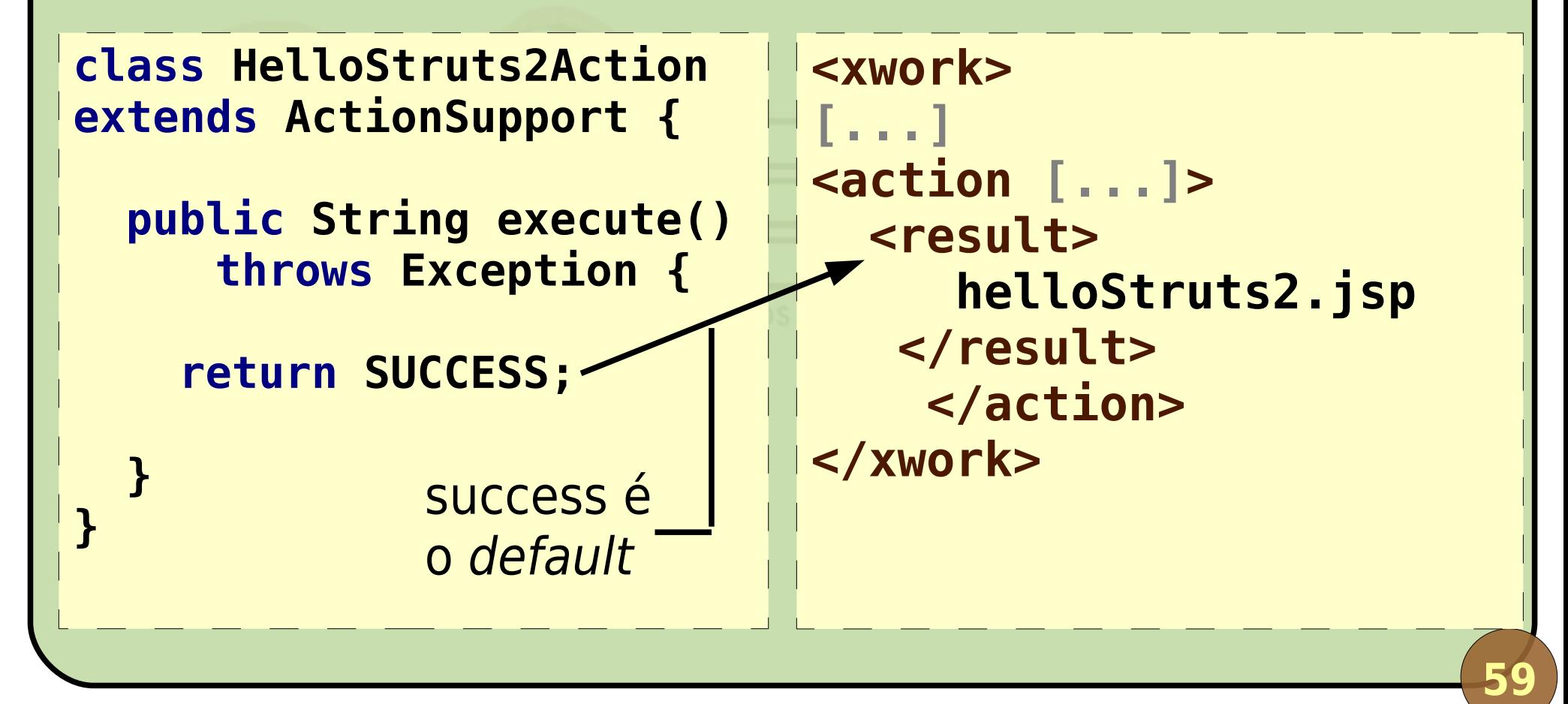

### **Tipos de resultado**

- São classes que implementam ações que o Struts<sup>2</sup> realizará;
- Para criar seu próprio, implemente com.opensymphony.xwork2.Result;
- **Existem vários tipos prontos;**
- A interface Action já define 5 constantes de resultado: SUCCESS, NONE, ERROR, INPUT e LOGIN.

### **Tipos de resultado existentes**

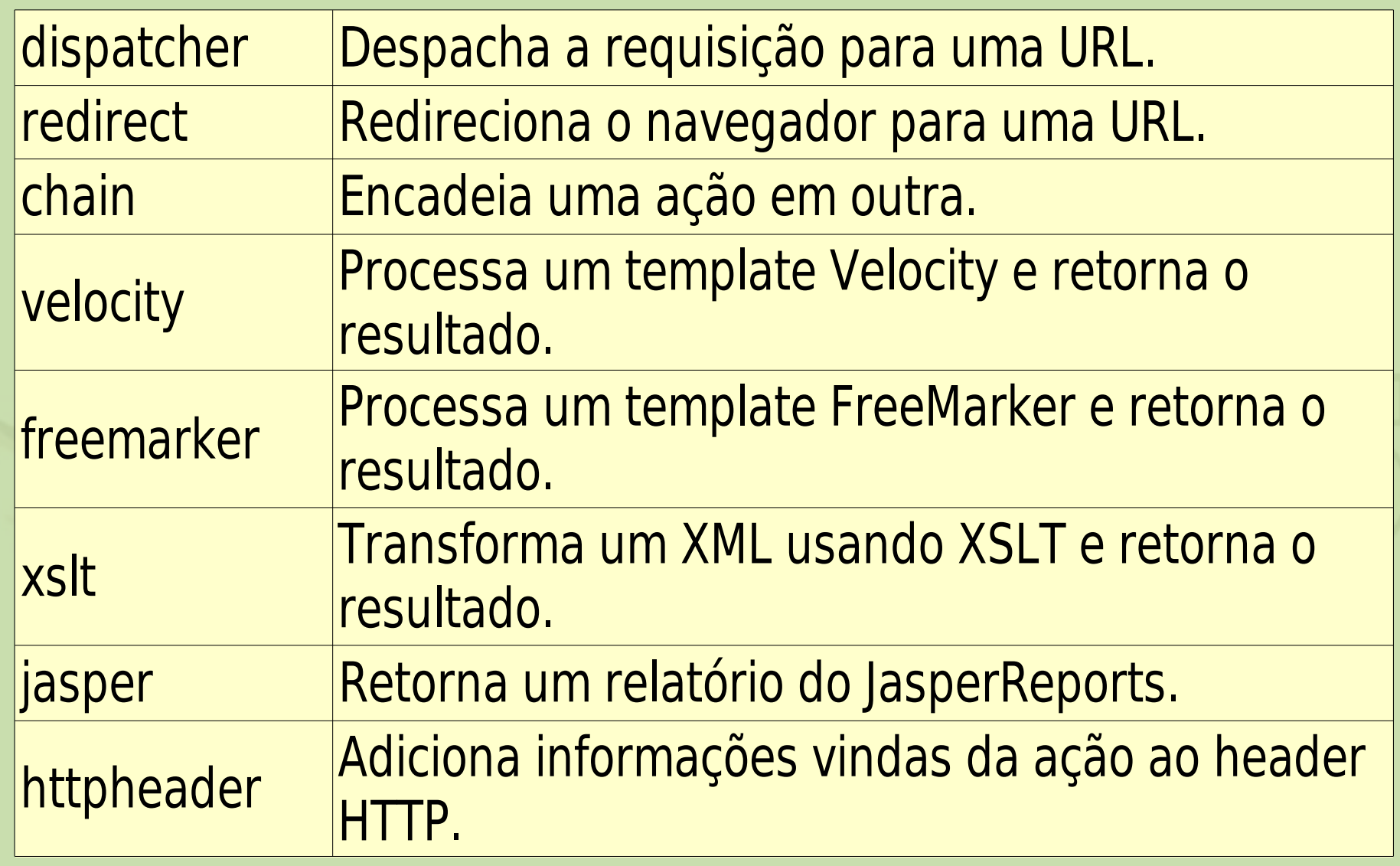

- **Em nosso struts.xml, importamos o arquivo** struts-default.xml;
- Um dos diversos motivos é porque nele se encontram as declarações dos tipos de resultado pré-definidos pelo Struts 2 ;
- Podemos usá-lo como base para aprender como definir nossos próprios tipos de resultado, se houver necessidade.

# **Configuração**

- Um resultado pode ser local ou global;
- O resultado default é success;
- $\bullet$  O tipo de resultado *default* é *dispatcher*.
- **<!-- Resultado success, tipo dispatcher. --> <result>home.jsp</result>**
- **<!-- Resultado error, tipo dispatcher. --> <result name="error">erro.jsp</result>**

**<!-- Resultado logout, tipo redirect. --> <result name="logout" type="redirect"> index.html </result>**

#### **Demonstração**

Construir um formulário de login. Se a senha estiver incorreta, retornar para o formulário. Se estiver OK, verificar o tipo de funcionário (desenvolvedor, gerente ou diretor) e direcionar para a página adequada.

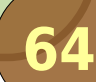

#### **Tutorial – Passo 5**

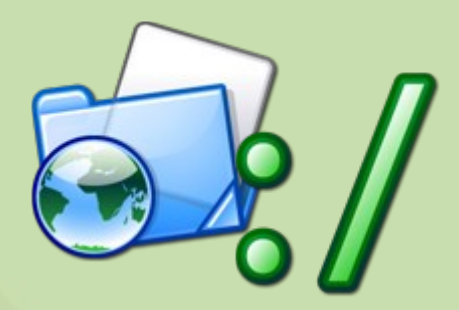

# A biblioteca de *tags* do Struts<sup>2</sup>

**65**

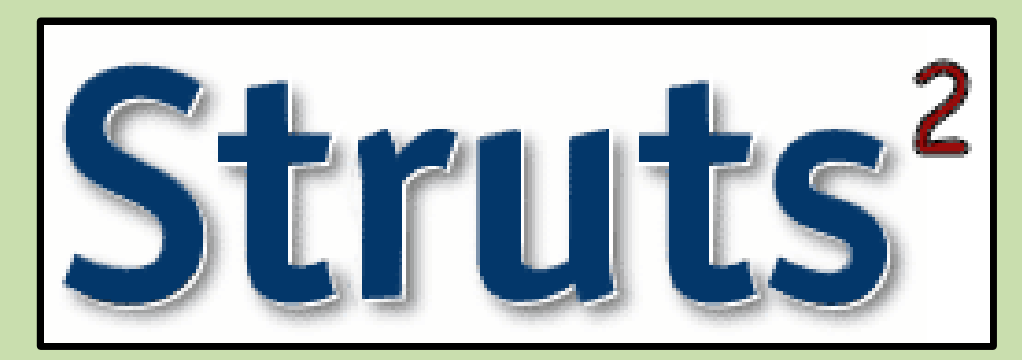

## **Tags JSP**

```
• Classes que são evocadas por tags específicas
 na página JSP:
  Manipulam seus parâmetros e conteúdo;
  Imprimem o resultado na página final.
<%@ taglib uri="/WEB-INF/tld/c.tld" prefix="c" %>
<c:if test='${param.p == "someValue"}'>
   'p' é igual a "someValue".
</c:if>
<c:else>
   'p' não é igual a "someValue".
</c:else>
```
### **Tags do Struts<sup>2</sup>**

#### General tags:

- **Controle de fluxo;**
- **Manipulação de dados na value stack;**
- **Internacionalização.**

#### **• HTML tags:**

- Exibição de dados nas páginas;
- Montagem de formulários HTML;
- Montagem de outras estruturas HTML.

**Componentes HTML são baseados em templates; Conjunto de templates formam um tema;** Struts<sup>2</sup> vem com quatro temas: simple: o mais simples possível, bom para extensão; xhtml: formulário em tabelas (padrão); **·** css xhtml: reimplementação de xhtml com CSS; **• ajax: baseado no xhtml, com recursos AJAX. Templates são escritos em FreeMarker** (recomendado), Velocity ou JSP.

### **Personalizando**

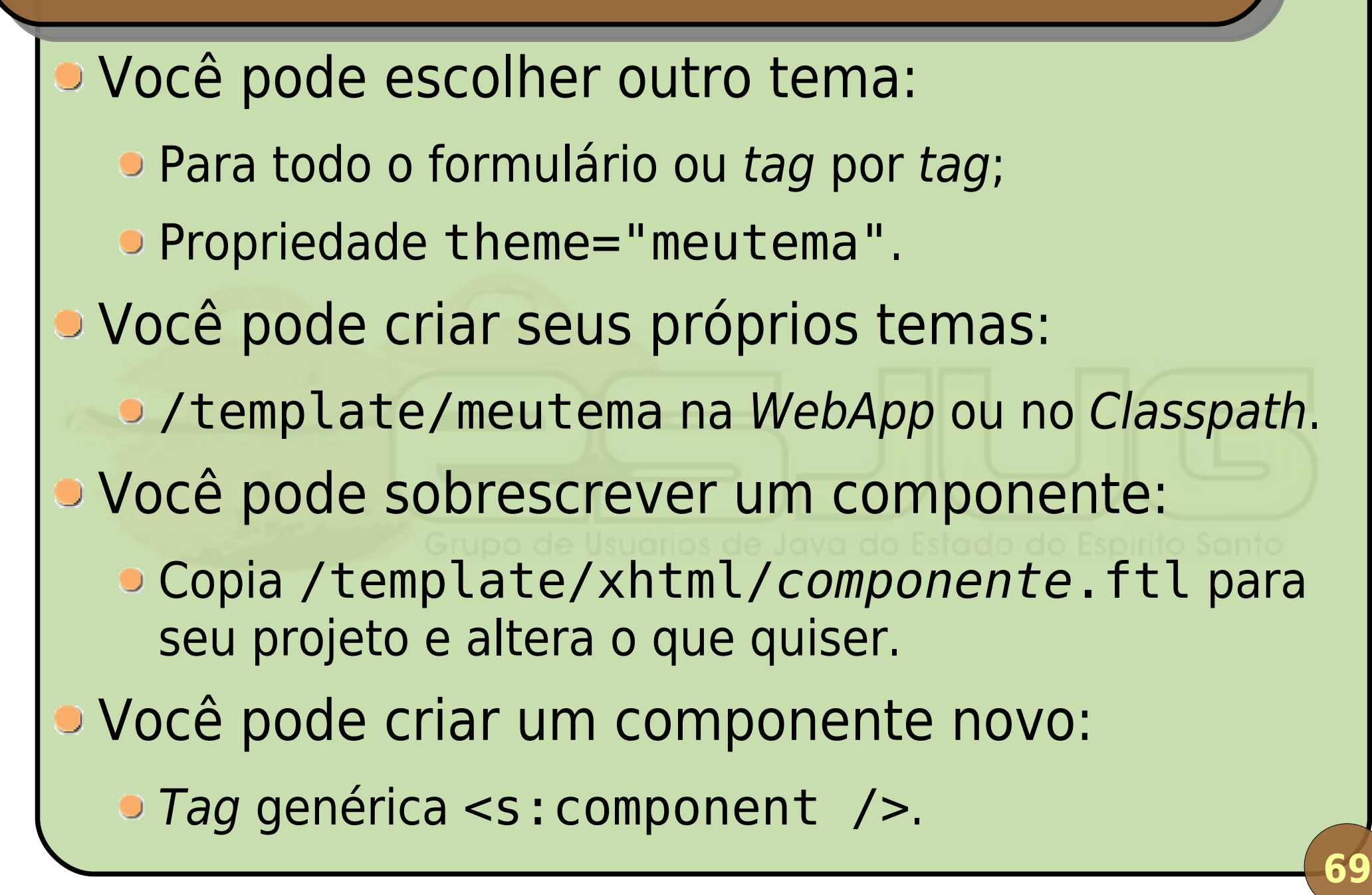

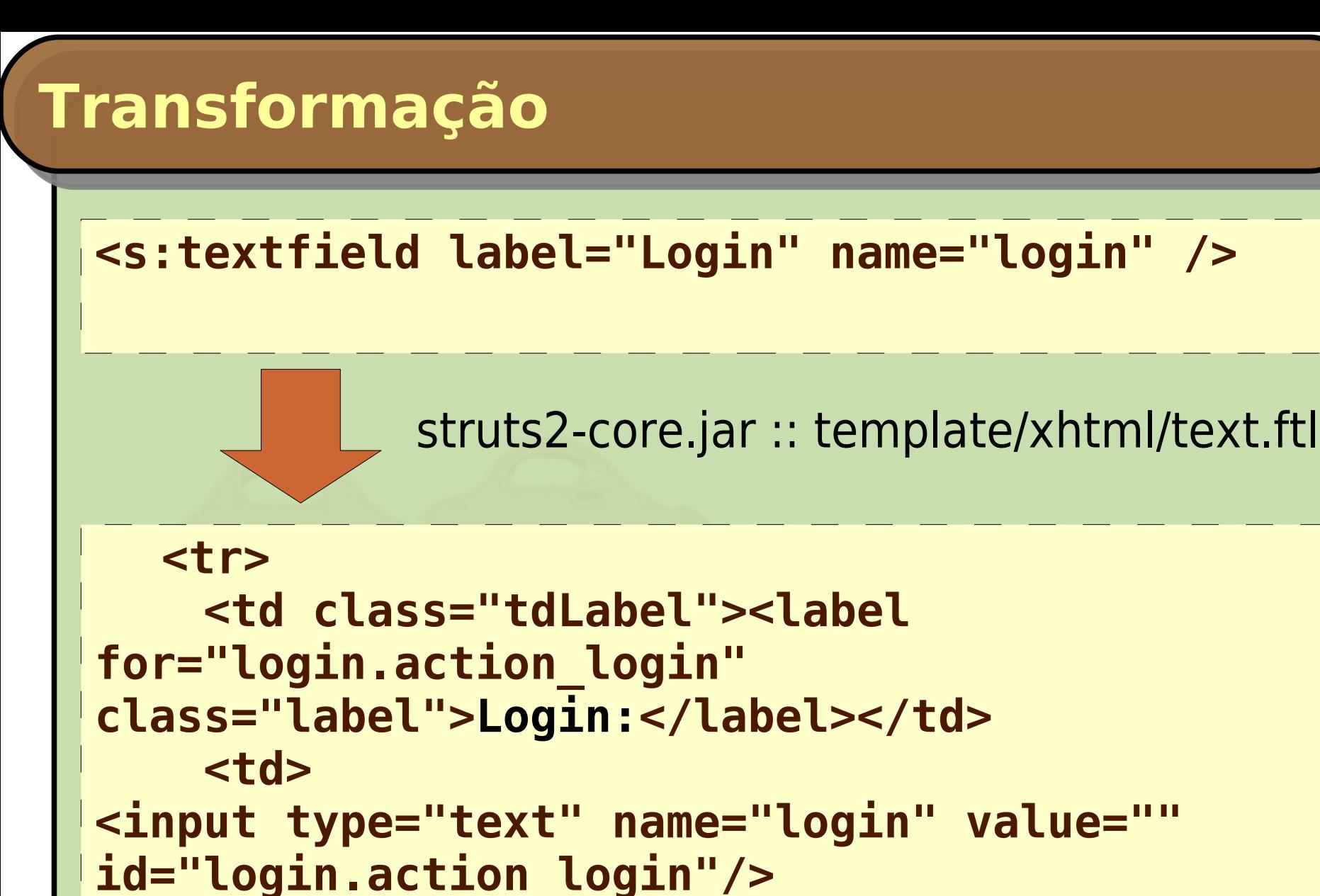

**</td> </tr>**

### **Avaliação de expressões**

- Sempre que queremos obter dados da ação e usá-los nas tags, colocamos entre %{ };
- No exemplo abaixo, getLabelLogin() é chamado e seu resultado é usado como parâmetro label:

**<s:textfield label="%{labelLogin}" name="login" />**

 $\bullet$  O nome dos campos do formulário pode fazer referência a alguma propriedade da ação;

Neste caso, o campo é preenchido com seu valor.

### **Outras Tags**

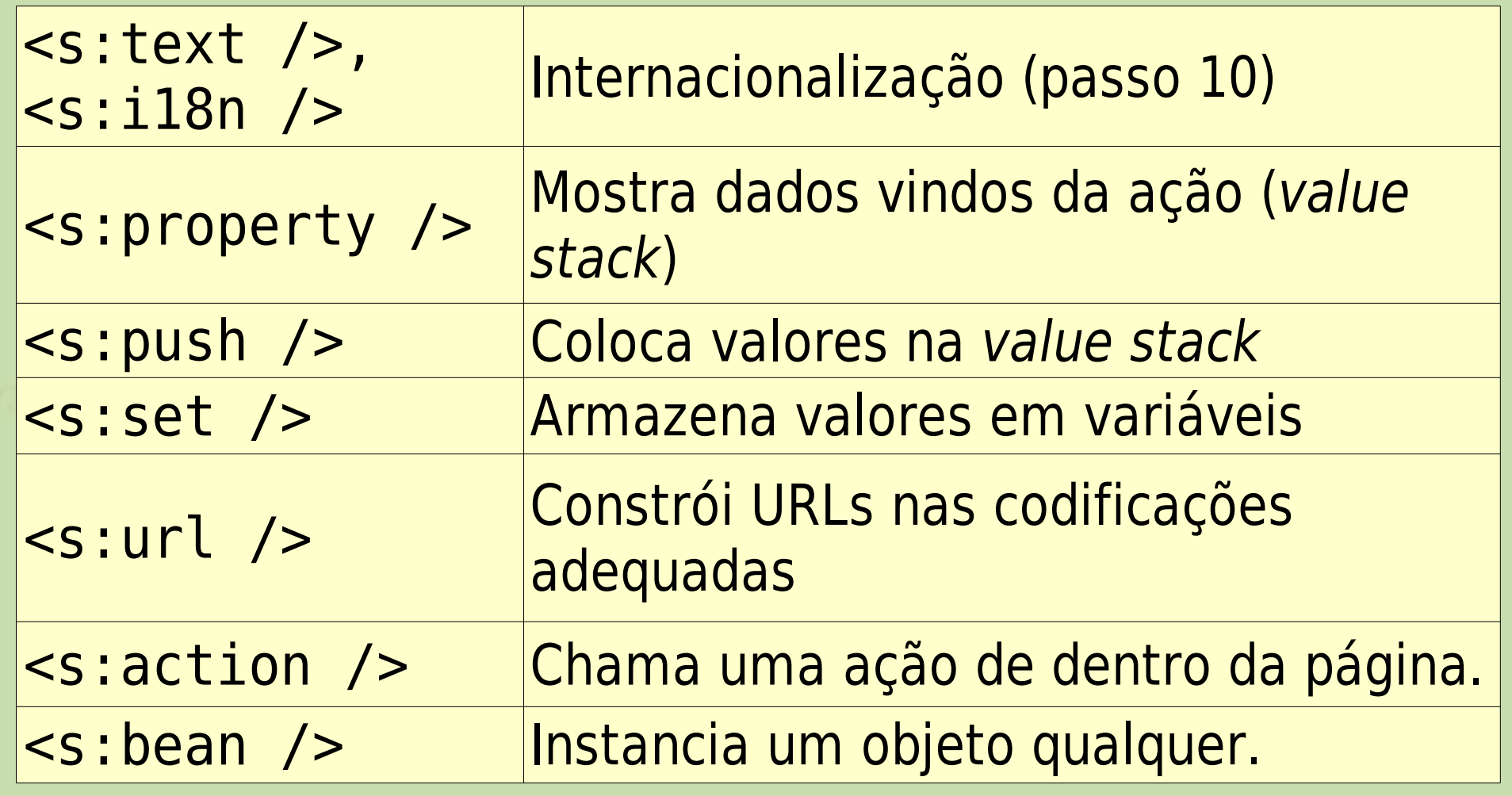
### **Outras Tags**

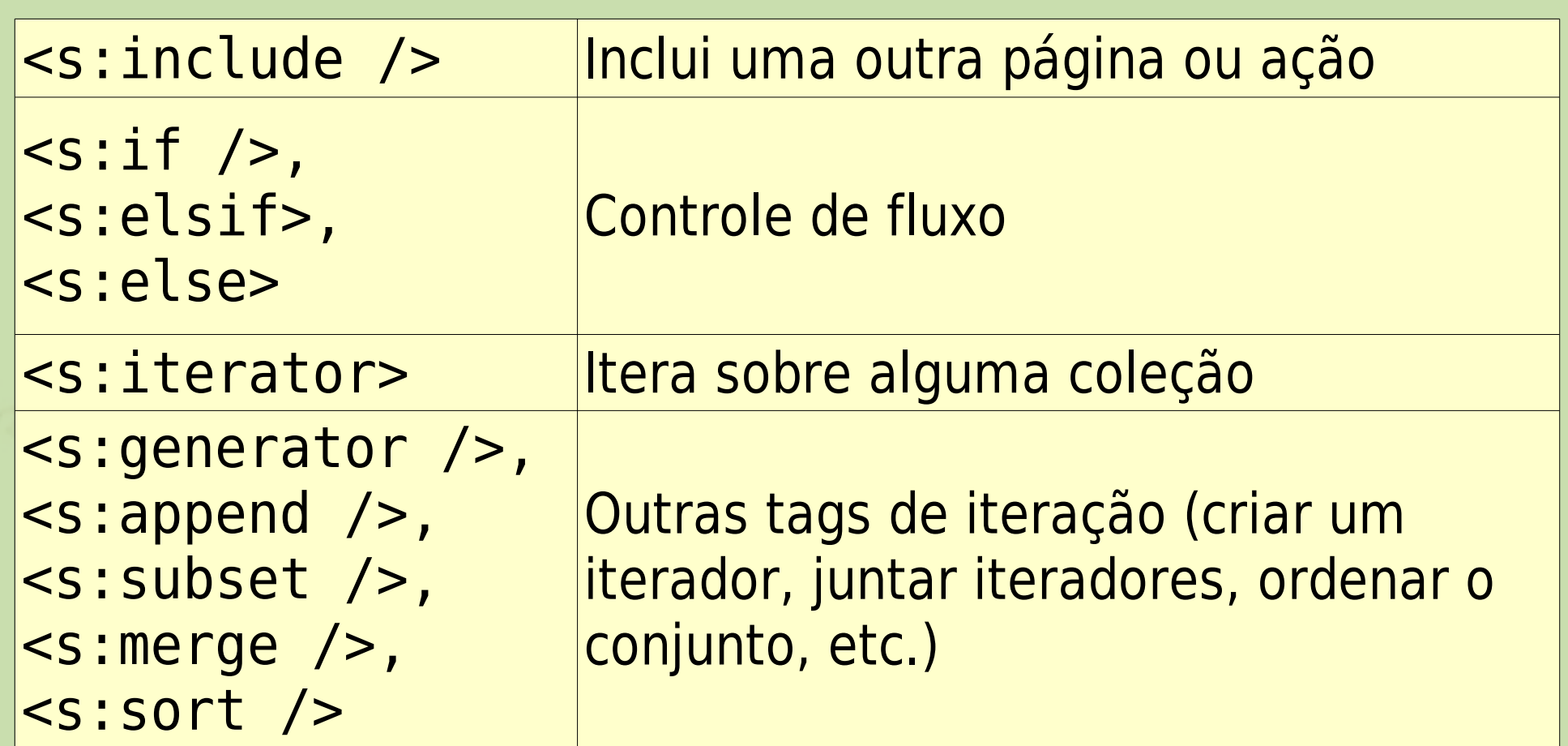

#### **Demonstração**

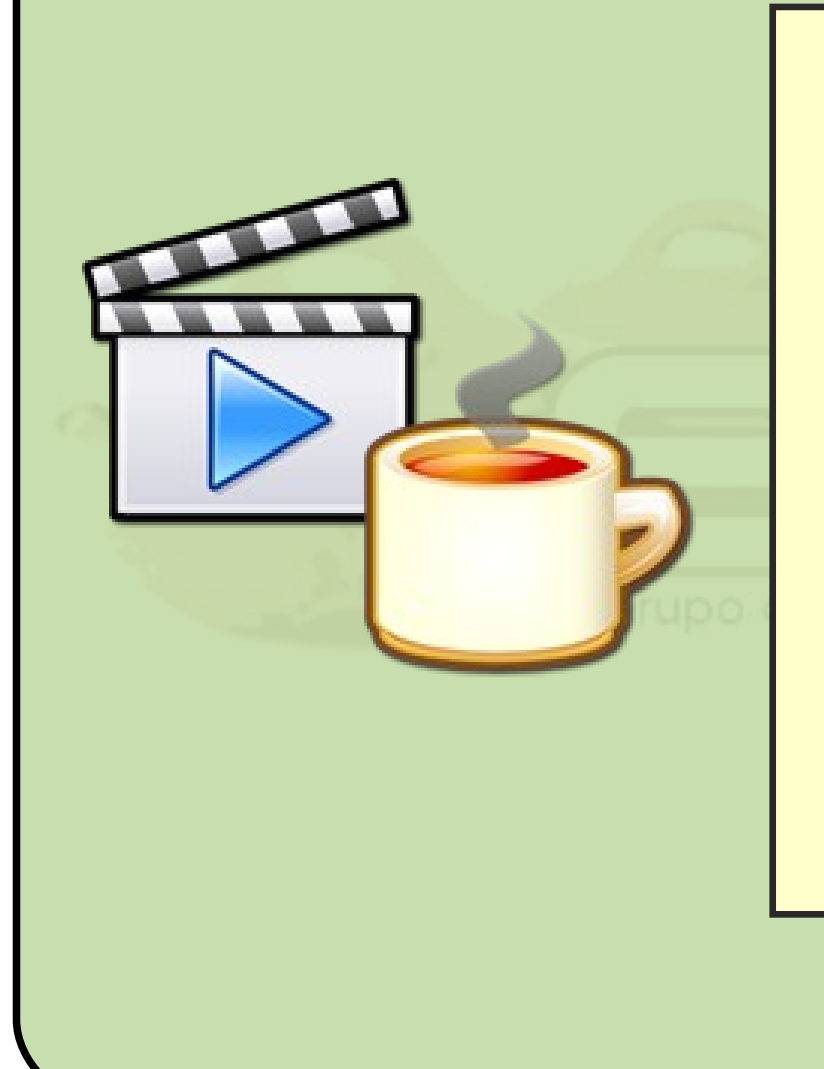

#### Demonstrar uma página com diversas tags.

**74**

# $<$ FreeMarker $>$

# **Trocando JSP por FreeMarker**

**75**

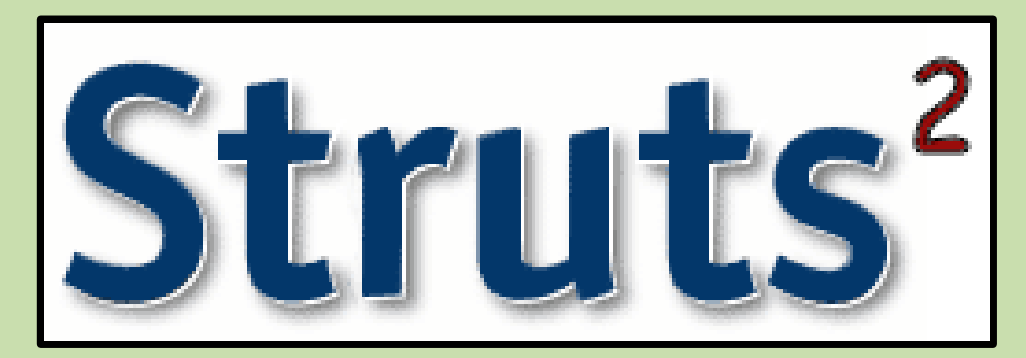

#### **O que é o FreeMarker?**

#### **• Template Engine:**

- Separa os dados da forma que são apresentados;
- **Idéia do MVC: programadores focados na lógica,** designers focados no visual;
- Não exclusivo para páginas Web.
- **Site: www.freemarker.org;**
- **Licença similar à BSD (open source).**

#### **Template Engine**

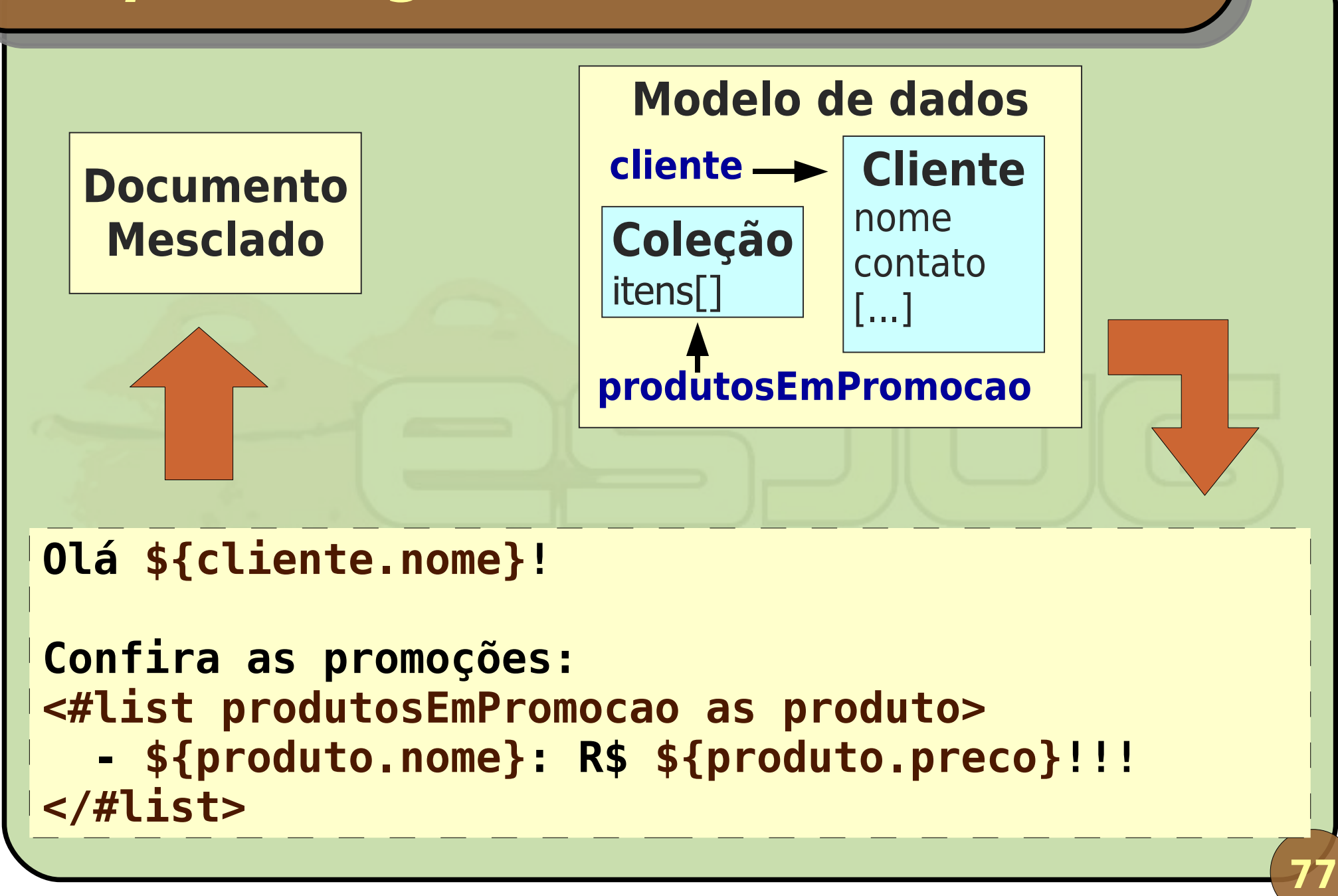

#### **FreeMarker Template Language (FTL)**

- **Texto é impresso ipsis-litteris;**
- **Interpolações representam um valor que é** calculado e impresso - \${ };
- **Tags FTL (diretivas) são instruções processadas.** Seu conteúdo pode gerar impressão de dados;
- **Comentários são ignorados.**

#### **Exemplo em HTML**

```
<html>
<head><title>Produtos</title></head>
<body>
  <#-- Cumprimenta o usuário pelo nome. -->
  <h1>Olá ${usuario}, seja bem-vindo(a)!</h1>
  <#-- Lista os produtos. -->
  <p>Produtos disponíveis:</p>
  <ul>
  <#list produtos as p>
    <li>${p.nome} – R$ ${p.preco}</li>
  </#list>
  </ul>
</body>
</html>
```
#### **Regras gerais**

#### Case-sensitive;

- **· Interpolações só ocorrem no meio de texto ou** em literais string;
- **Tags FTL não podem ser colocadas dentro da** definição de outra tag;
- **FreeMarker ignora espaço em branco supérfluo** (exceto no texto).

#### **Diretivas**

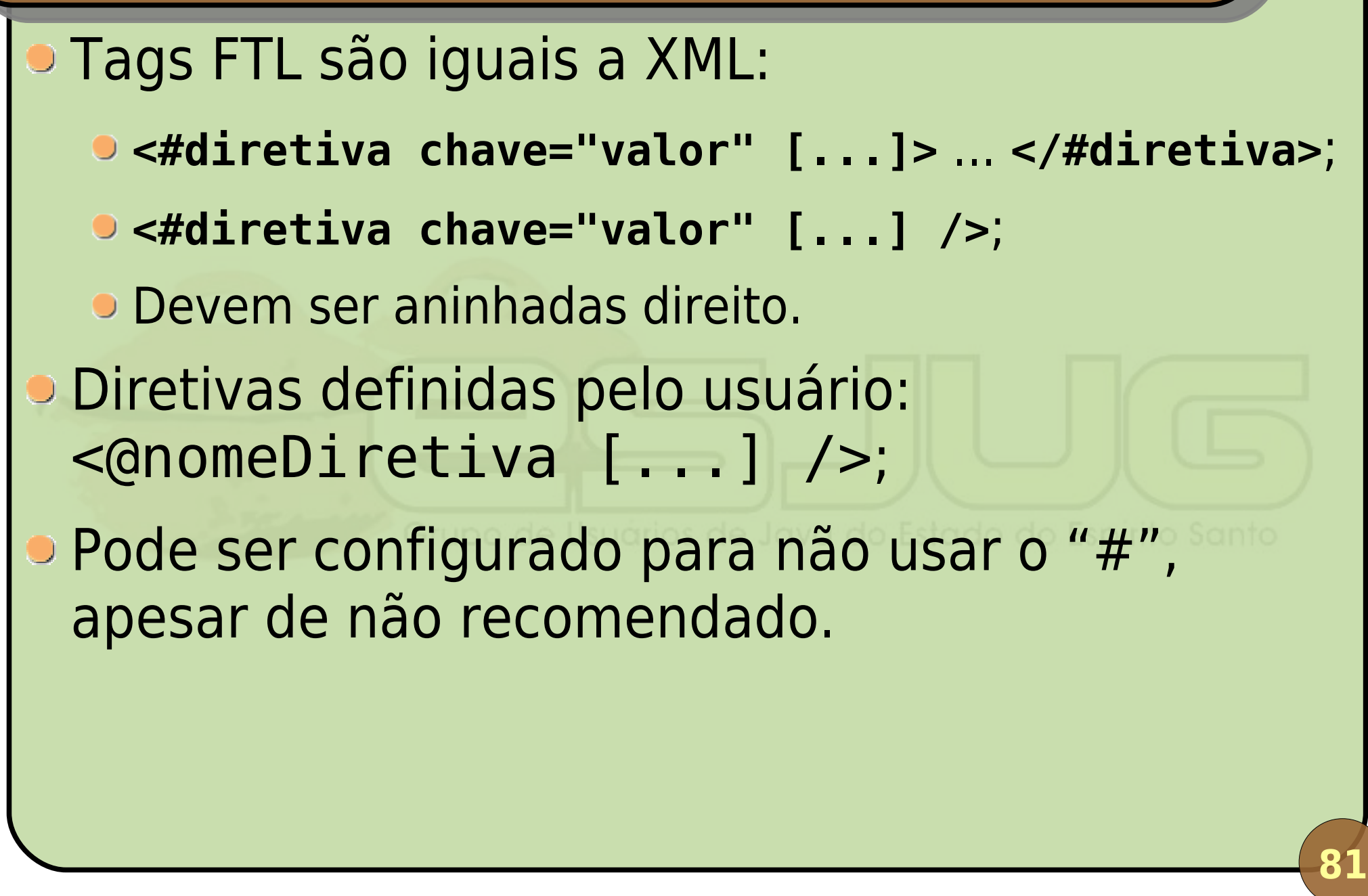

#### **Diretivas do FreeMarker**

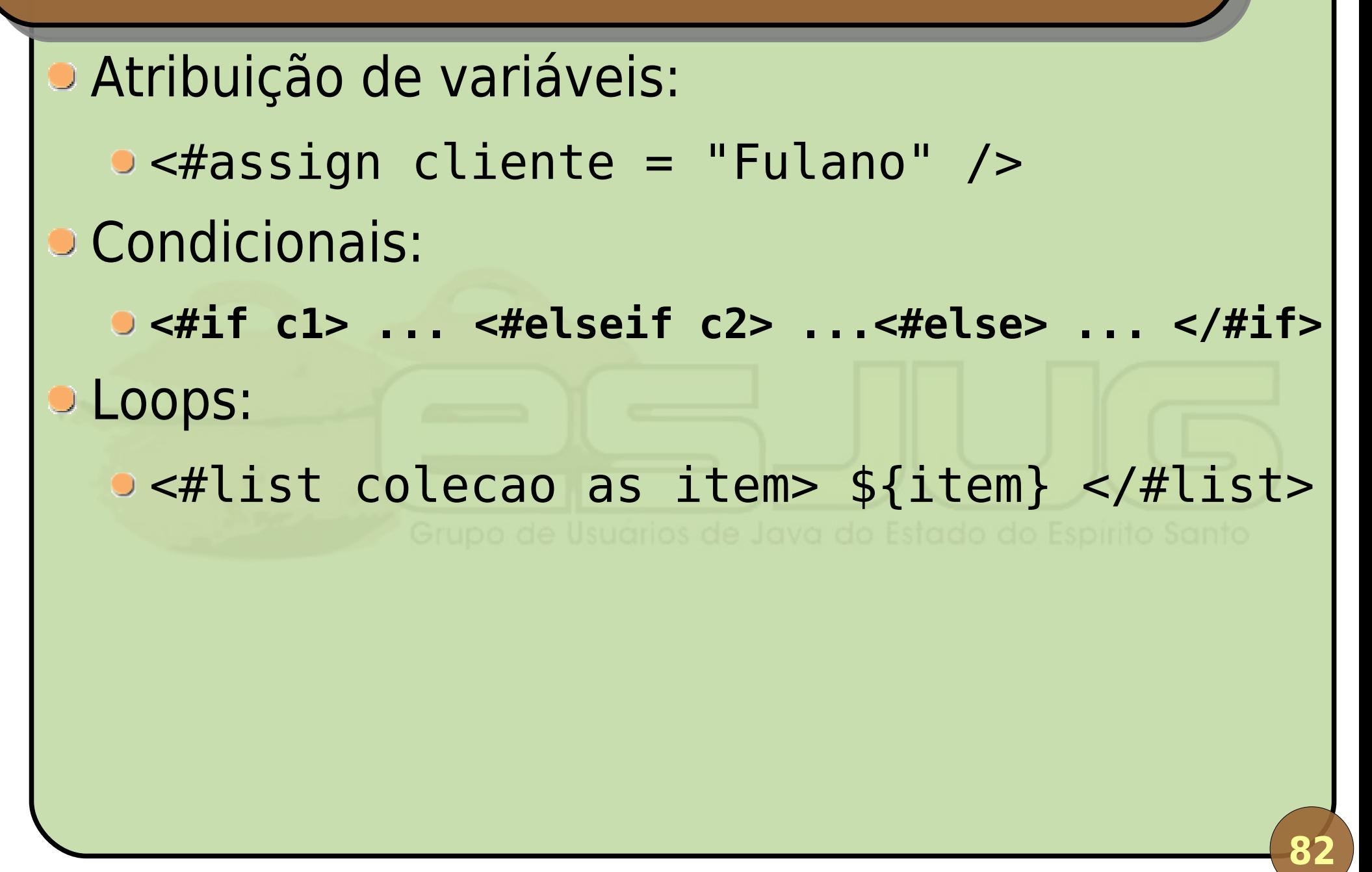

#### **Diretivas criadas pelo usuário**

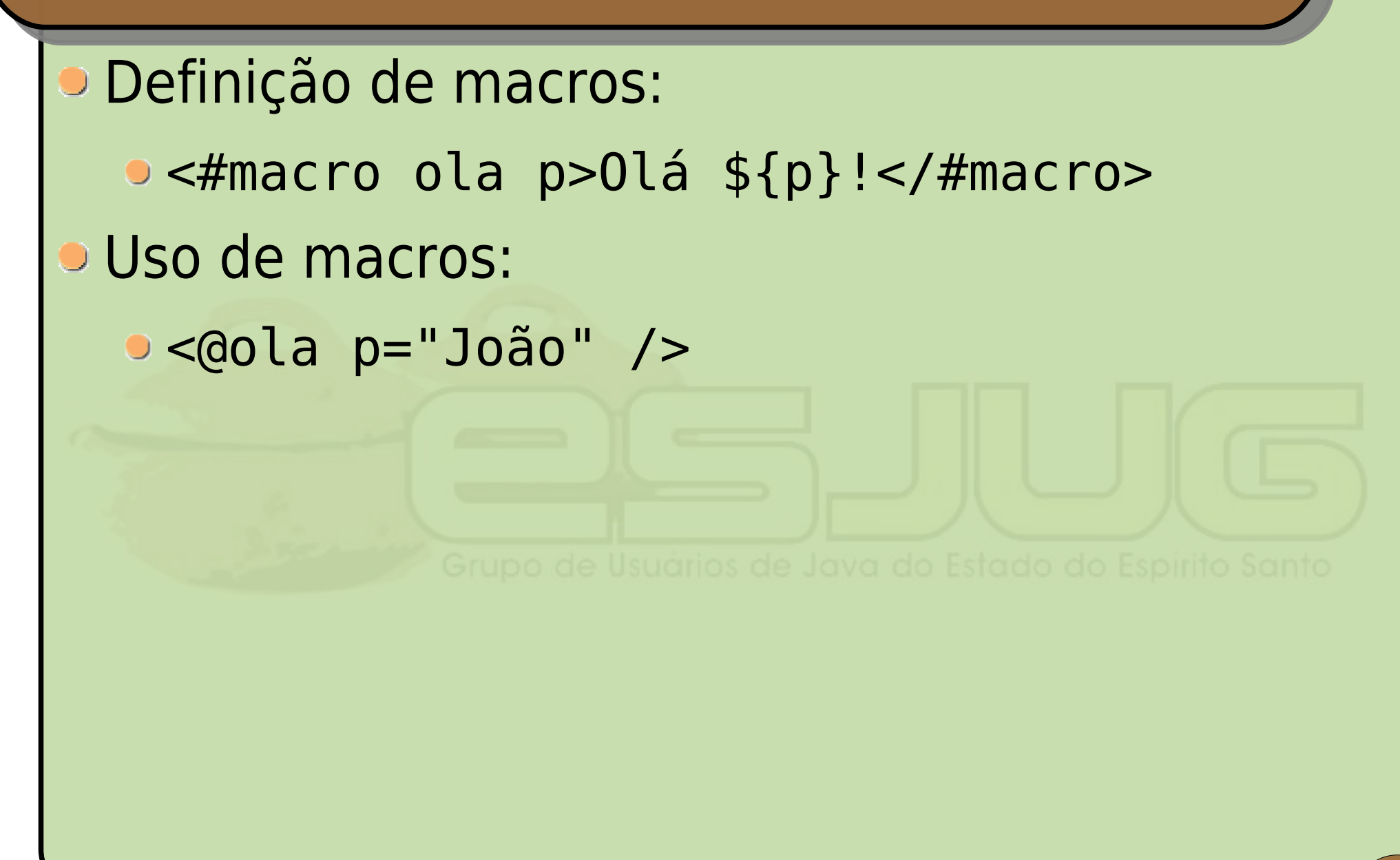

Agosto 2007 Desenvolvimento de Aplicações Web com Struts2

**•** Literais:

- Strings: "foo", 'bar', "Usa \"apas\"";
- Números: 100, -123.45, 0.11;
- Booleanos: true, false;
- Sequências: ["foo" , "bar" , 123.45], 1..10;
- Mapas (hash): {"nome": "teclado" , "preco": 19.9}.

**BRecuperando variáveis:** 

- Simples: usuario;
- Em um mapa: usuario.nome, usuario["nome"], usuario[prop];
- Em uma sequência: produtos[5];
- Variáveis especiais (definidas pelo engine, uso avançado): .nome.

Operações com String:

Concatenação: "Olá \${usuario}", "Free" + "Marker";

Substrings: nome[0..2].

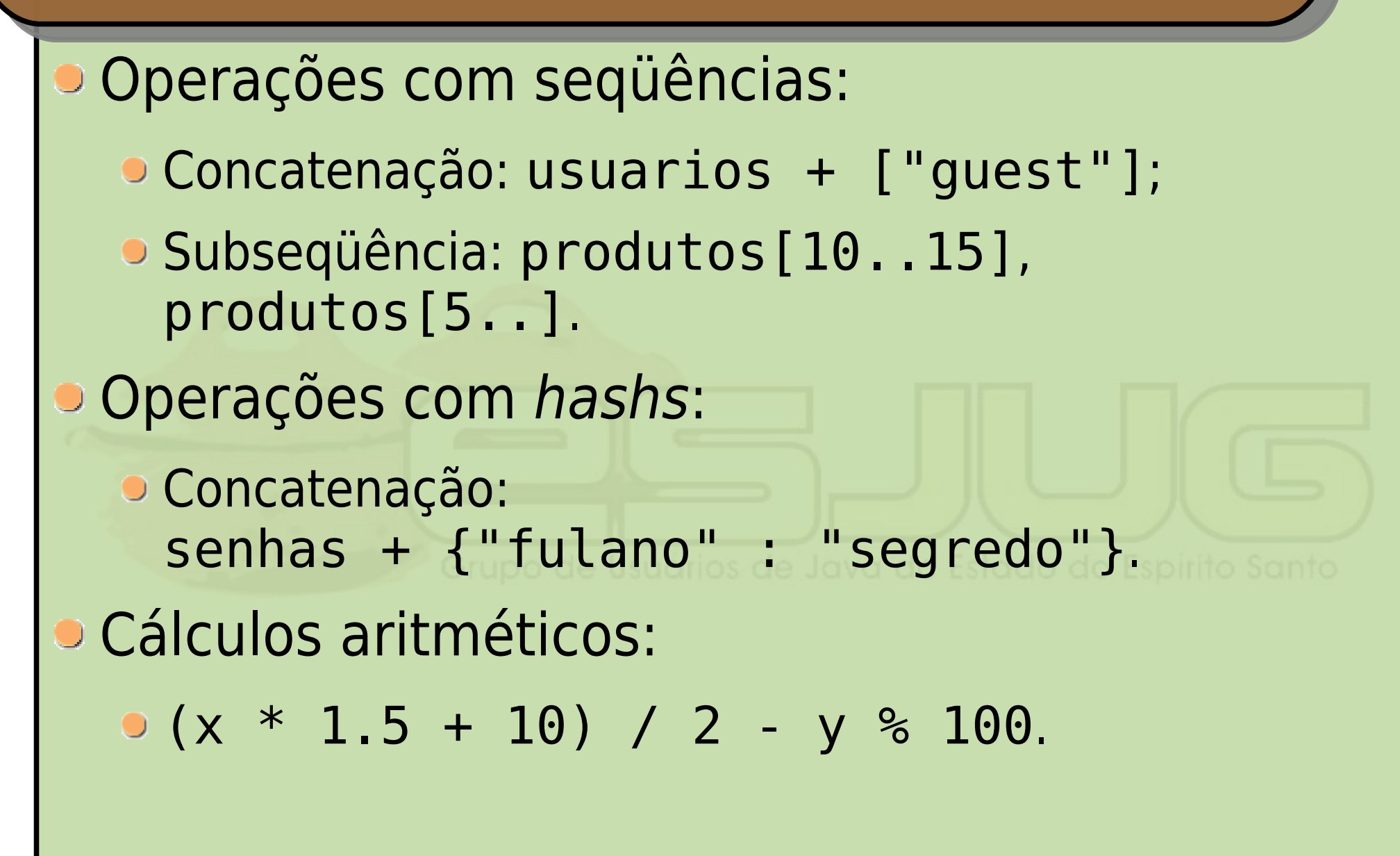

Agosto 2007 Desenvolvimento de Aplicações Web com Struts2

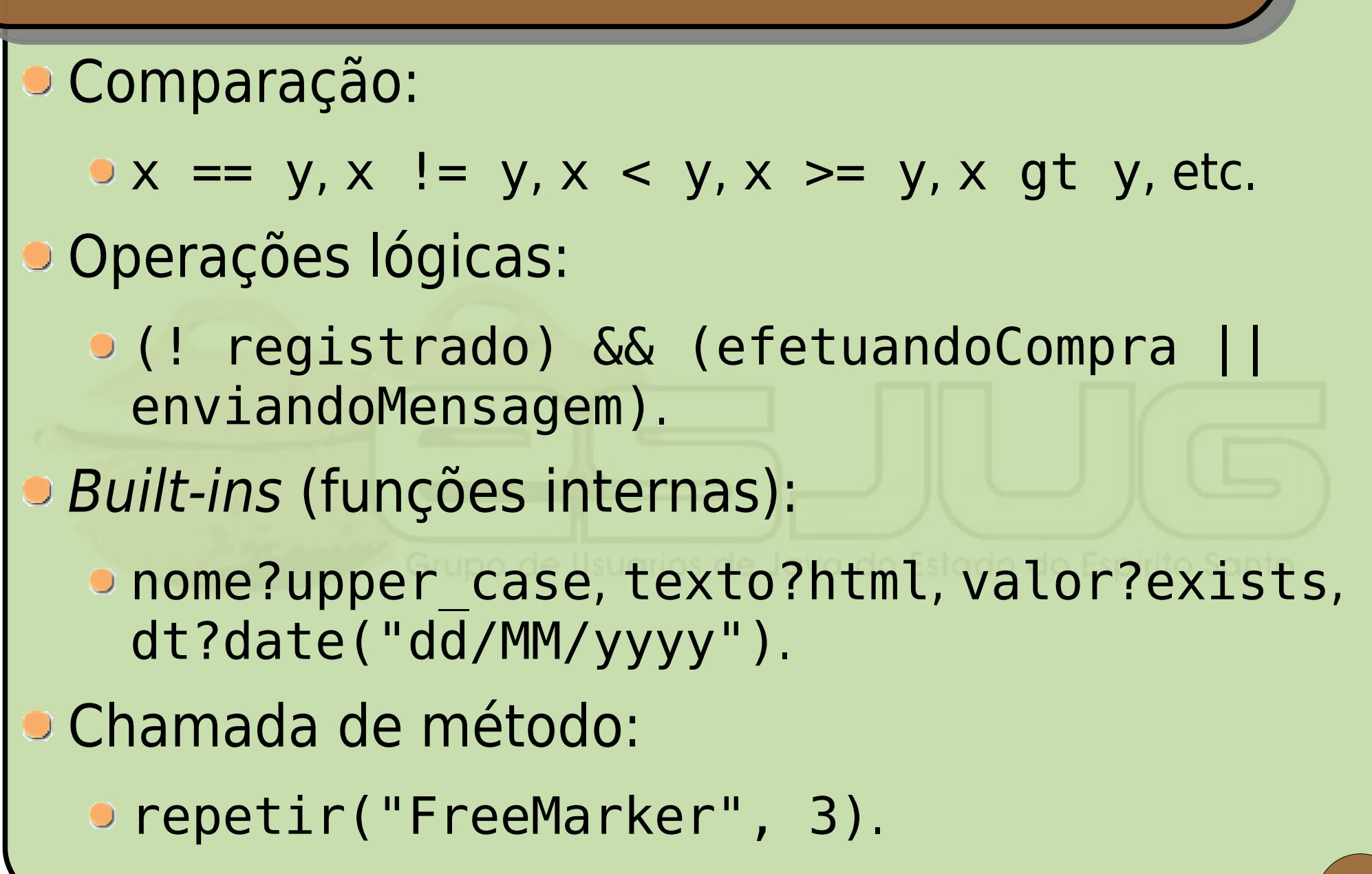

Agosto 2007 Desenvolvimento de Aplicações Web com Struts2

#### **Uso de expressões**

Em interpolações (imprime o resultado no documento):

\${loc.datas[4]?date("dd/MM/yyyy")}.

**Em diretivas:** 

...

 $\langle$  /#if>.

 $\bullet$  <#if (x > 10) && (! registrado)>

#### **Outras funcionalidades**

- switch-case;
- break;
- **D** include/import;
- **•** function;
- escape;
- Detc.

Confira a lista

de built-ins!

**89**

http://www.freemarker.org/docs/index.html http://www.freemarker.org/docs/ref\_builtins.html

#### **Integração com Struts<sup>2</sup>**

- **Escreva o template em FTL;**
- Use o resultado freemarker;
- **Dados disponíveis aos templates:** 
	- **\${req}: HttpServletRequest atual;**
	- **\${res}: HttpServletResponse atual;**
	- **Sack**: a pilha de valores;
	- \${ognl}: instância de OgnlTool;
	- **Saction**}: ação que acabou de executar;
	- \${propriedade}: chama getPropriedade().

#### **Uso de tags JSP**

#### **<html> <body>**

```
<@s.form method="post" action="acao">
  <@s.select label="L" name="lst" list="%{l}" />
  <@s.textfield label="Texto" name="texto" />
  <@s.submit value="Enviar" />
</@s.form>
```
**</body> </html>**

#### **Uso de tags JSP**

#### **E** necessário adicionar um Servlet no web.xml:

```
<servlet>
  <servlet-name>JspSupportServlet</servlet-name>
  <servlet-class>
     org.apache.struts2.views.JspSupportServlet
  </servlet-class>
  <load-on-startup>1</load-on-startup>
</servlet>
```
#### **Demonstração**

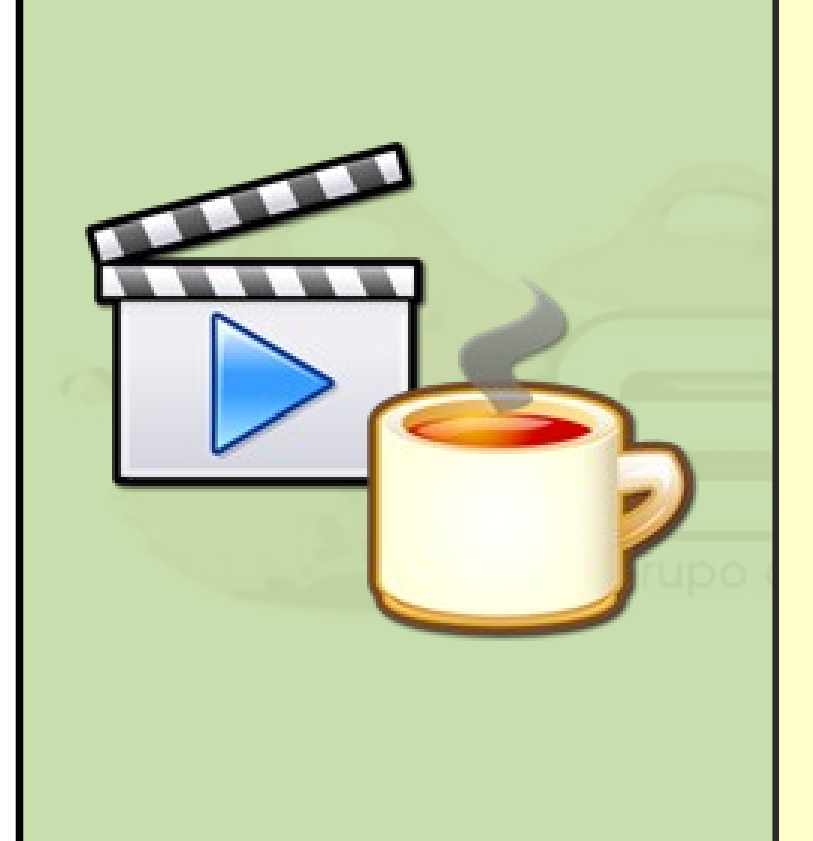

Repetir a demonstração do passo 03 (cálculo da idade), agora utilizando FreeMarker.

Utilizaremos FreeMarker daqui em diante no Tutorial.

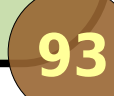

#### **Tutorial – Passo 7**

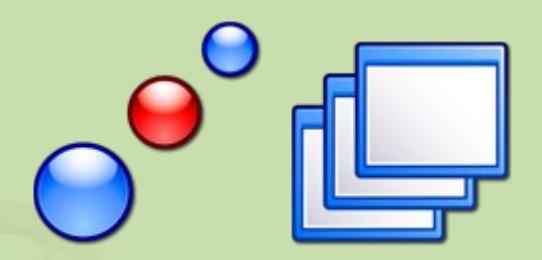

## **Nos bastidores, interceptadores**

**94**

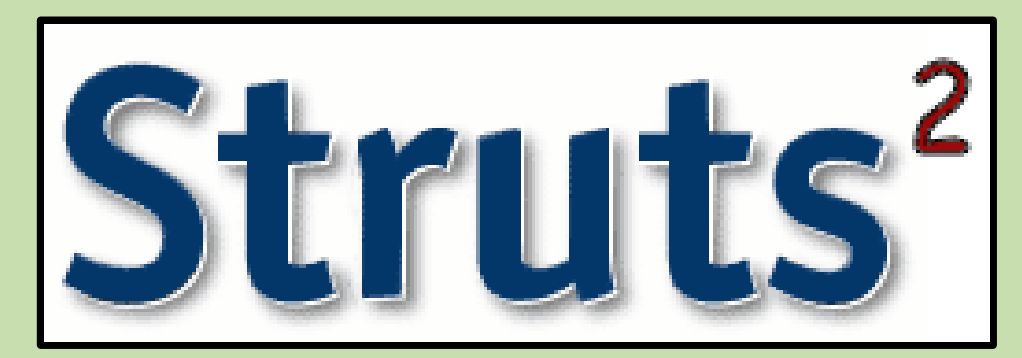

#### **O que são interceptadores?**

- o Idéia semelhante aos padrões de projeto Decorator e Chain of Responsibility do GoF;
- o Interceptam uma requisição e podem executar código antes e/ou depois.

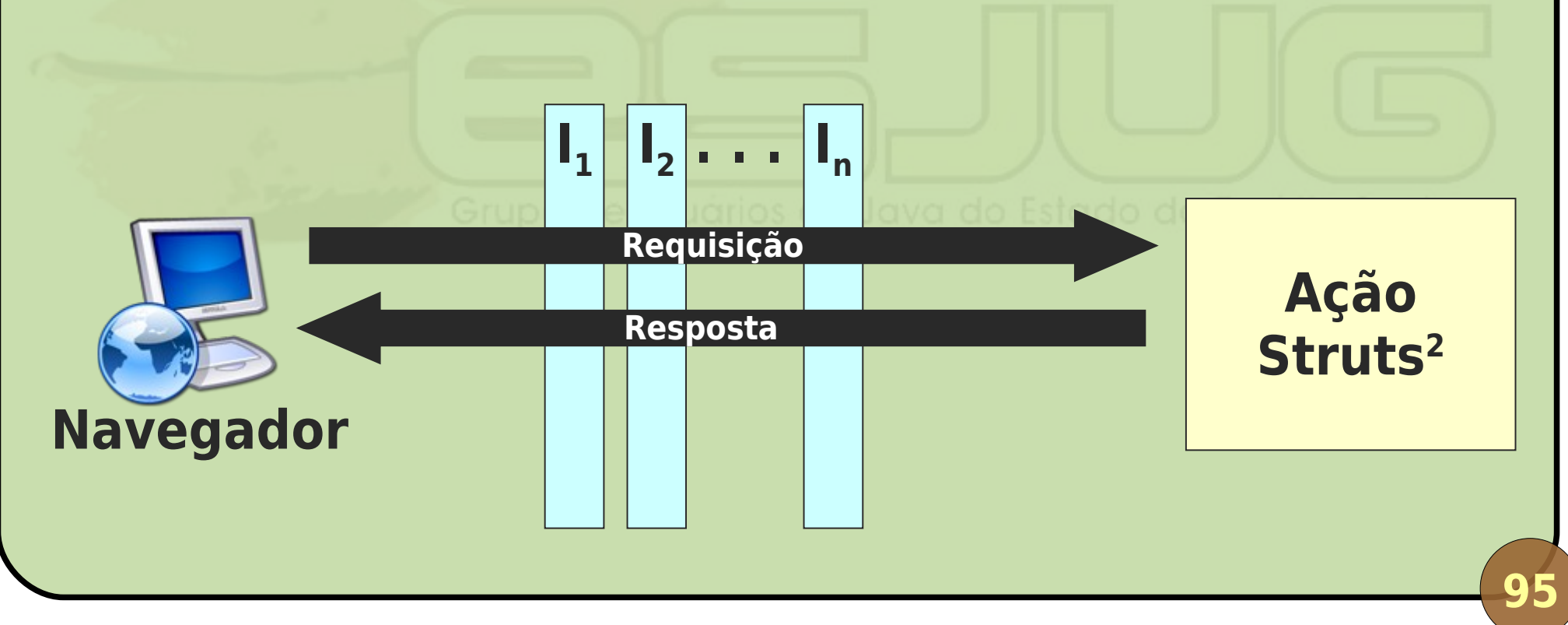

#### **AOP com interceptadores**

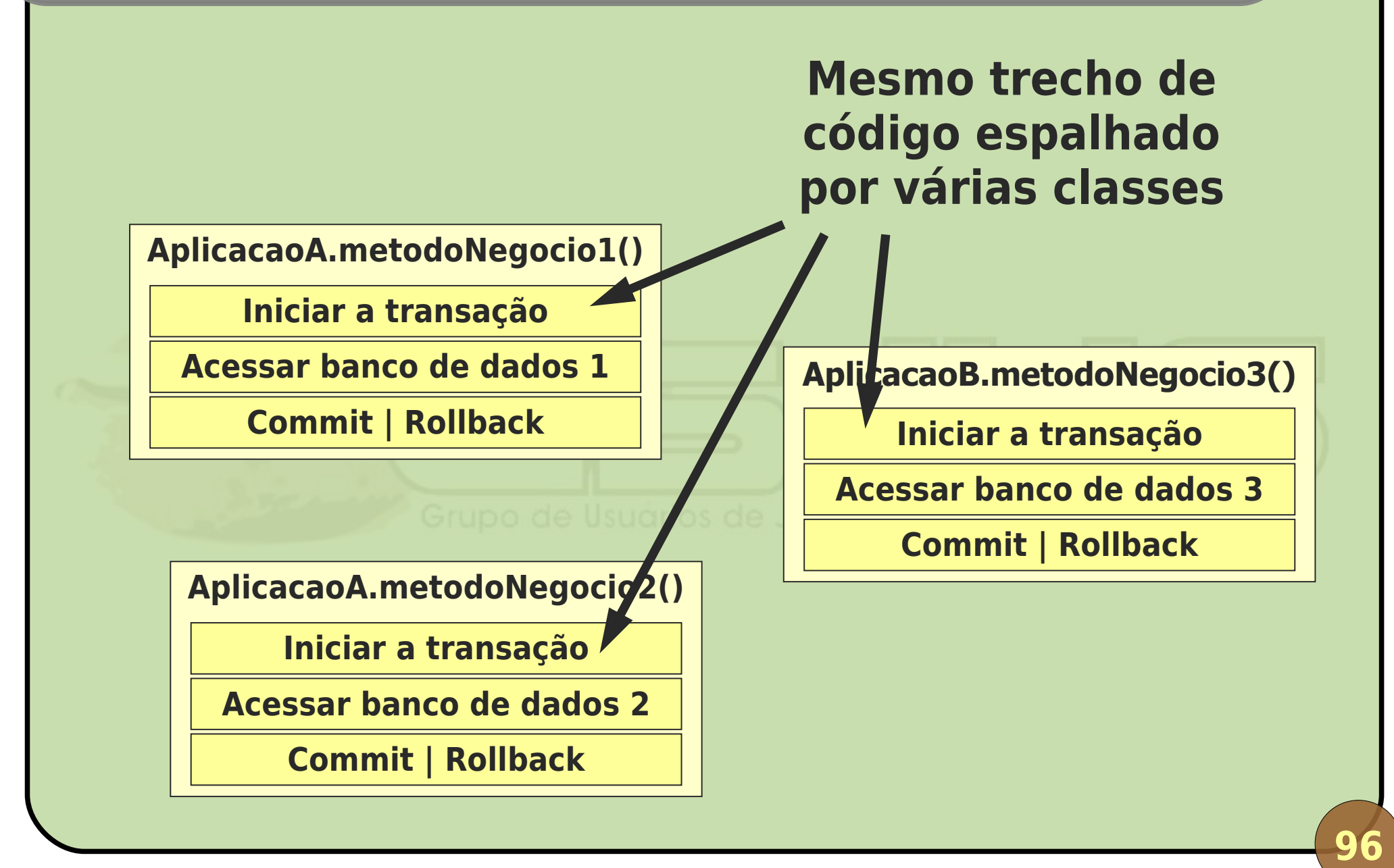

#### **AOP com interceptadores**

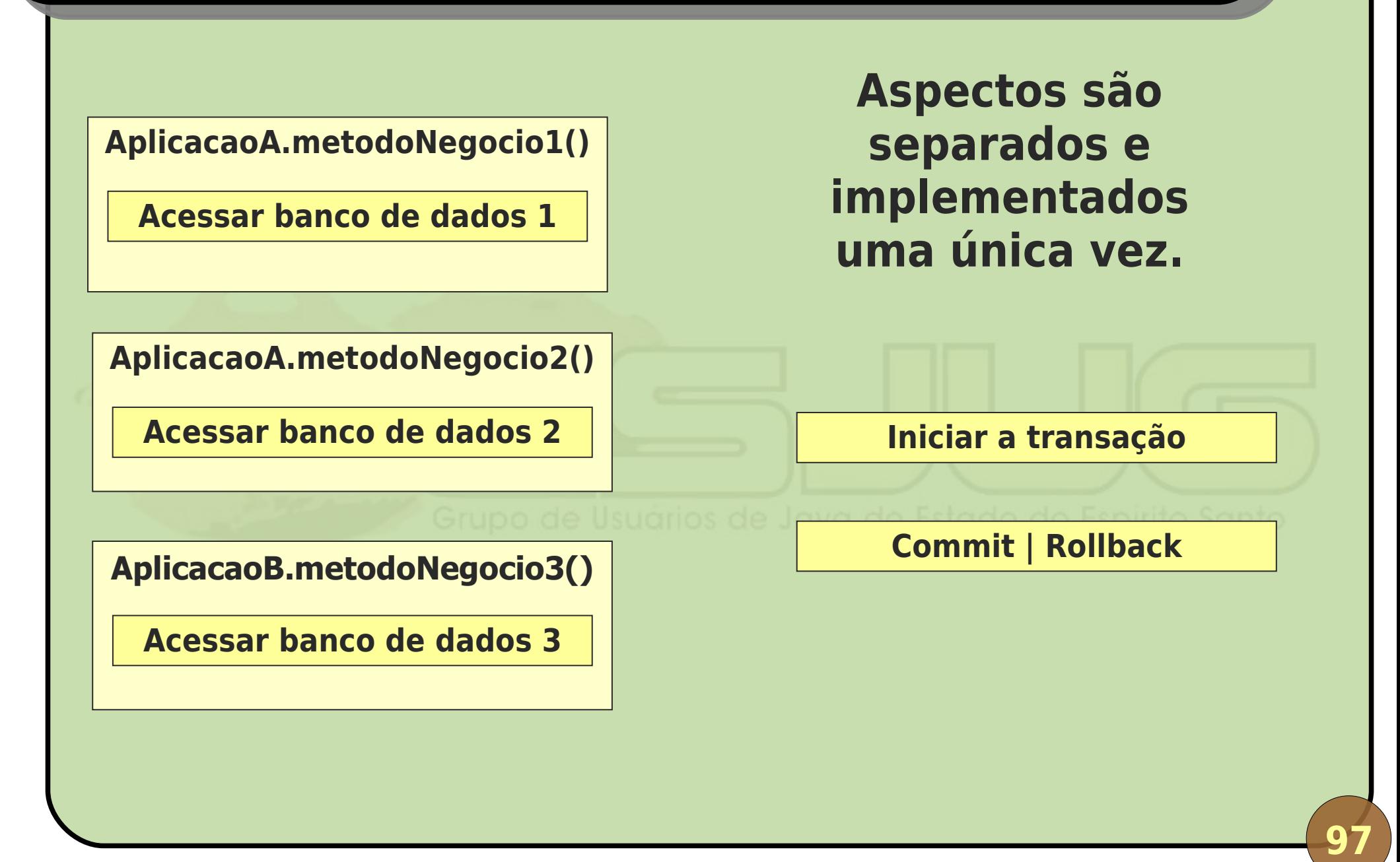

#### **AOP com interceptadores**

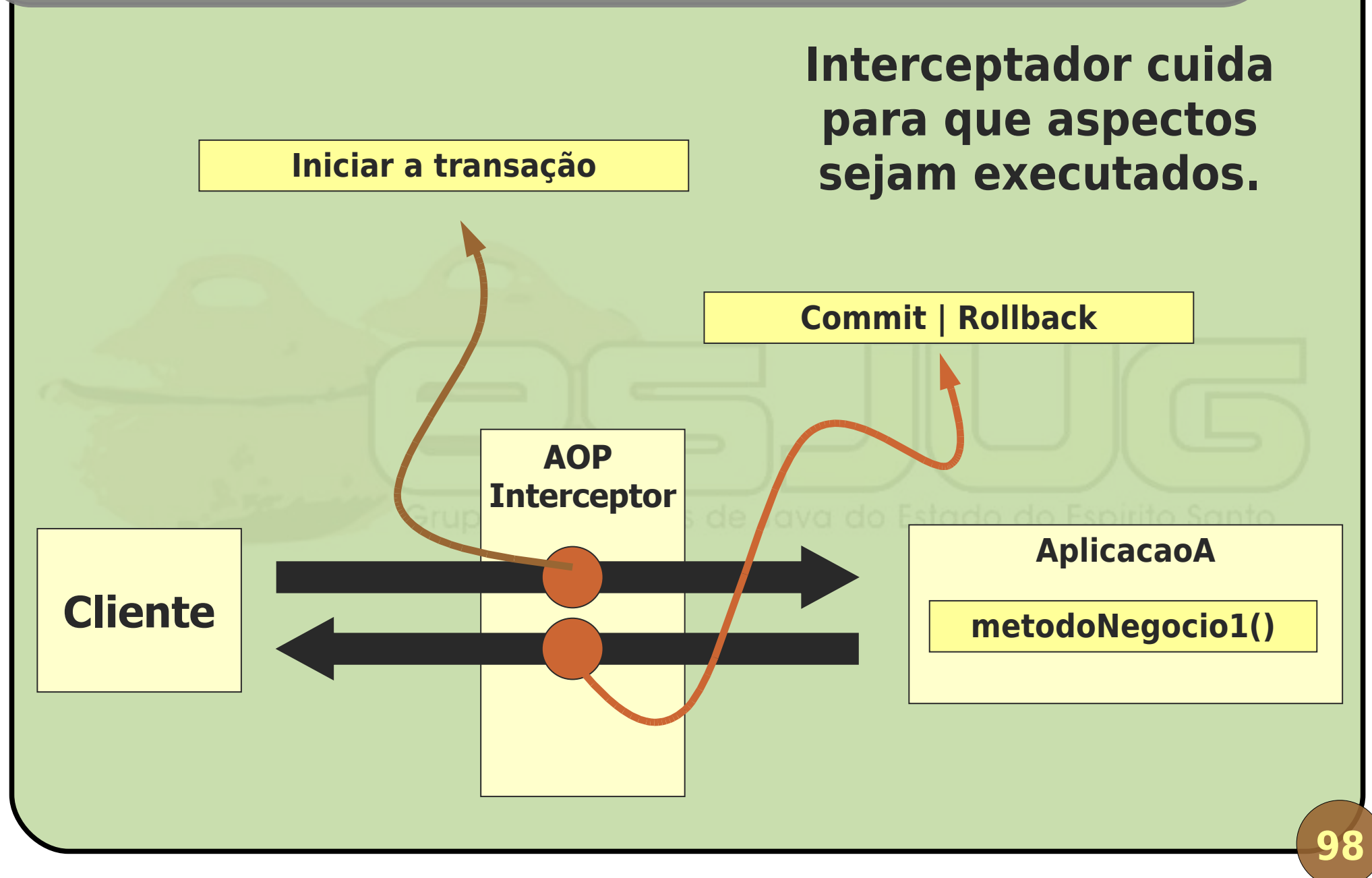

#### **Alguns interceptadores do Struts 2**

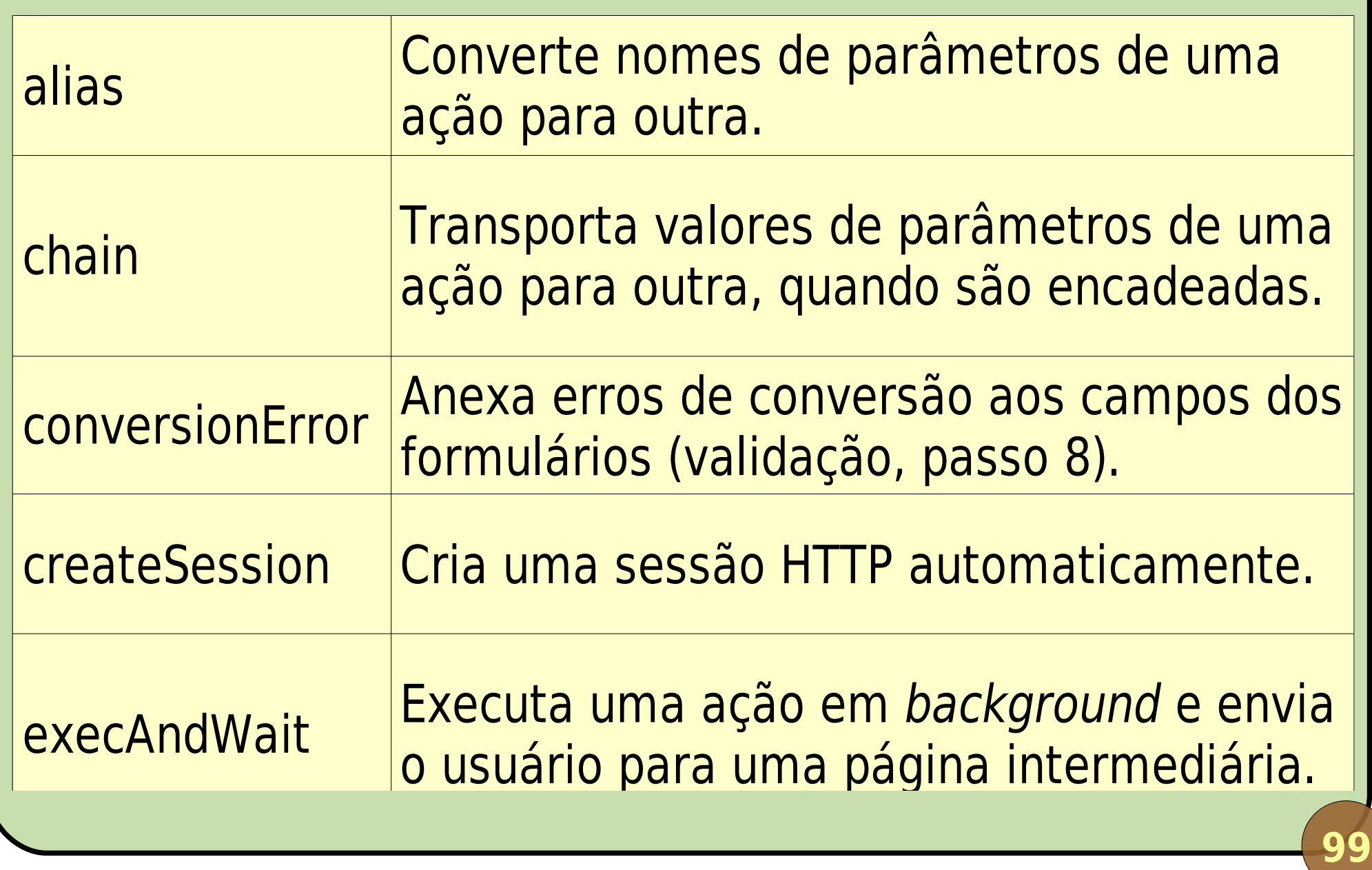

#### **Alguns interceptadores do Struts 2**

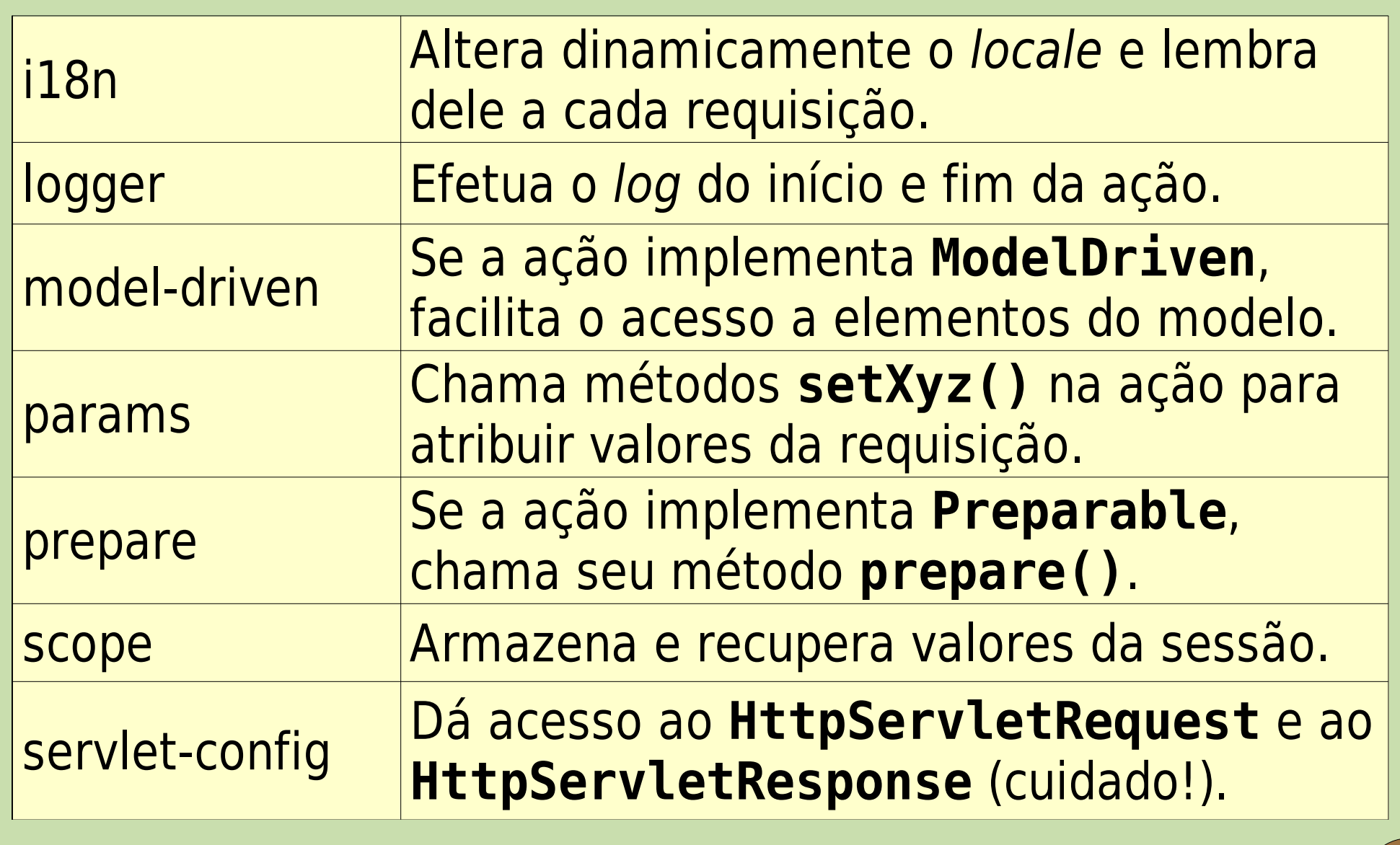

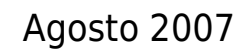

#### **Alguns interceptadores do Struts 2**

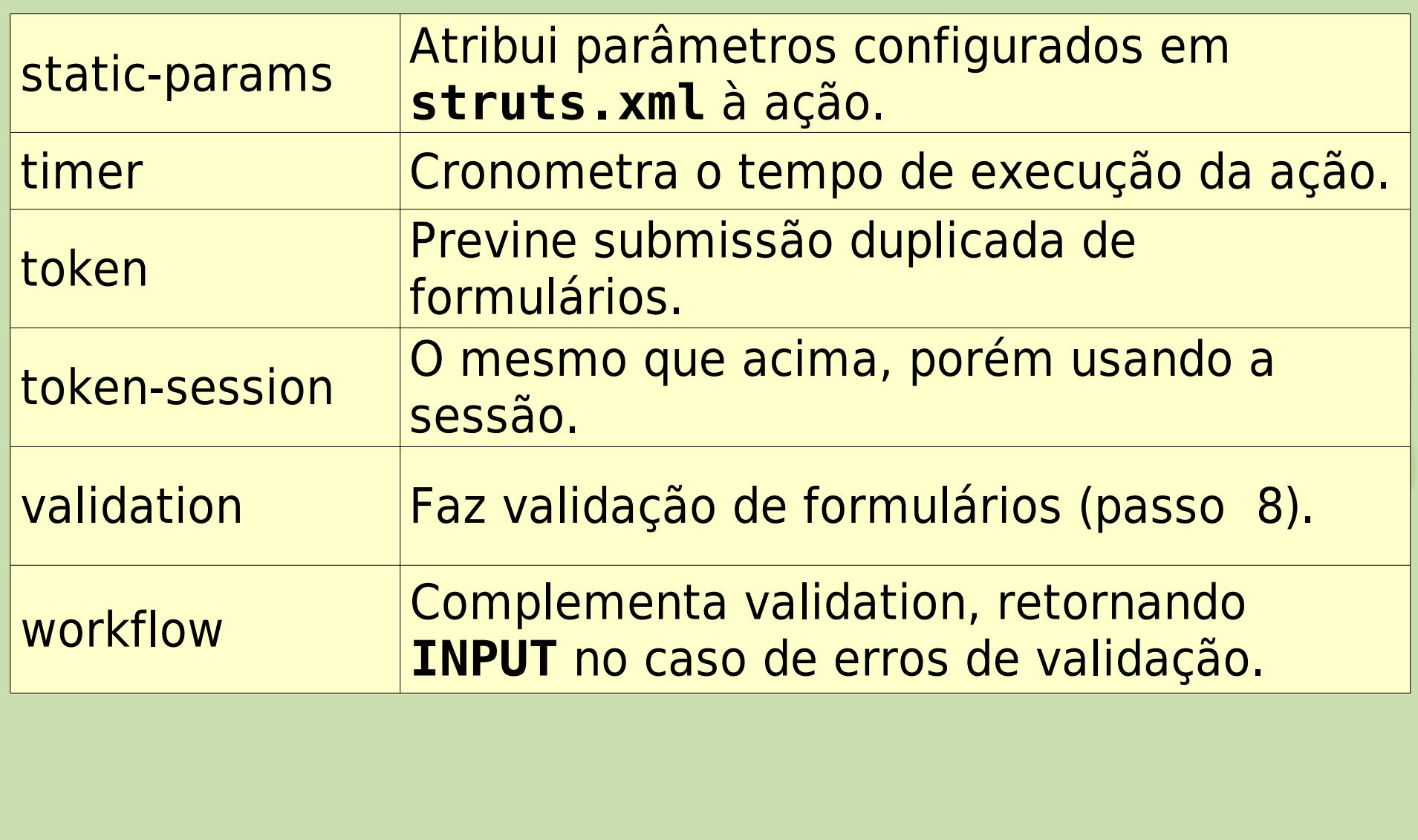

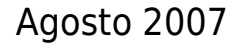

### **Configuração**

- Podem ser organizados em pilhas (ordem é importante!);
- Cada ação pode definir seus próprios interceptadores;
- **Pacotes podem definir o** *default***;**
- struts-default.xml:
	- **Interceptors configurados;**
	- Várias pilhas prontas.

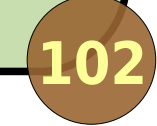

#### **Exemplo de configuração**

```
<struts>
   <include file="struts-default.xml" />
   <package name="default" extends="struts-default">
     <!-- Define a pilha padrão do pacote. -->
     <default-interceptor-ref name="basicStack" />
     <action name="nomeAcao" class="pac.ClasseAcao">
       <!-- Define outra pilha para esta ação. -->
       <interceptor-ref name="defaultStack" />
       <result>pagina.jsp</result>
     </action>
  </package>
</struts>
```
#### **Pilhas do struts-default**

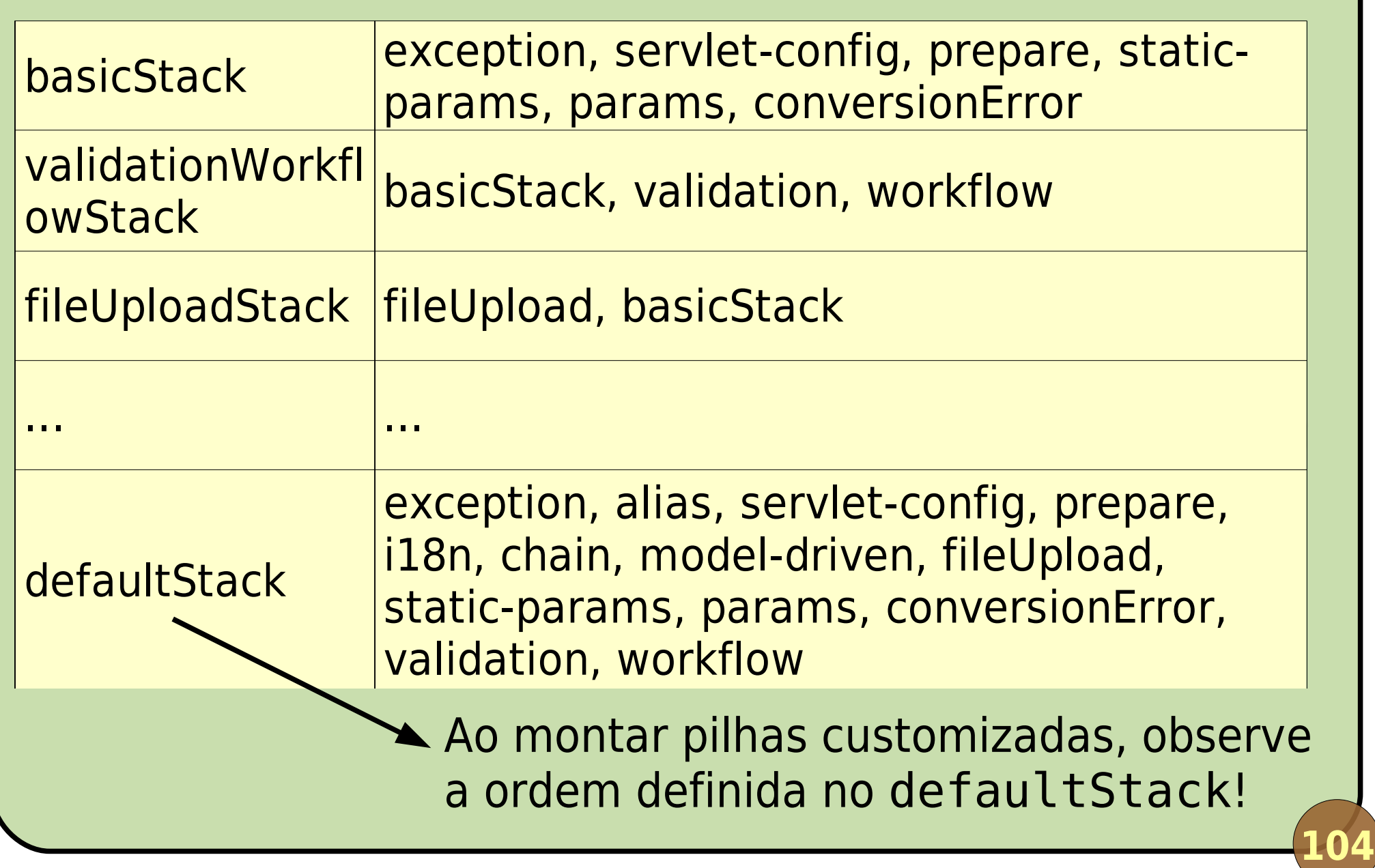

#### **Criando seu próprio interceptador**

- 1º: Escrever uma classe que implemente **com.opensymphony.xwork2.interceptor.Interceptor**
- 2º: Registrar o interceptador no struts.xml;
- 3º: Opcionalmente, colocá-lo em alguma pilha;
- 4º: Configurar alguma classe que o utilize ou utilize a pilha que o contém.

#### **Demonstração**

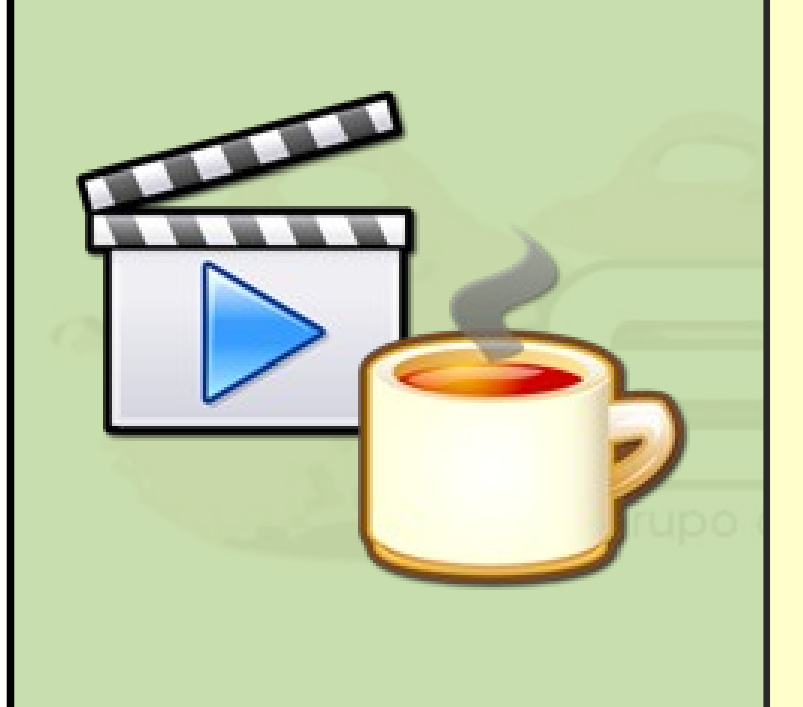

Criar um interceptador que determine, pela hora do dia, se o visitante deve receber "Bom dia", "Boa tarde" ou "Boa noite" e colocar este cumprimento na sessão.

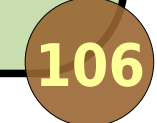

#### **Tutorial – Passo 8**

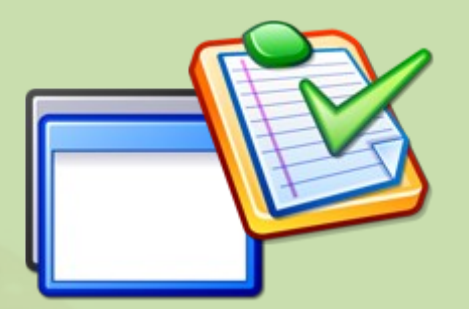

# **Validando dados automaticamente**

**107**

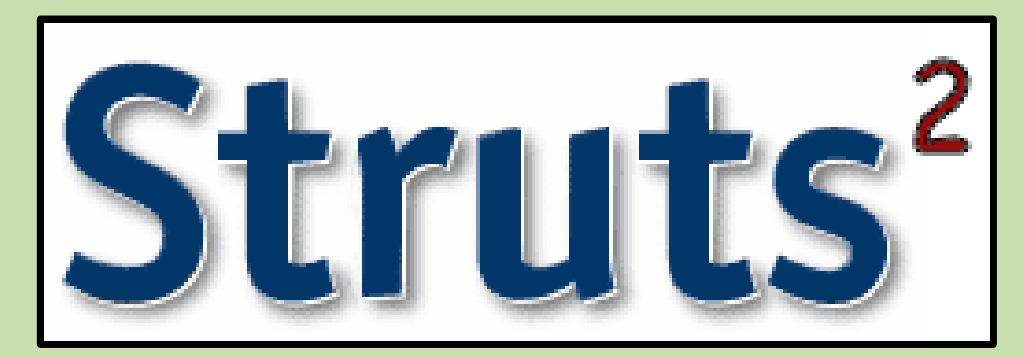

#### **Framework de validação**

- Validação automática de campos de formulário mediante configuração;
- **Participantes:** 
	- **Interceptors "validation" e "workflow" (pilha** "validationWorkflowStack");
	- **Classe de ação qualquer: Acao. java;**
	- **Configuração: Acao-validation.xml**;
	- Validadores;
	- **Tags JSP na página de formulário.**

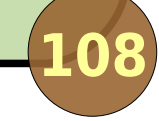
## **Fluxo de validação**

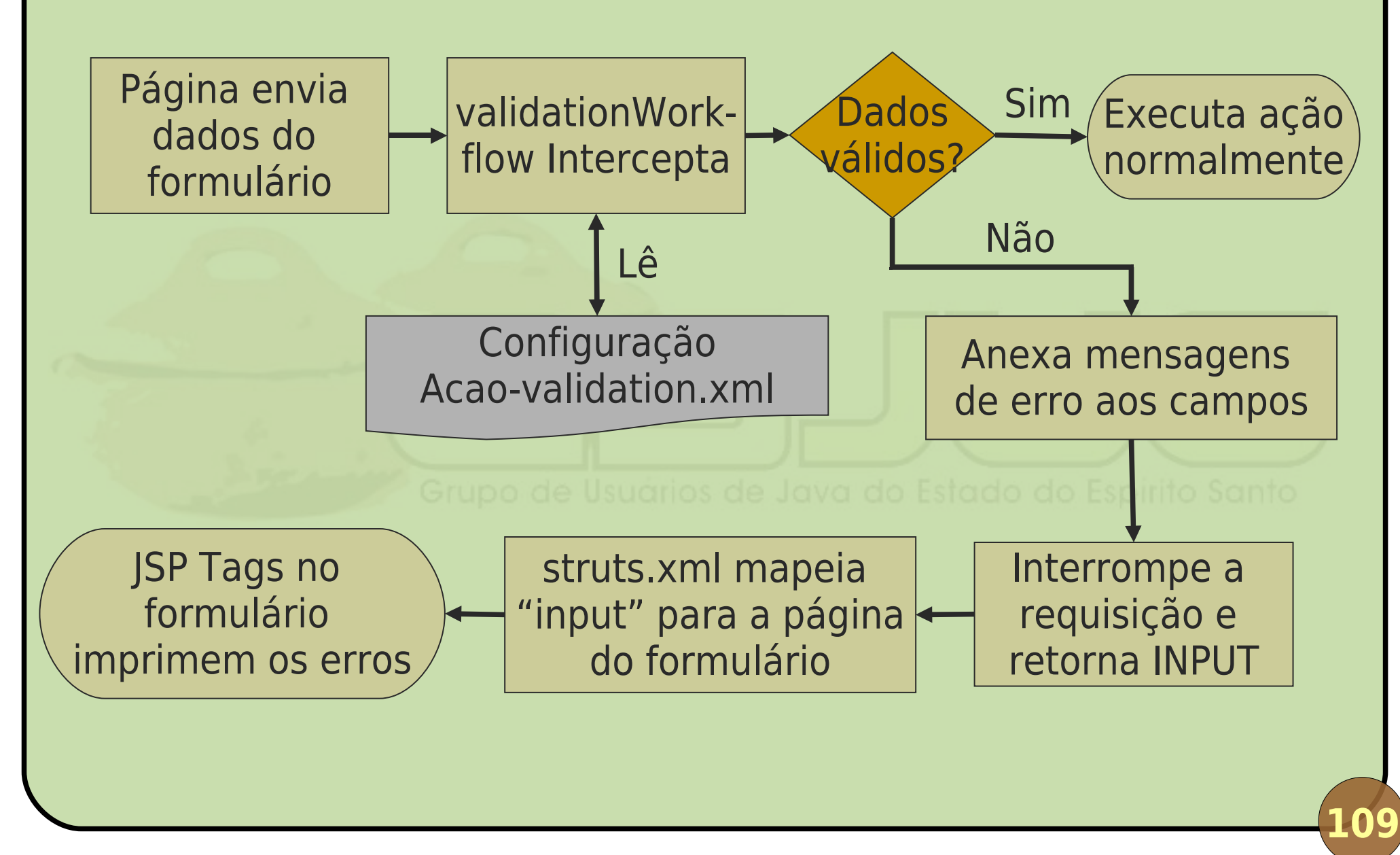

# **Configuração**

Validadores disponíveis: Arquivo validators.xml; Struts 2 provê uma configuração padrão. Validadores utilizados em uma ação: ClasseAcao-validation.xml; ClasseAcao-NomeAcao-validation.xml; Configurações de validação são herdadas por subclasses de ações; Para cada campo, especifique as validações a serem feitas e as mensagens de erro.

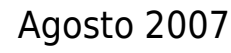

## **Alguns validadores do Struts<sup>2</sup>**

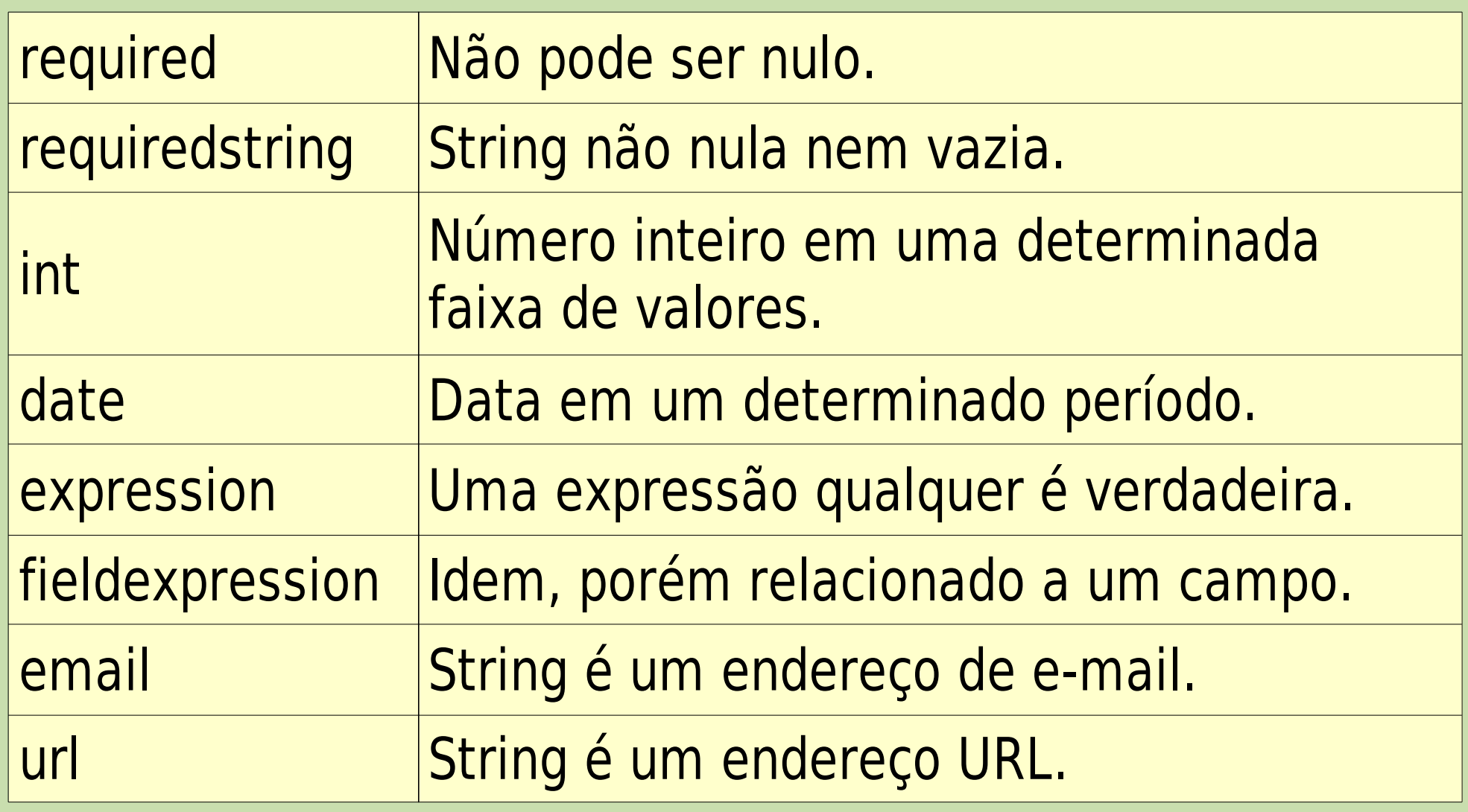

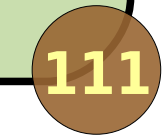

## **Alguns validadores do Struts<sup>2</sup>**

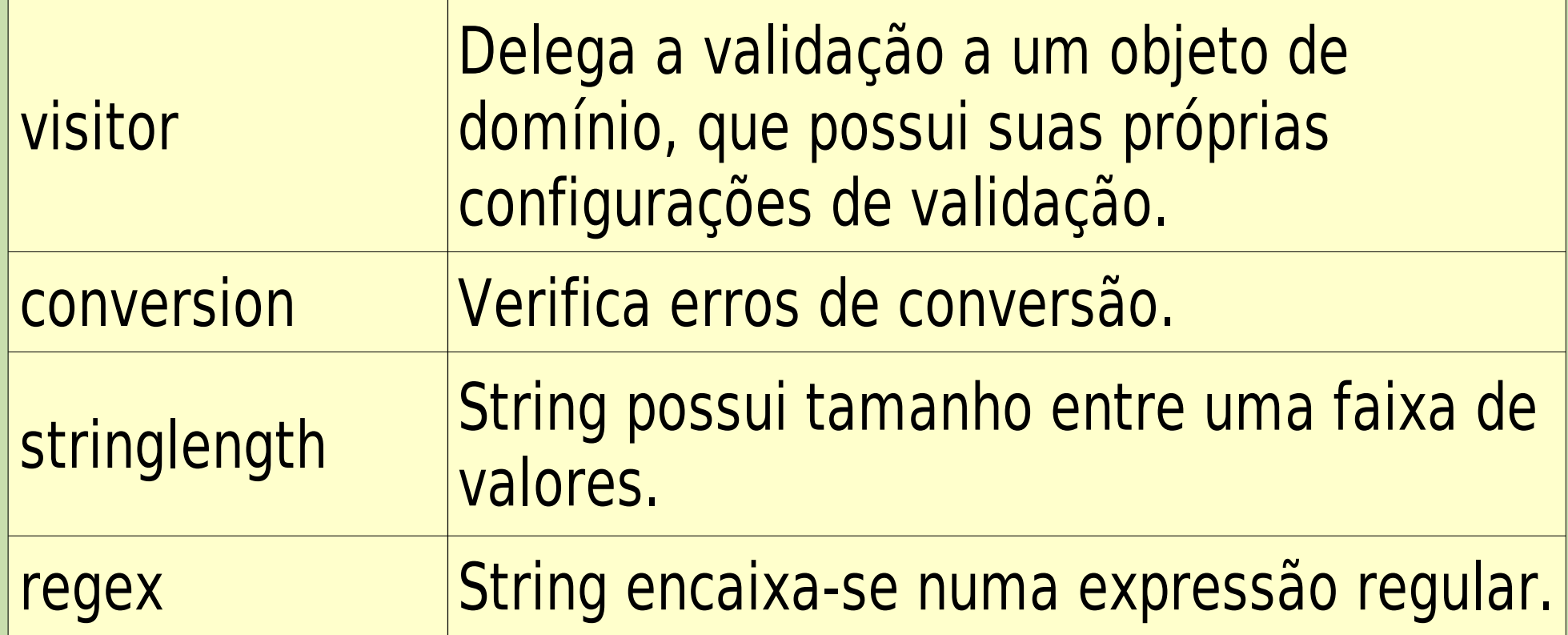

Além disso, erros de conversão são automaticamente anexados aos campos.

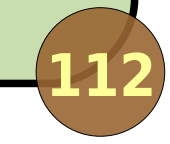

## **Adicionando erros manualmente**

A classe ActionSupport (da qual normalmente herdamos) possui métodos para isso:

• addActionError(String mensagem);

• addActionMessage(String mensagem);

• addFieldError(String campo, String msg).

O framework de validação usa estes métodos.

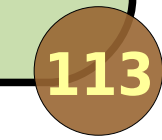

## **Validação client-side**

- A validação dos campos pode também ser feita no browser, via JavaScript;
- Os templates xhtml e css\_xhtml provêem estes scripts automaticamente;
- Somente alguns validadores funcionam do lado do cliente.

<html><head><s:head />>//head><body>

**<s:form action="acao" validate="true" method="post"> <s:textfield label="Nome" name="nome" /> <s:textfield label="Idade" name="idade" /> <s:submit/> </s:form>**

Agosto 2007 Desenvolvimento de Aplicações Web com Struts2

## **Validação client-side AJAX**

- Outra opção de validação no cliente usa AJAX (Asynchronous JavaScript and XML);
- A medida que os campos são preenchidos eles são validados no servidor;
- Validação AJAX no servidor:
	- **Todos os validadores funcionam;**
	- Validação é codificada apenas uma vez.

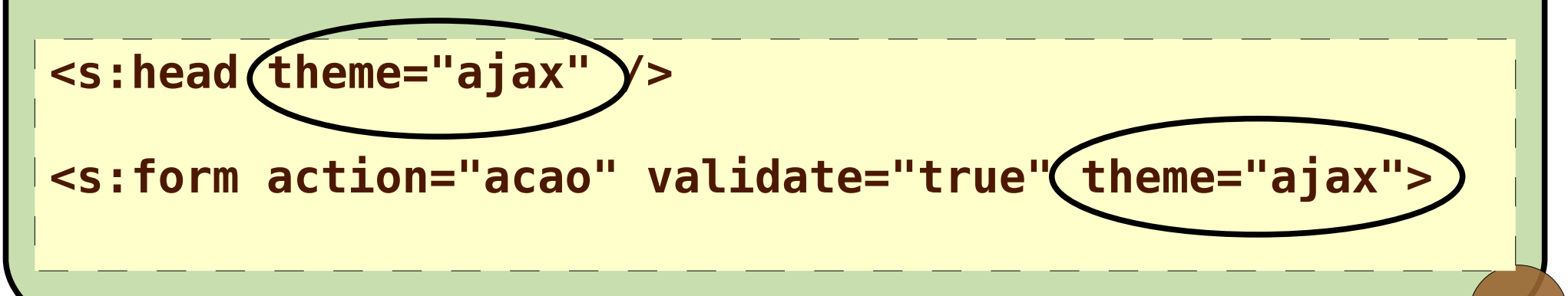

## **Validação client-side AJAX**

#### **• Precisa de alterações no web. xml:**

```
<servlet>
  <servlet-name>dwr</servlet-name>
  <servlet-class>
     uk.ltd.getahead.dwr.DWRServlet
  </servlet-class>
  <init-param>
     <param-name>debug</param-name>
     <param-value>true</param-value>
  </init-param>
</servlet>
<servlet-mapping>
  <servlet-name>dwr</servlet-name>
  <url-pattern>/dwr/*</url-pattern>
</servlet-mapping>
```
**Precisa do arquivo de configuração dwr.xml.** 

### **Demonstração**

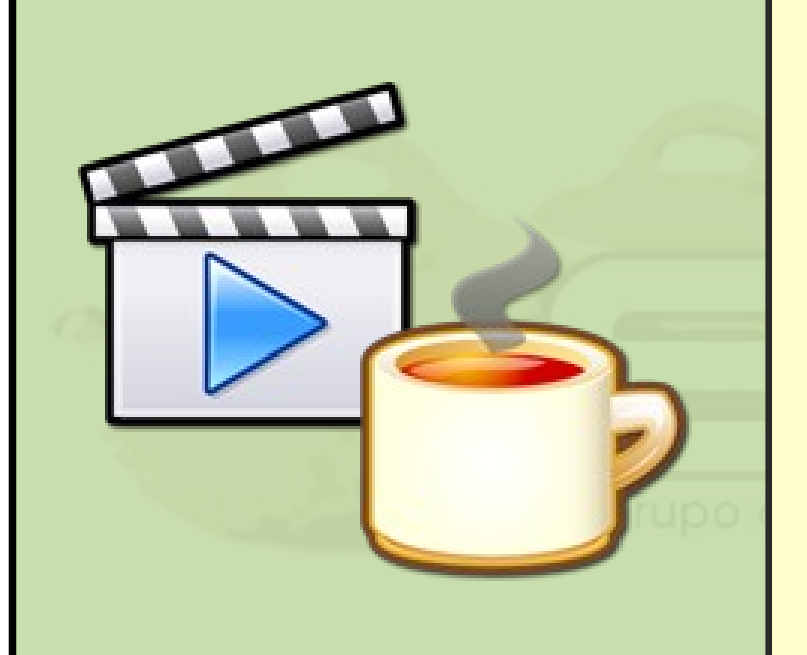

Criar um formulário com: nome (não-vazio), tipo ("A" , "B" ou "C"), percentual de comissão (0 a 100), data de nascimento (data passada), e-mail (validar e-mail) e página pessoal (opcional). Mostrar os três tipos de validação (básica, cliente e AJAX).

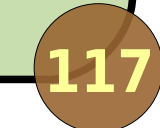

#### **Tutorial – Passo 9**

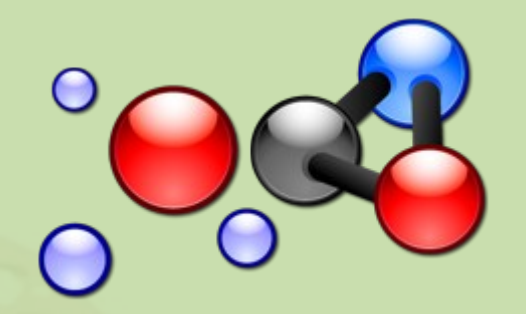

# Invertendo o controle: IoC/DI

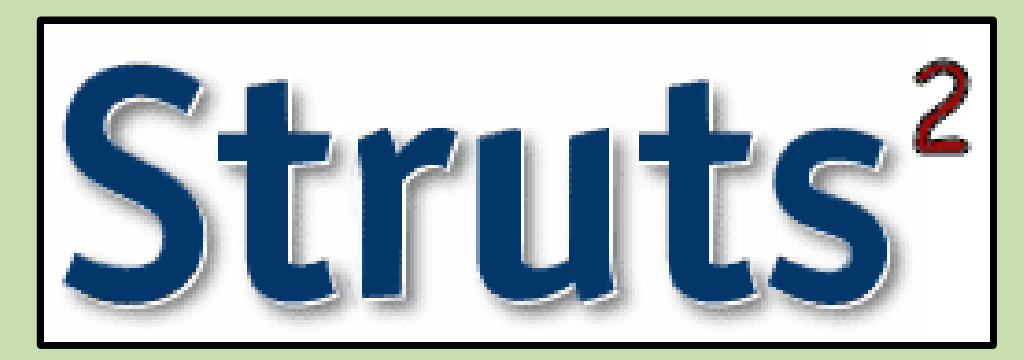

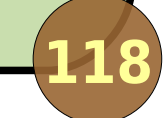

## **Injeção de dependências**

- Dependency Injection, conhecida também como Inversão de Controle (Inversion of Control – IoC);
- Maneira de administrar dependências entre objetos:
	- "Don't call us, we'll call you";
	- Se o objeto A depende de um objeto B, antes que A execute, B é injetado em A;
	- Alguém deve realizar as injeções (DI Container Spring).

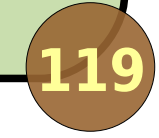

## **Spring**

- A partir do WebWork 2.2: recomendação do Spring como loC (portanto, Struts<sup>2</sup> idem);
	- · Há um container IoC interno, deprecated;
- **D** Já configuramos o Spring para funcionar no primeiro passo do tutorial:
	- **Filtro e listener no web. xml;**
	- WEB-INF/applicationContext.xml.

**<!-- Para determinar os arqs. de config., adicione (web.xml): --> <context-param> <param-name>contextConfigLocation</param-name> <param-value>/WEB-INF/applicationContext-\*.xml</param-value> </context-param>**

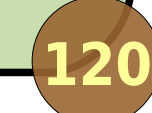

### **Componentes injetáveis**

- Objetos que são automaticamente injetados nas classes que dependem deles;
- Escopo (visibilidade e tempo de vida):
	- **·** De aplicação (singleton);
	- **De sessão;**
	- · De requisição.
- Formas de ligação (wiring):
	- **Automática por nome (default);**
	- Automática por tipo;
	- Manual.

#### **Componentes injetáveis**

#### Passos para criação:

- 1º: Escreva a classe do componente;
- 2º: Coloque um atributo desta classe (ou interface) na classe que depende dele, juntamente com um método setter;
- 3º: Registre o componente na configuração do Spring, com o mesmo nome do atributo (não esqueça do escopo!);
- 4º: Use seu componente, confiando que o framework injetará as dependências pra você.

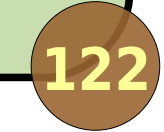

### **Exemplos de configuração**

```
<beans [...]>
  <bean id="componenteDeAplicacao" 
     class="pacote.Classe1" />
  <bean id="componenteDeSessao" 
     class="pacote.Classe2" scope="session" />
  <bean id="componenteDeRequisicao" 
     class="pacote.Classe3" 
     singleton="false" />
</beans>
```
### **Demonstração**

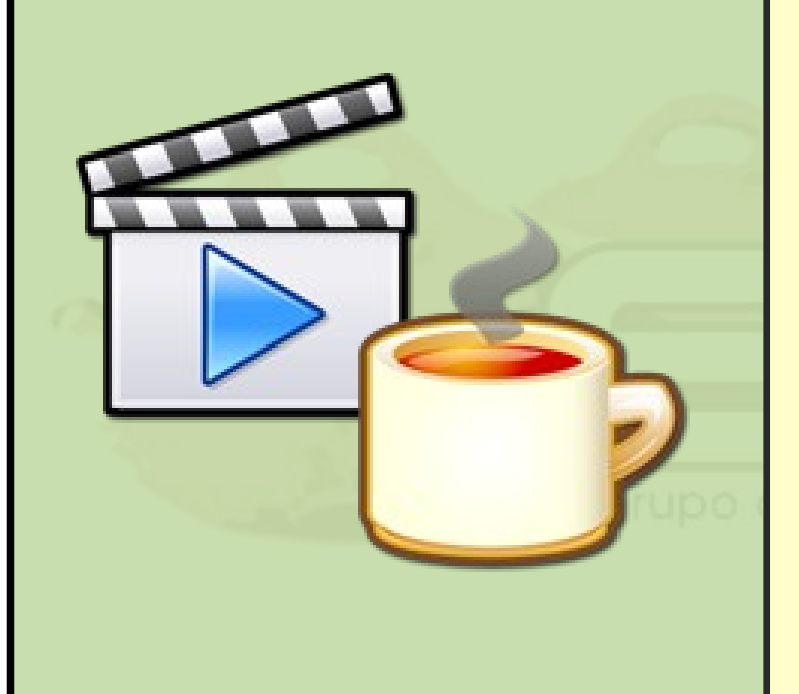

Criar um carrinho de compras (sessão) e uma classe de aplicação que implemente um caso de uso de adicionar um item ao carrinho. Criar uma ação que dê acesso a este caso de uso, usando DI para injetar os dois componentes nela.

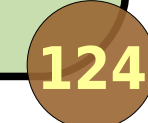

### **Tutorial – Passo 10**

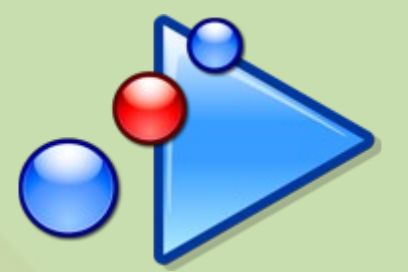

# **Ações encadeadas**

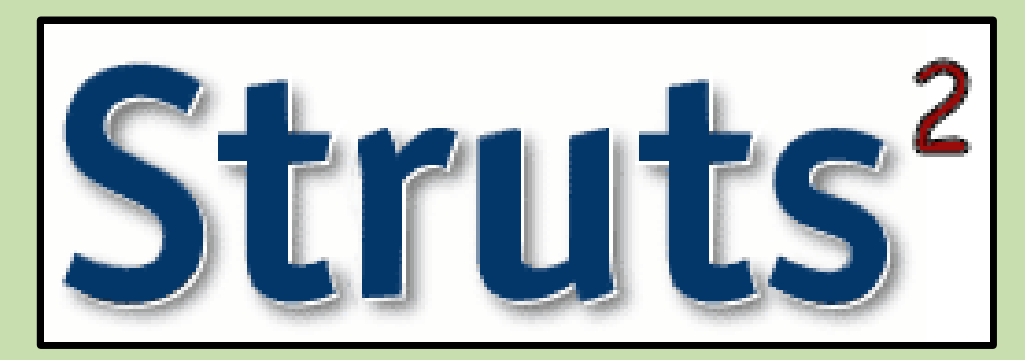

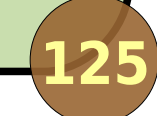

## **O resultado chain**

- Permite que você defina uma ação como resultado de outra:
	- Promove o reuso de ações ao invés da repetição de código;
	- Necessita do interceptador chain;
	- As propriedades de todas as ações encadeadas estão disponíveis no final da cadeia.

## **Funcionamento**

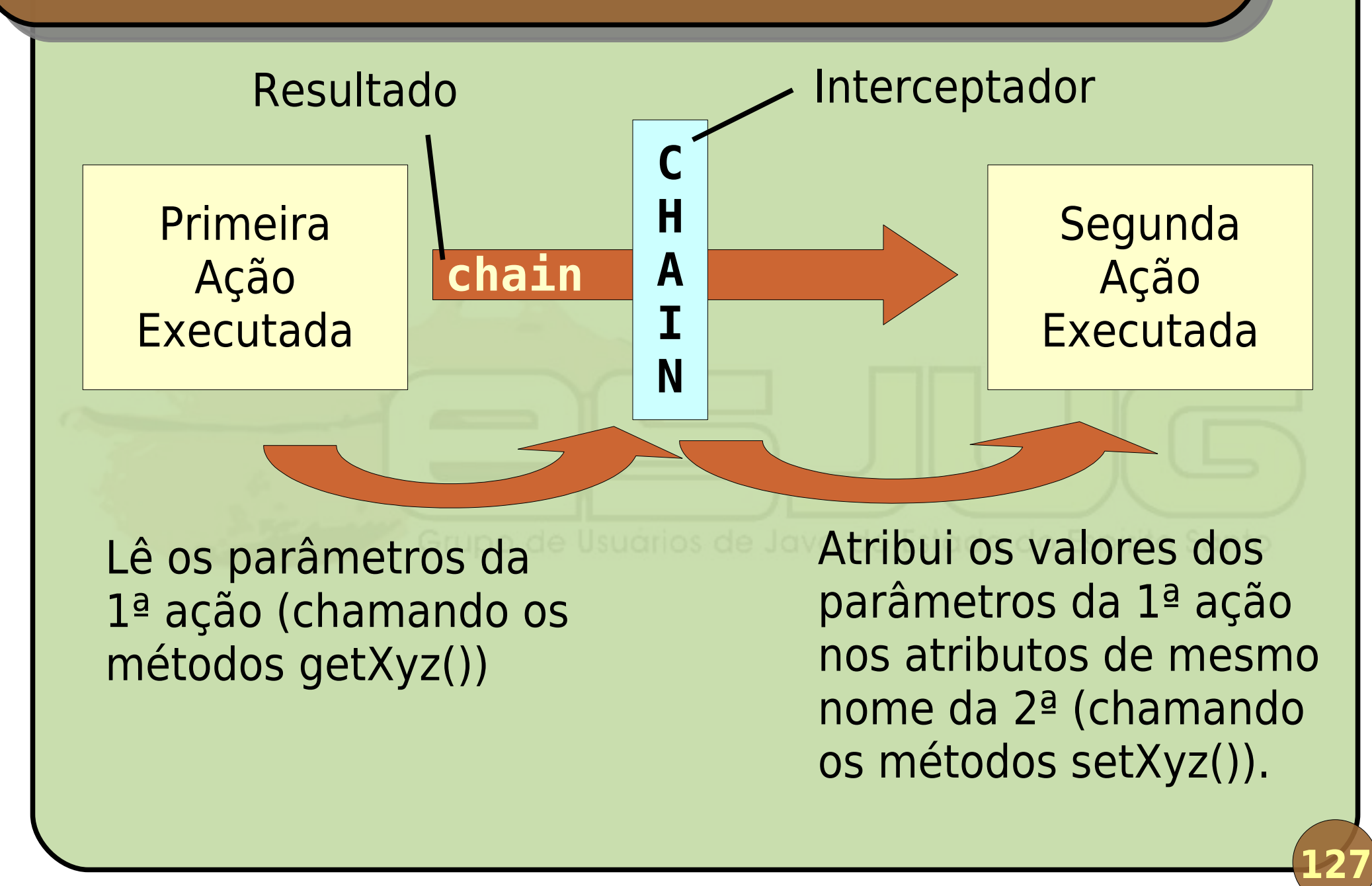

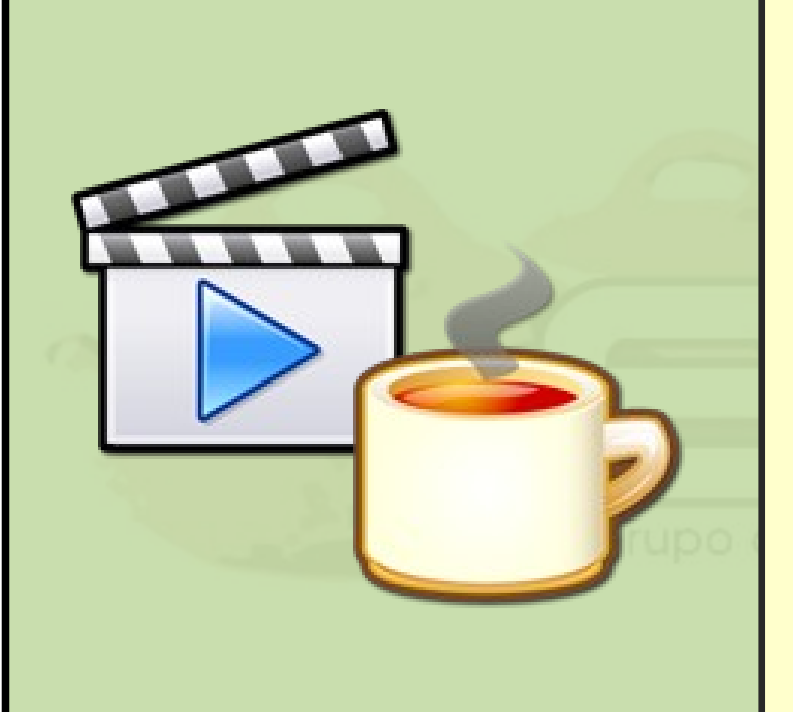

Construir uma ação de cadastro de funcionário encadeada com uma ação de exibição de dados de funcionário.

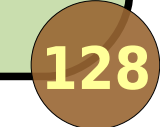

### **Tutorial – Passo 11**

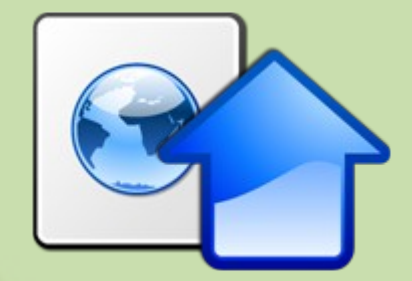

# **Enviando arquivos**

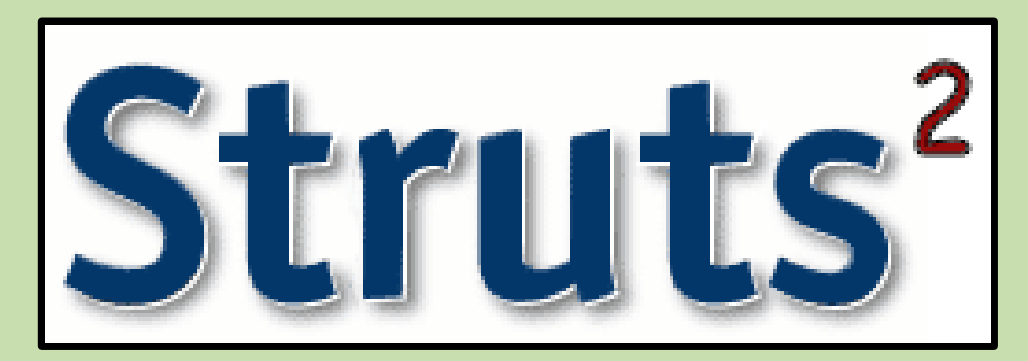

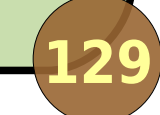

## **Integração com ferramentas externas**

- Struts<sup>2</sup> integra-se com ferramentas externas de upload:
	- · Jakarta Commons FileUpload (default);
	- O'Reilly COS Multipart;
	- **PELL Multipart.**
- É necessário incluir a biblioteca adequada:
	- lib/fileupload/\*.jar e commons-io (download separado);
	- lib/fileupload-cos/\*.jar;
	- lib/fileupload-pell/\*.jar.

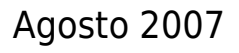

## **Formulário com upload**

```
o Inclusão do parâmetro
 enctype="multipart/form-data";
```

```
\bullet SP tag \lts: file />.
```

```
<@s.form action="upload" method="post" 
                      enctype="multipart/form-data">
```

```
<@s.file label="Arquivo" name="arquivo" />
<@s.submit value="Enviar" />
```
**</@s.form>**

# **Ação com upload**

Se o campo do formulário chama-se arquivo:

- setArquivo(File f) atribui o arquivo;
- setArquivoFileName(String s) atribui o nome do arquivo;
- setArquivoContentType(String s) atribui o tipo de arquivo.

**public class UploadAction extends ActionSupport { private File arquivo; private String arquivoFileName; private String arquivoContentType;**

```
/* Getters & setters. */
```
**}**

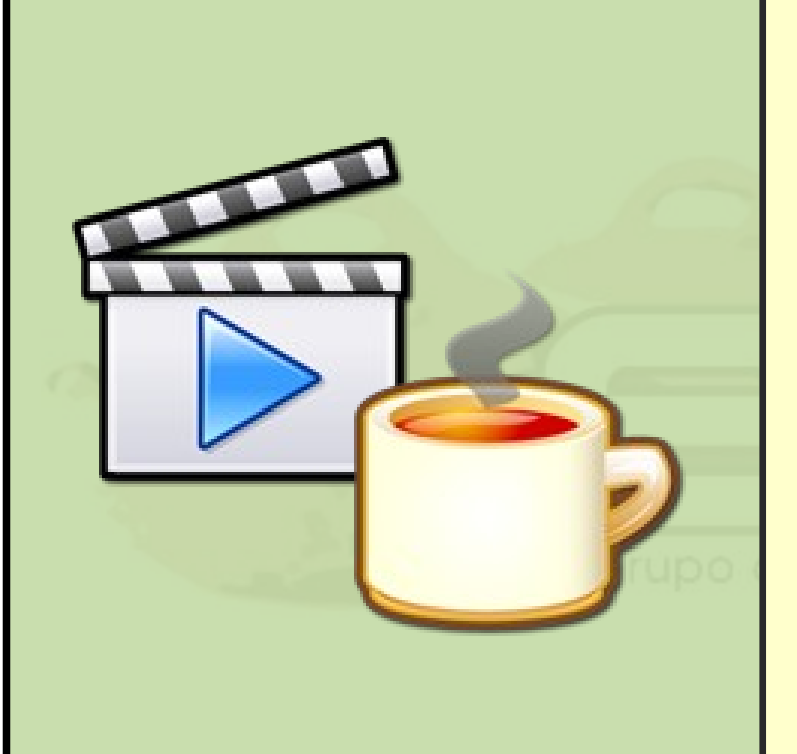

Criar uma ação que receba um arquivo e imprima o tipo do arquivo, o nome e o tamanho em Bytes, KiloBytes e MegaBytes.

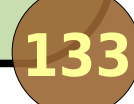

### **Tutorial – Passo 12**

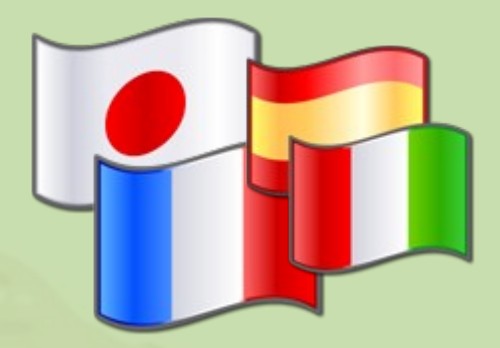

# **Interfaces internacionais: i18 ais: i18n**

**134**

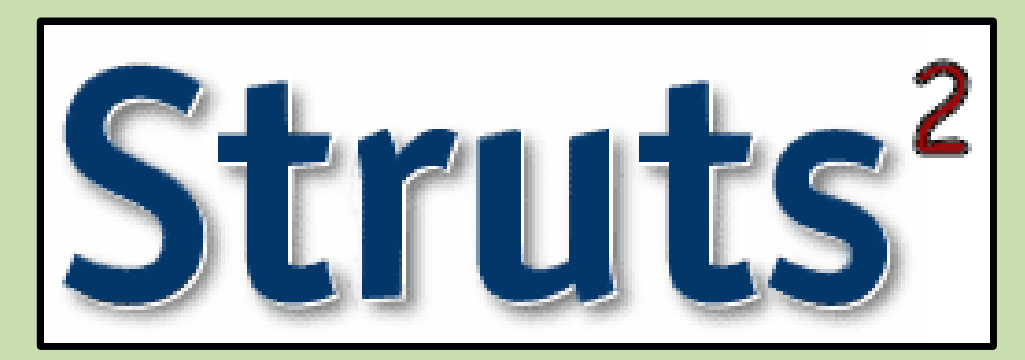

## **Internacionalização (i18n)**

- Capacidade de escolher a linguagem do sistema;
- Mensagens são extenalizadas em "resource bundles";
	- Arquivos .properties;
	- Formato chave = valor;
	- Padrão de nome (v. API ResourceBundle): nome língua país.properties.
- O framework escolhe o bundle apropriado de acordo com informações de localização (locale).

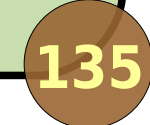

## **Suporte do Struts<sup>2</sup> à i18n**

- **Tags de formulário podem obter seus labels de** resource bundles;
- **Há tags específicas para imprimir mensagens** internacionalizadas;
- **Framework de validação também suporta i18n;**
- **Troca rápida de locale:**

```
<p>Idioma:
<a href="?request_locale=en_US">Inglês</a> |
<a href="?request_locale=pt_BR">Português</a>
</p>
```

```
# AcaoCadastrar_pt_BR.properties
form.nome = Nome
form.dataNasc = Data de Nascimento
form.submit = Enviar
texto.resposta = Caro {0} você tem {1} ano(s).
erro.nome.vazio = Por favor, preencha seu nome.
```

```
# AcaoCadastrar_en.properties
form.nome = Name
form.dataNasc = Birthdate
form.submit = Submit
texto.resposta = {0}, you are {1} year(s) old.
erro.nome.vazio = Please, fill in your name.
```
### **Tags de formulário com i18n**

**<@s.form action="calcular.action" method="post">**

**<@s.textfield label="%{getText('form.nome')}" name="nome" required="true" />**

**<@s.textfield label="%{getText('form.data')}" name="login" required="true" />**

**<@s.submit value="%{getText('form.submit')}" />**

**</@s.form>**

## **Tags específicas de i18n**

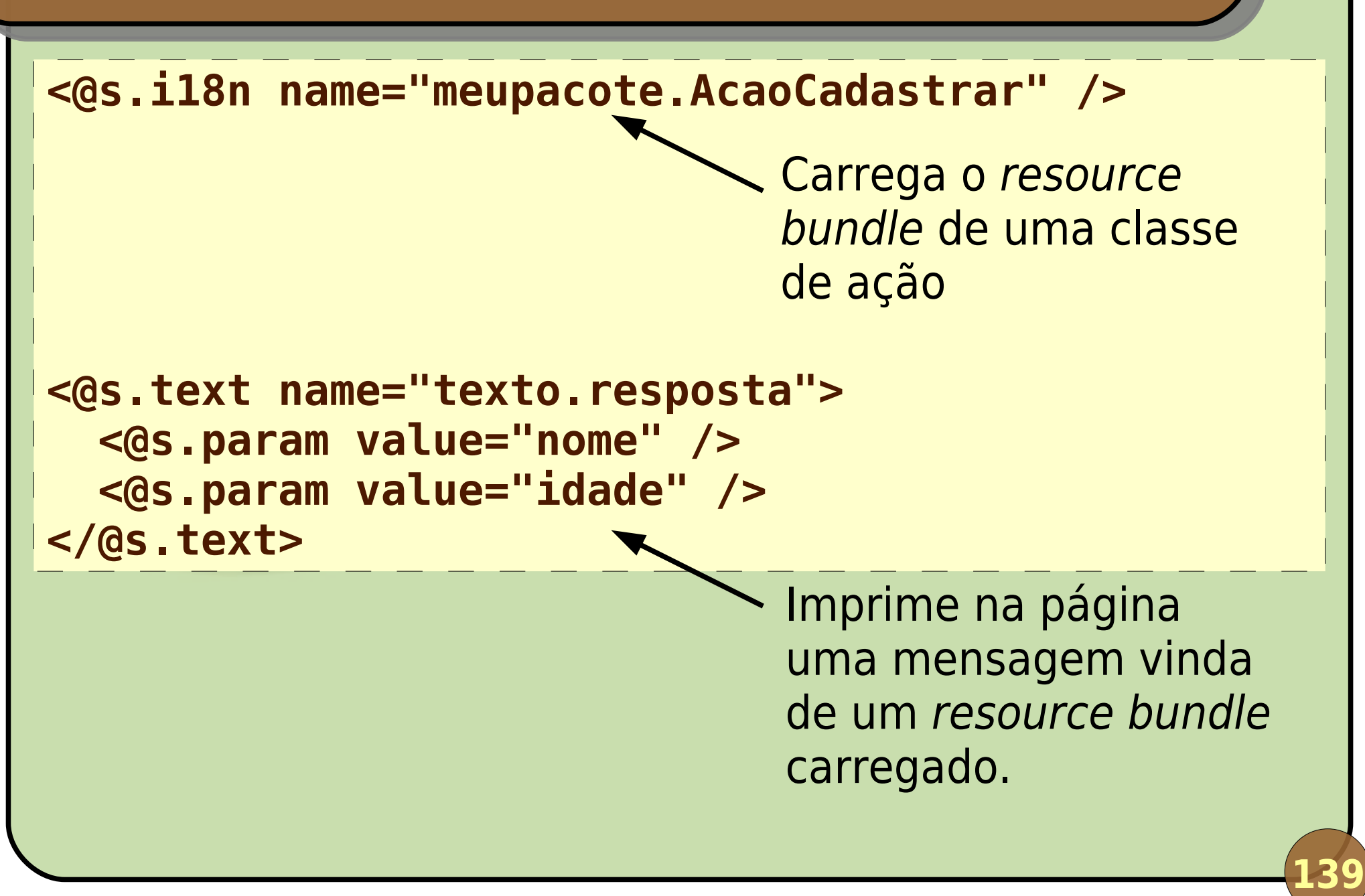

#### **I18n no framework de validação**

**<validators> <field name="nome"> <field-validator type="requiredstring"> <message key="erro.nome.vazio" /> </field-validator> </field> </validators>**

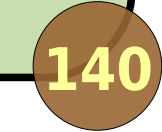

### **Bundles carregados pelo Struts<sup>2</sup>**

- 1º: ClasseAcao.properties;
- 2º: SuperClasse.properties (toda a hierarquia);
- 3º: Interface.properties (todas implementadas);
- 4º: Arquivo .properties da classe de modelo (repetindo passos 1, 2 e 3), para ModelDriven;
- 5º: package.properties (toda a hierarquia);
- 6º: Arquivo .properties global (configurado em struts.properties).

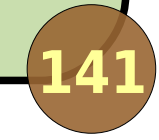

### **Demonstração**

Repetir a demonstração do passo 06 (cálculo da idade com FreeMarker), adicionando validação e com toda a aplicação internacionalizada. Permitir exibição em inglês ou português.

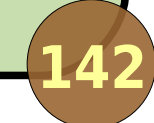

#### **Tutorial – Passo 13**

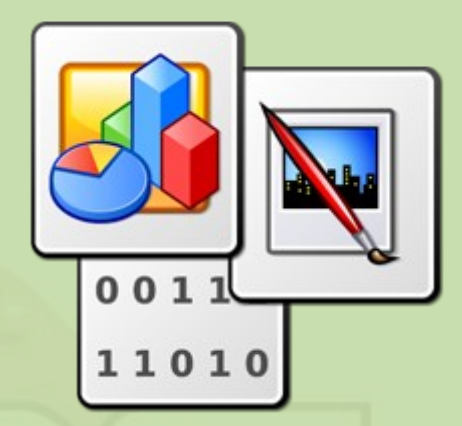

# **Usando o resultado Stream**

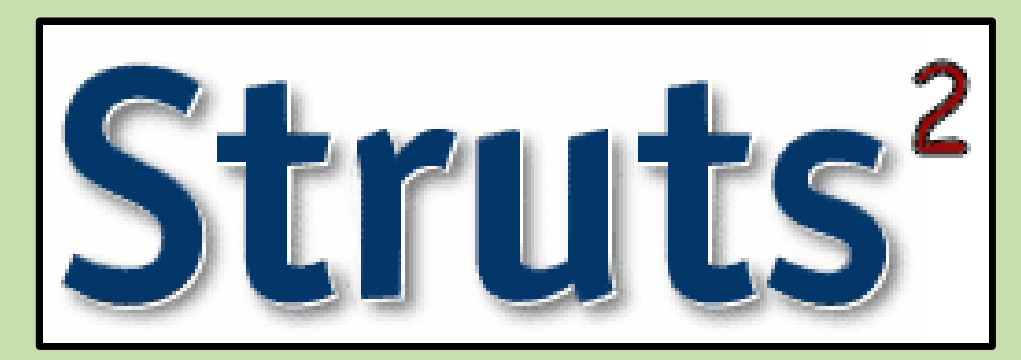

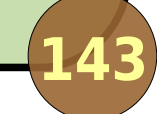

Usado para retornar qualquer formato não-texto: **• imagens, vídeos, PDF, etc. Jutil quando:** O arquivo é gerado dinamicamente ou recuperado de um banco de dados; Quer proteger determinados arquivos atrás de uma lógica de negócio (ex.: verificação de acesso).

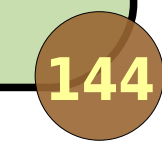
# **Parâmetros**

#### Configurações em struts.xml:

- contentType: o tipo MIME que será informado ao navegador (default: text/plain);
- contentLength: tamanho do arquivo, para que o navegador mostre indicador de progresso;
- contentDisposition: inline ou filename= "nome.ext" (default: inline);
- **·** inputName: nome do InputStream de onde vêm os dados (default: inputStream);
- o bufferSize: tamanho do buffer de cópia (default: 1024)

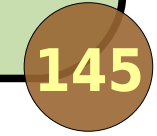

#### **Exemplo**

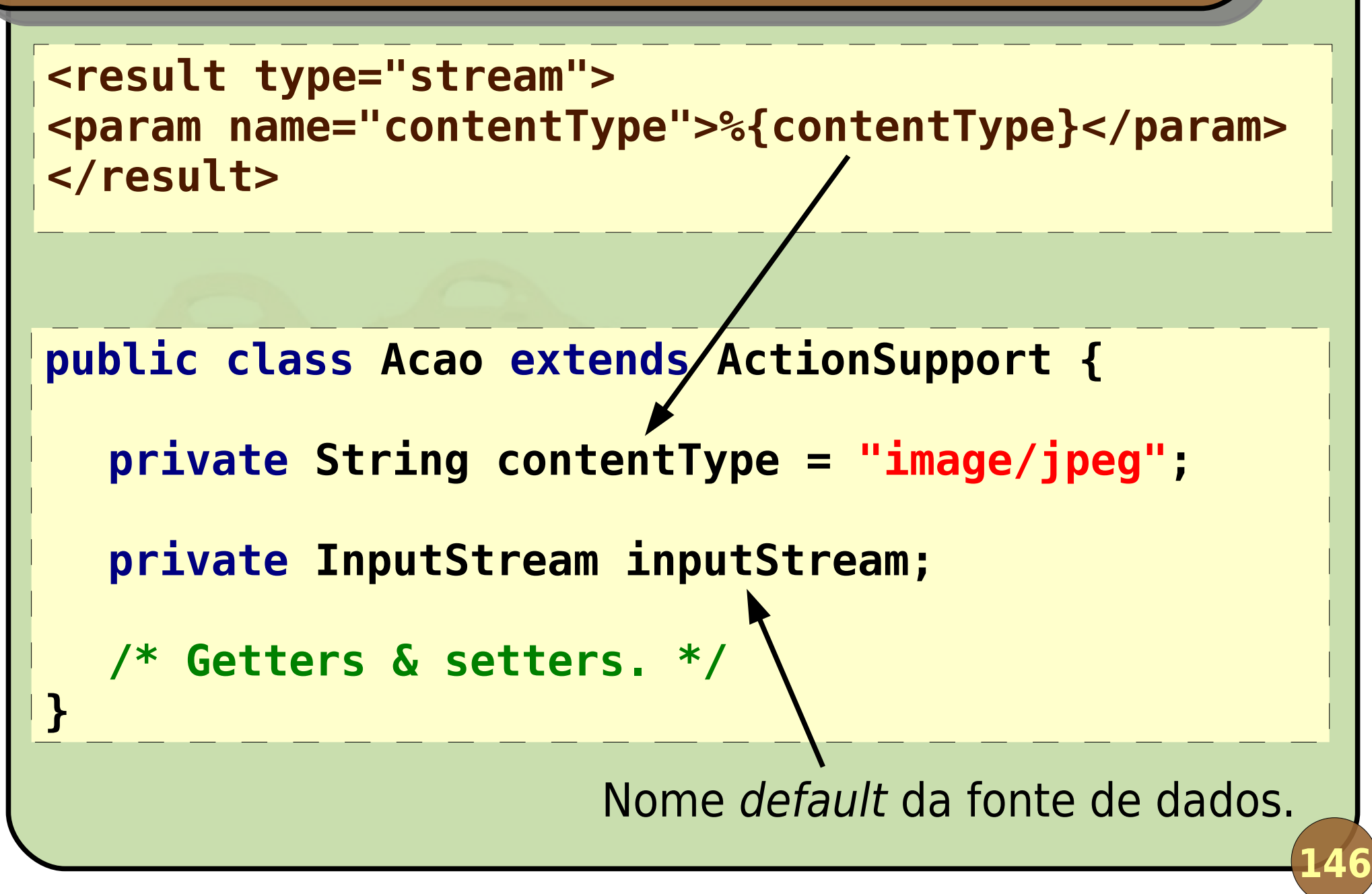

# **Resultado chart**

**Existe um plugin para JFreeChart:** Adicionar struts2-jfreechart-plugin-2.0.9.jar. Mais informações sobre seu uso na documentação do Struts<sup>2</sup>: Getting Started > Guides > Bundled Plugins.

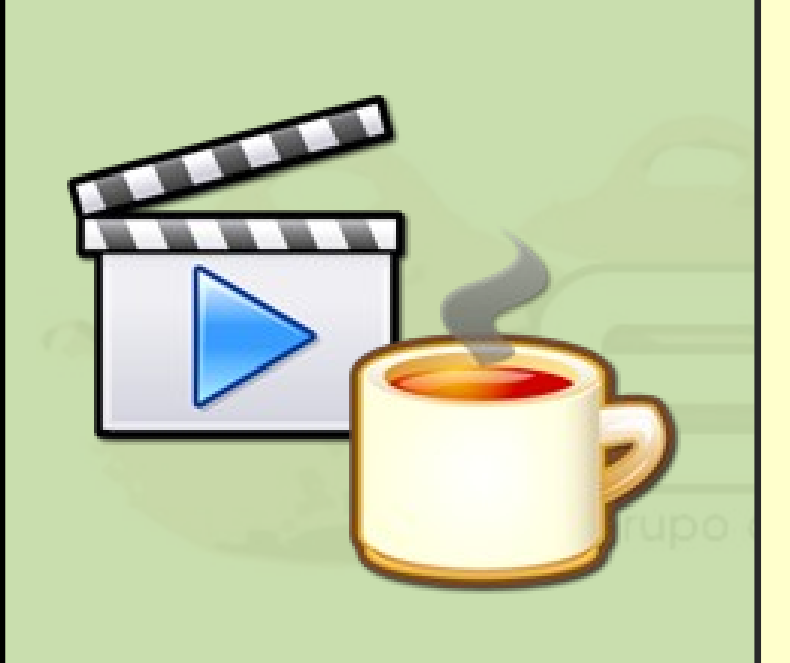

Usando a biblioteca JFreeChart, obter dados sobre utilização de frameworks Web em projetos e exibir um gráfico do tipo pizza.

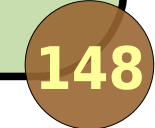

#### **Tutorial – Passo 14**

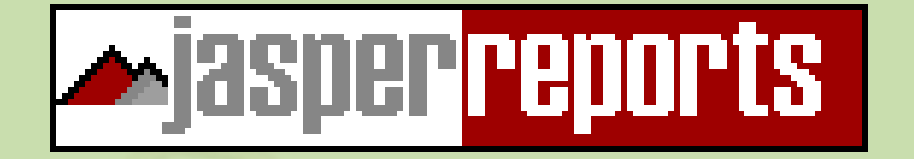

# **Relatórios com JasperReports**

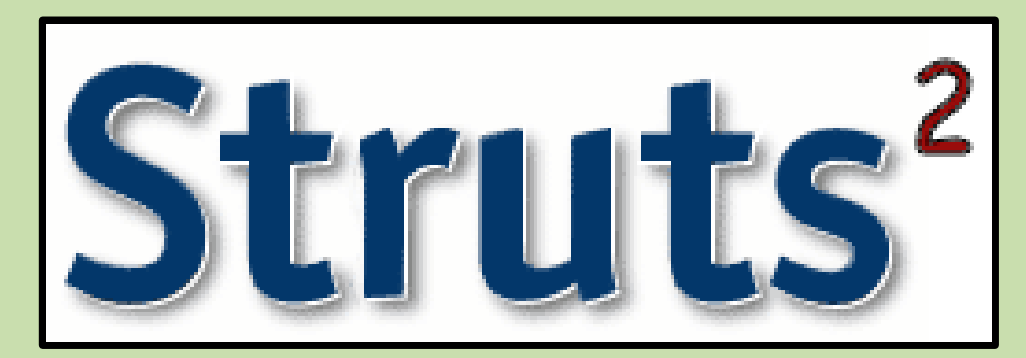

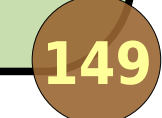

# **Resultado jasper**

- Necessita struts2-jasperreports-plugin-2.0.9.jar;
- Usado para gerar e exibir relatórios com JasperReports:
	- Suporta todos os formatos que o JasperReports suporta;
	- Ação deve disponibilizar o datasource (fonte de dados para o relatório);
	- Localização do relatório (\*.jasper) e formato são especificados no struts.xml.

# **Parâmetros**

#### Configurações em struts.xml:

- o location: localização do relatório compilado;
- dataSource: expressão OGNL que indica onde a fonte de dados se encontra;
- o format: formato de relatório a ser gerado (CSV, HTML, PDF, XLS ou XML – default: PDF);
- **ContentDisposition: idem stream;**
- documentName: nome do documento gerado (o navegador já salva com o nome dado);
- o delimiter: delimitador usado no formato CSV (default:  $\left(\begin{array}{cc} u & v \\ v & v \end{array}\right)$ .

#### **Exemplo**

```
<result name="success" type="jasper">
  <param name="location">
     WEB-INF/reports/meurelatorio.jasper
  </param>
  <param name="dataSource">dataSource</param>
  <param name="documentName">Relatorio</param>
</result>
public class Acao extends ActionSupport {
  private List dataSource = new ArrayList();
  private String parametro;
  /* Getters & setters. */
}
```
# **Construção do relatório**

Propriedades dos objetos do dataSource são acessíveis via \$F{}:

Ex.: se a lista contém objetos Funcionario, podemos acessar seus dados com \$F{nome}, \$F{login}, etc.

Atributos da classe de ação são lidos via \$P{}:

Ex.: \$P{parametro} está disponível no relatório.

É necessário ter o método getXyz() apropriado.

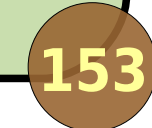

### **Demonstração**

Em cima do exemplo anterior, exibir as informações passadas agora em forma tabular num relatório em PDF. Exibir, também, o gráfico do JFreeChart logo abaixo da tabela.

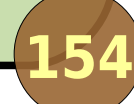

### **Tutorial – Passo 15**

#### OPENSYMPHONY **OUALITY COMPONENTS**

# **Integração com SiteMesh**

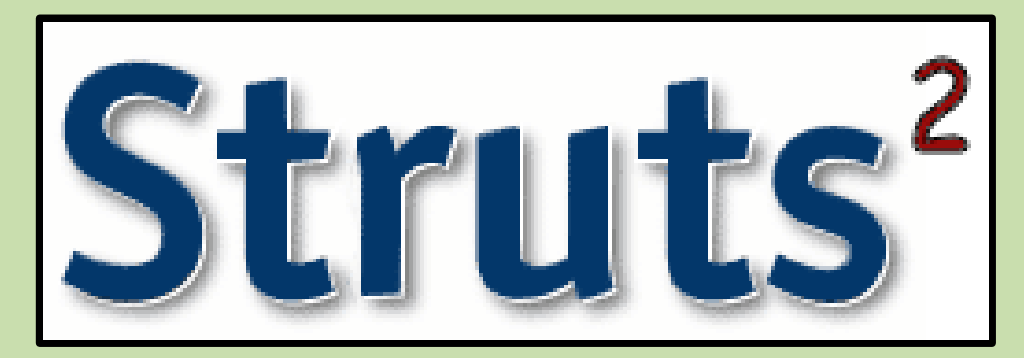

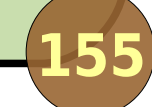

#### **SiteMesh**

- **Framework open-source para decoração de** páginas Web (similar ao Tiles, da Apache):
	- Ajuda a manter a consistência de layout em sites com muitas páginas;
	- o Intercepta a requisição e aplica a decoração antes da resposta ao cliente (padrão Decorator do GoF);
	- Também pode montar uma página a partir de vários paineis (semelhante a portais, padrão Composite do GoF).

### **Integração com o Struts<sup>2</sup>**

#### **D** Qualquer aplicação *Web* integra-se facilmente com SiteMesh:

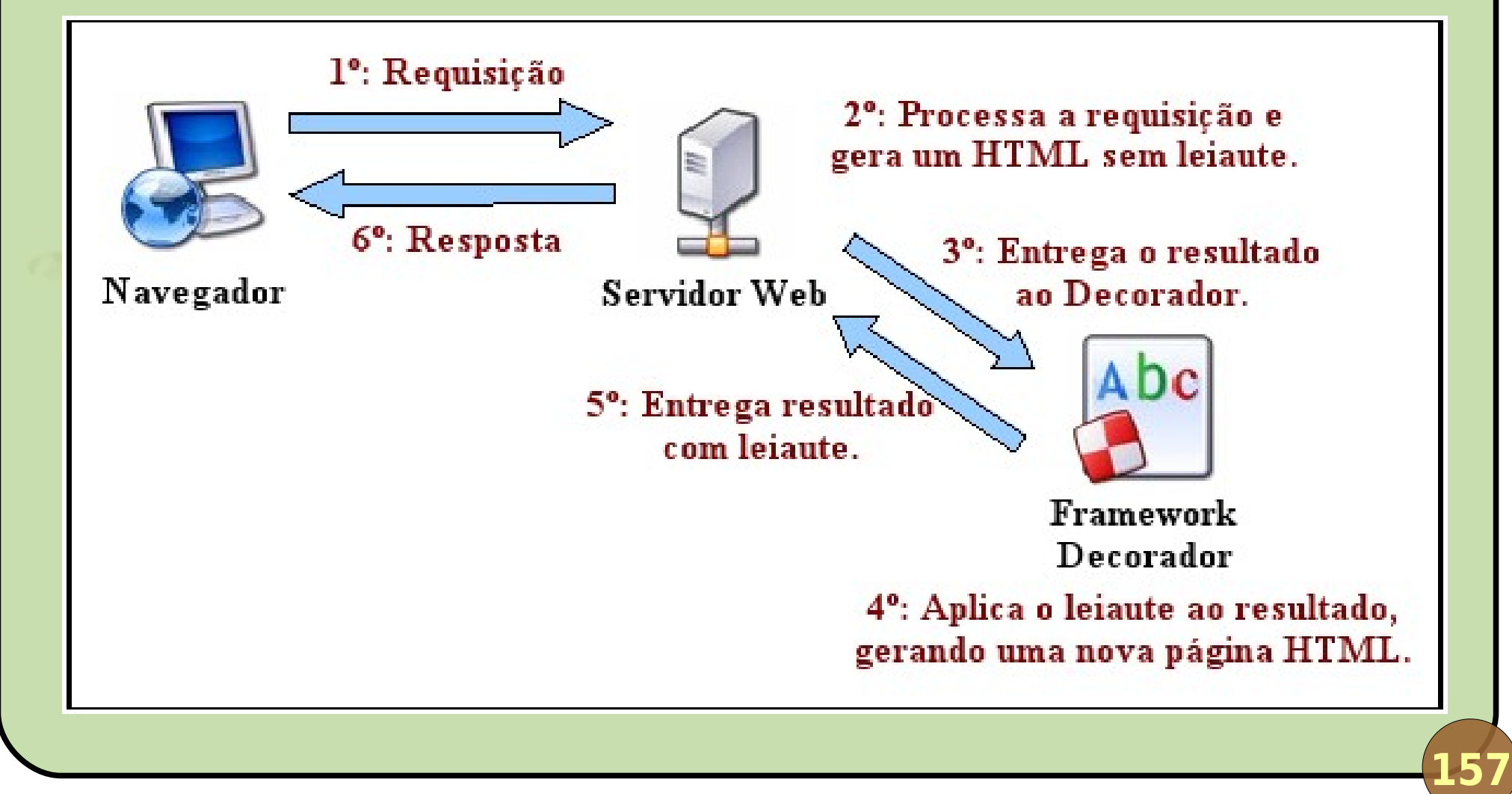

#### **Características**

- Necessita struts2-sitemesh-plugin-2.0.9.jar e sitemesh-2.2.jar;
- **Podemos usar as JSP Tags do Struts<sup>2</sup> em nossas** páginas de layout (decoradores);
- Podemos escrever decoradores em HTML, JSP ou FreeMarker;
- **Precisamos configurar o SiteMesh:** 
	- WEB-INF/web.xml;
	- WEB-INF/decorators.xml.

#### **web.xml**

**<!-- Entre o filtro do Spring e do Struts <sup>2</sup>. --> <filter> <filter-name>strutsCleanup</filter-name> <filter-class> org.apache.struts2. dispatcher.ActionContextCleanUp </filter-class> </filter> <filter> <filter-name>sitemesh</filter-name> <filter-class> org.apache.struts2. sitemesh.FreeMarkerPageFilter </filter-class> </filter>**

#### **web.xml**

**<!-- Entre o filtro do Spring e do Struts <sup>2</sup>. --> <filter-mapping> <filter-name>strutsCleanup</filter-name> <url-pattern>/\*</url-pattern> </filter-mapping> <filter-mapping> <filter-name>sitemesh</filter-name> <url-pattern>/\*</url-pattern> </filter-mapping>**

#### **decorators.xml**

**<decorators defaultdir="/WEB-INF/decorators"> <decorator name="main" page="main.ftl"> <pattern>/\*</pattern>**

**</decorator> </decorators>**

### **meutemplate.ftl**

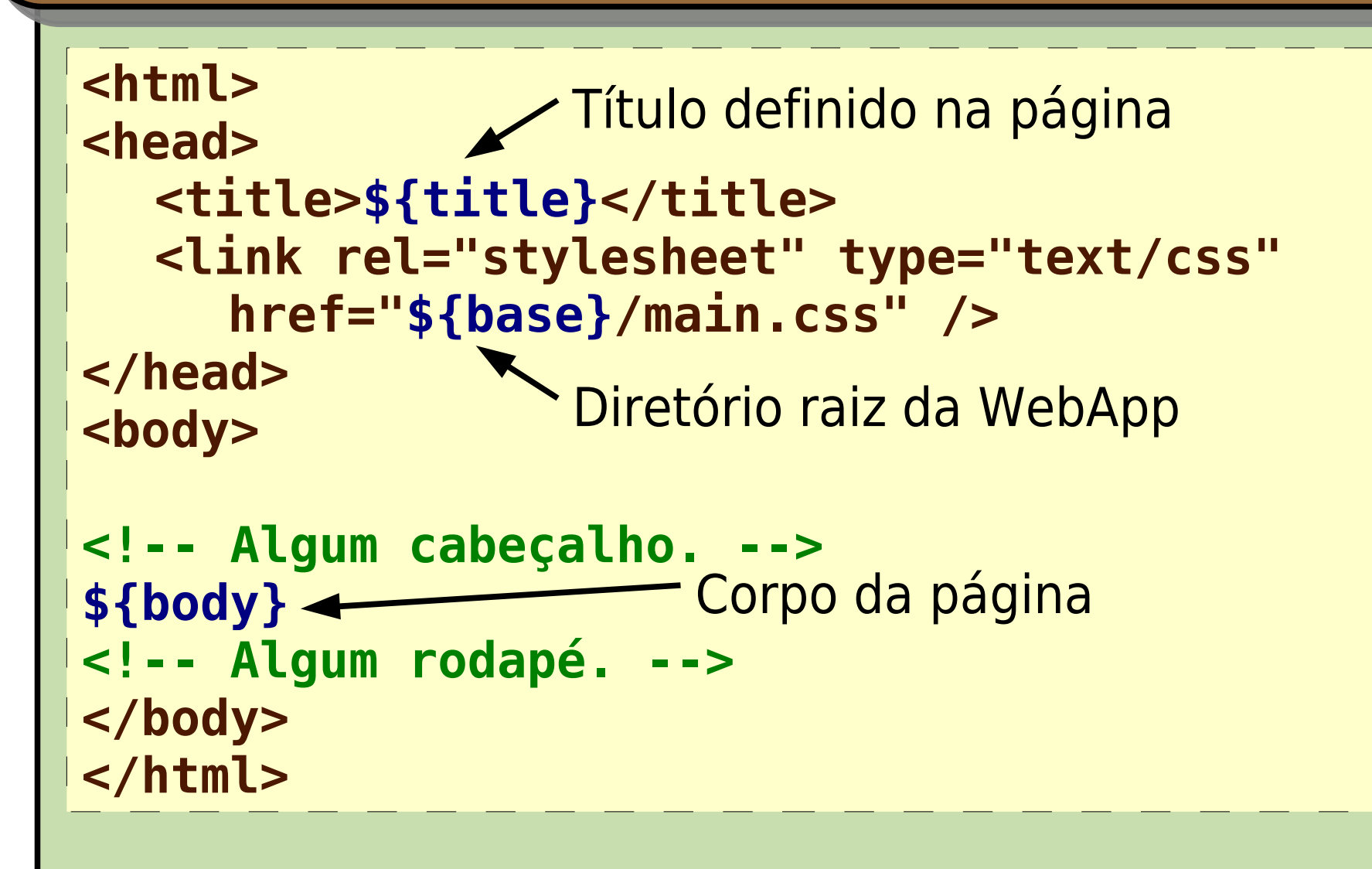

# **Isso é só o básico...**

**SiteMesh tem muitas outras funcionalidades:** 

- A página pode escolher um decorador;
- A página pode definir valores de parâmetros que são acessíveis no decorador (ex.: indicar se deve mostrar ou não um determinado menu);
- **SiteMesh tem suas próprias tags;**
- Etc.

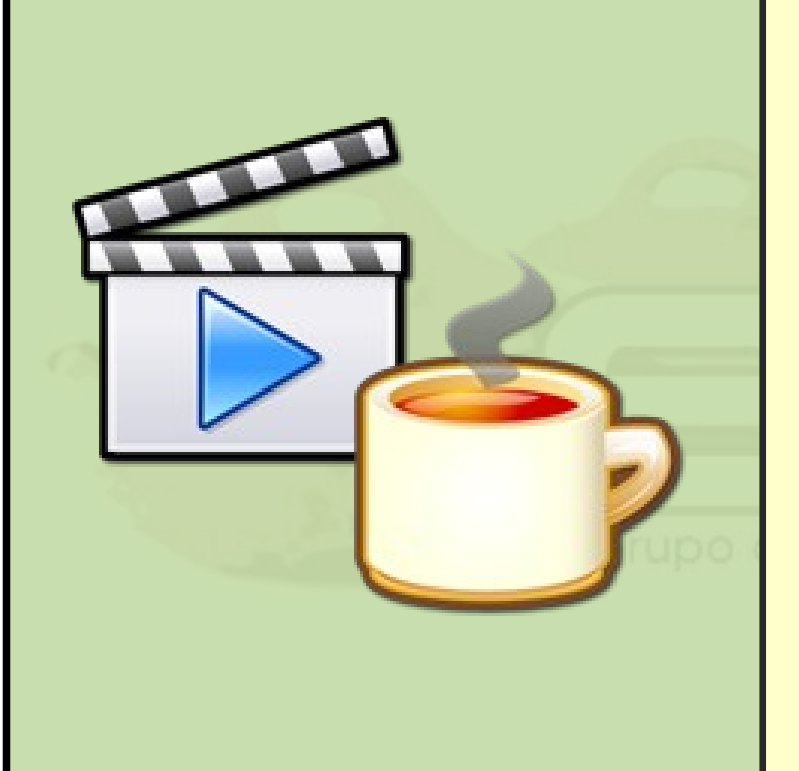

Integrar todo o tutorial com o SiteMesh, automaticamente aplicando um mesmo layout a todas as páginas.

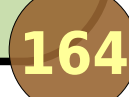

#### **O que este tutorial não cobre...**

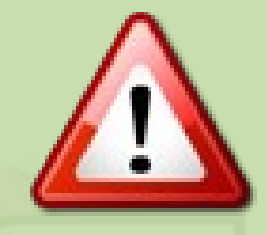

# **Tópicos Avançados**

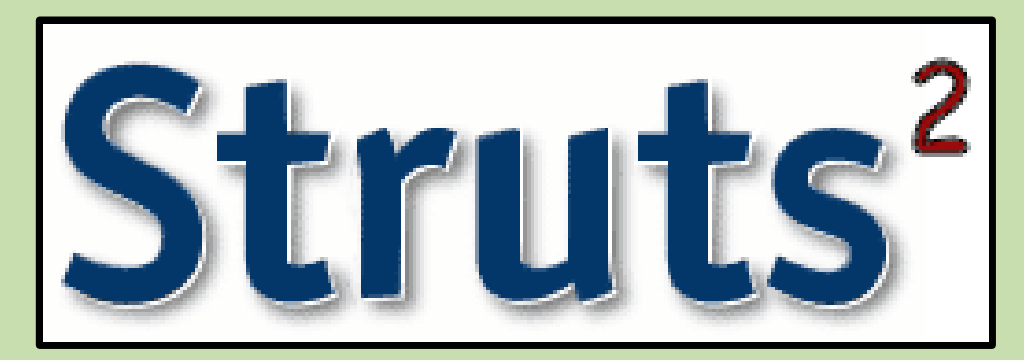

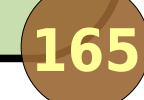

# **Tópicos avançados**

- Criação de tipos de resultado, conversores de dados e validadores customizados;
- **Continuations;**
- **Criação do seu próprio ActionMapper;**
- **Uso avançado de tags JSP;**
- **Criação de componentes visuais e temas;**
- Uso avançado de OGNL;
- Suporte à anotações (Java 5);

Portlets.

#### **Ferramentas**

**Plugins para IDEs:** 

- **EclipseWork;**
- WebWork IDEA plugin.
- SiteGraph:
	- Monta um grafo com as ações e resultados.